## **EPSON**

## Customer Display

# **DM-D210**

## **Specification**

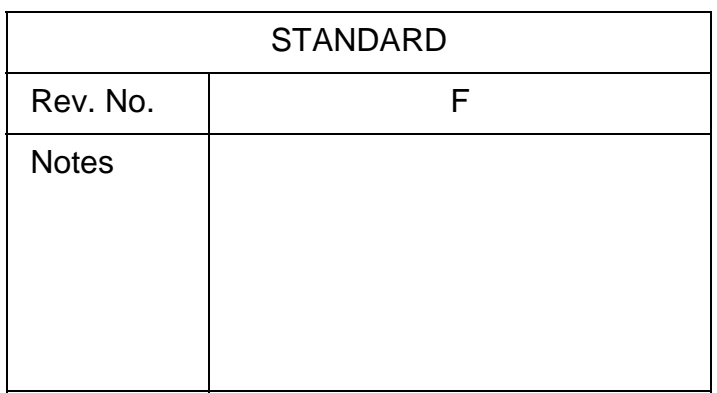

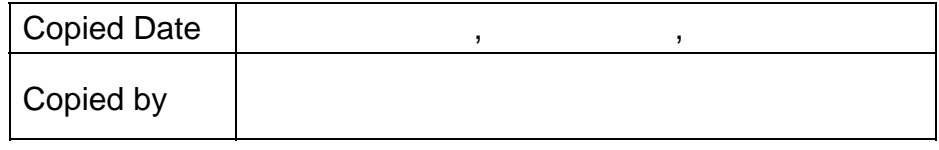

#### **SEIKO EPSON CORPORATION**

MATSUMOTO MINAMI PLANT 2070 KOTOBUKI KOAKA, MATSUMOTO-SHI, NAGANO, 399-8702 JAPAN PHONE(0263)86-5353 FAX(0263)86-9925

### **REVISION SHEET**

Sheet 1 of 3

The table below indicates which pages in this specification have been revised. Before reading this specification, be sure you have the correct version of each page.

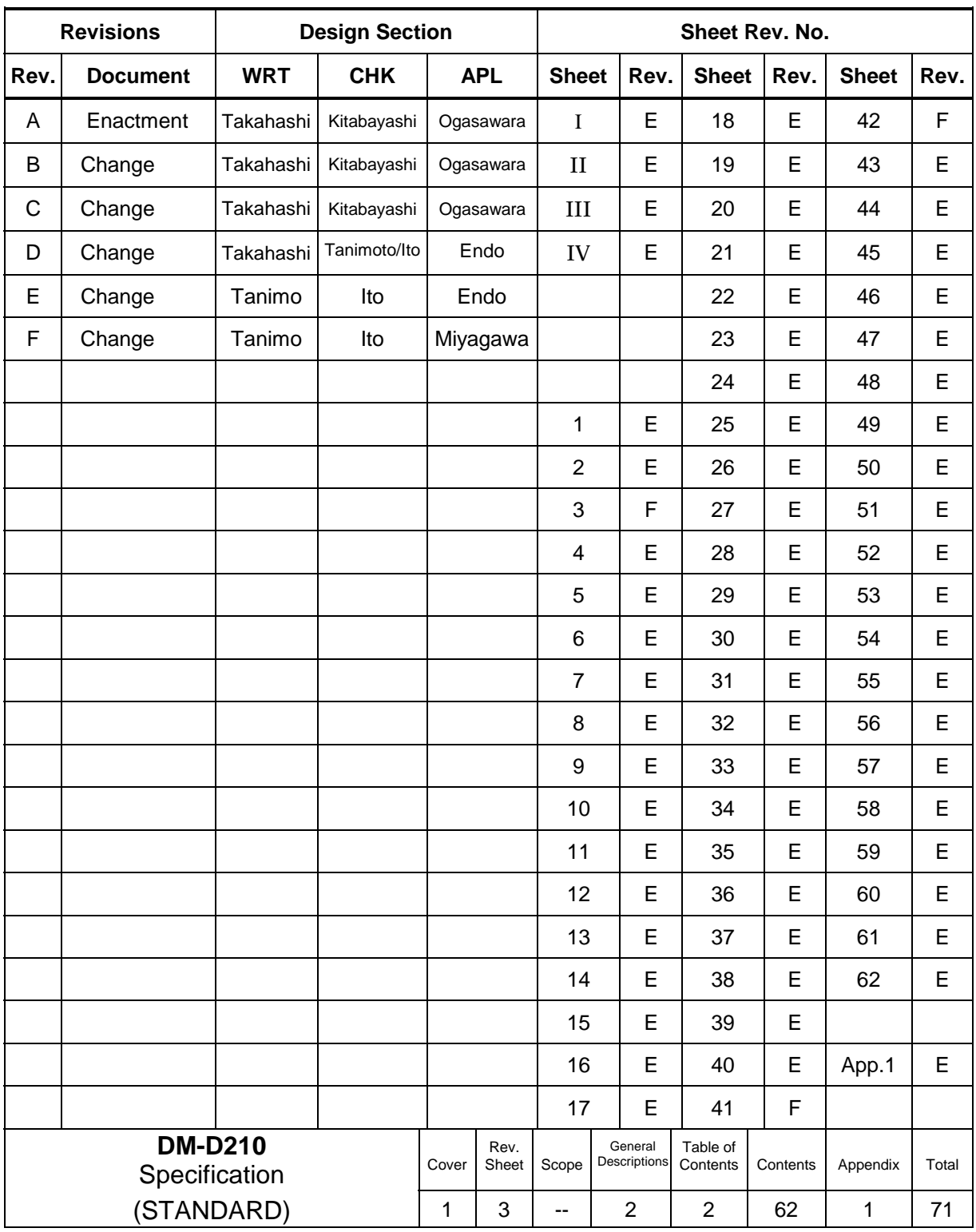

### **REVISION SHEET**

Sheet 2 of 3

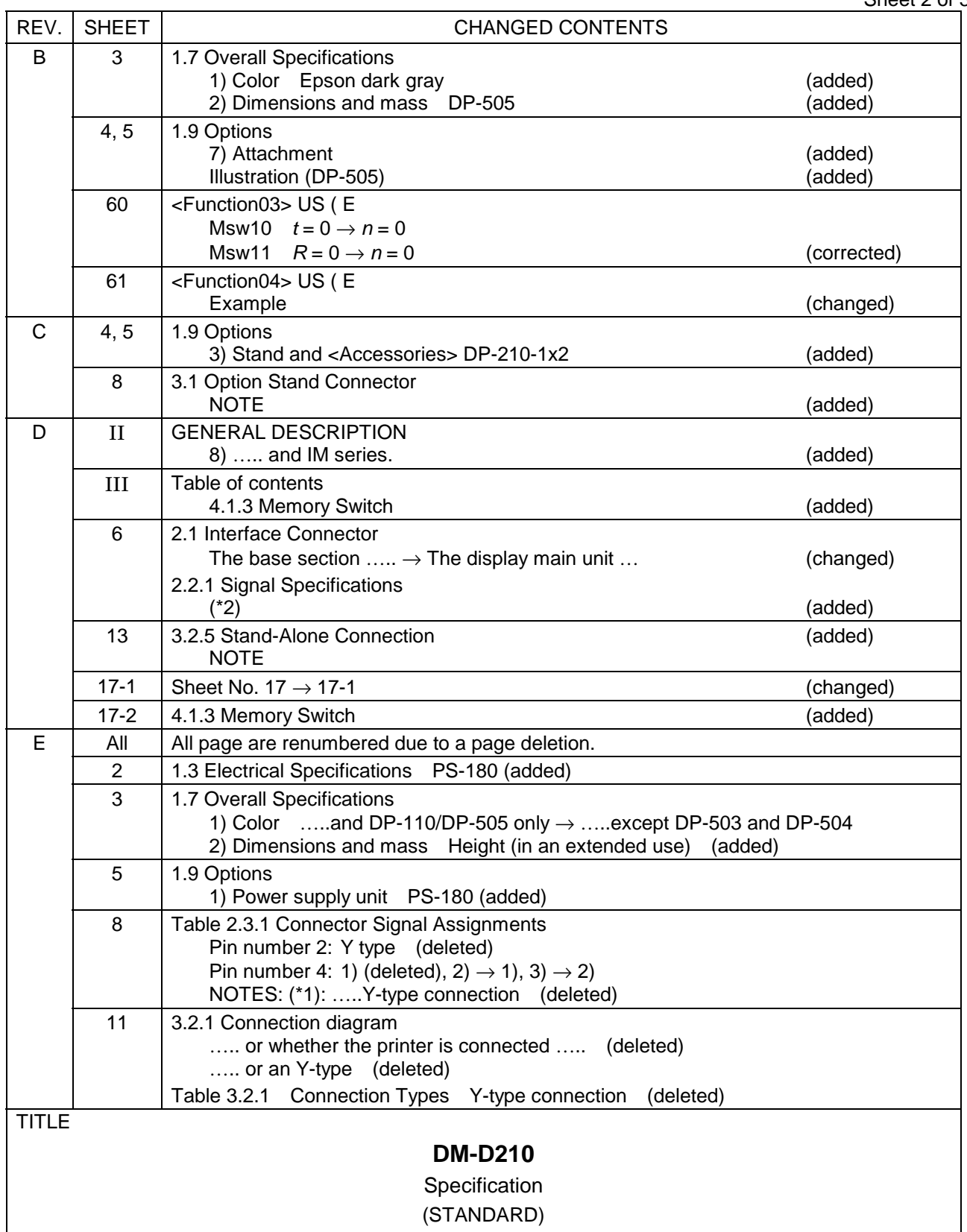

**Confidential**

### **REVISION SHEET**

Sheet 3 of 3

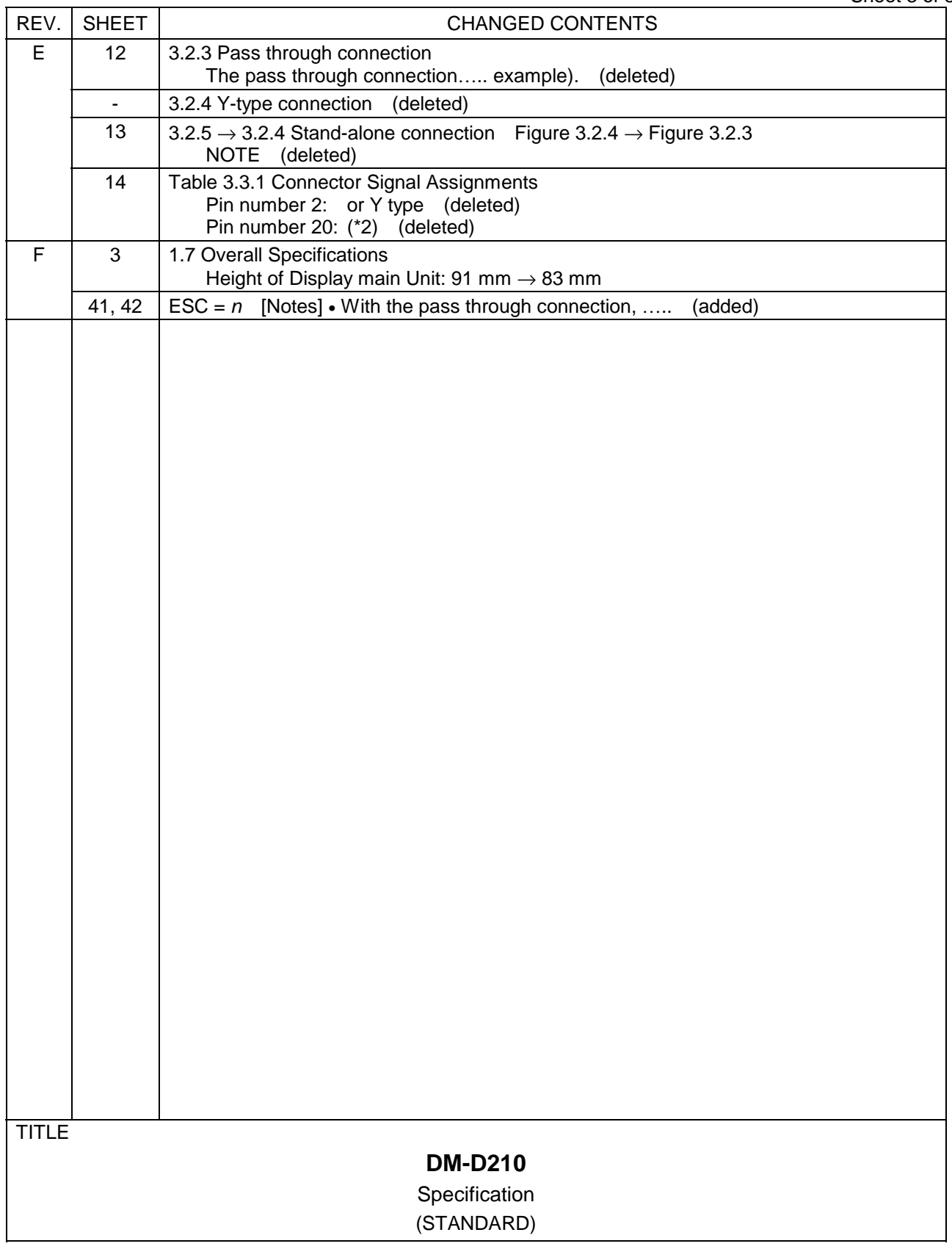

### **CONFIDENTIALITY AGREEMENT**

BY USING THIS DOCUMENT, YOU AGREE TO ABIDE BY THE TERMS OF THIS AGREEMENT. PLEASE RETURN THIS DOCUMENT IMMEDIATELY IF YOU DO NOT AGREE TO THESE TERMS.

- 1. This document contains confidential, proprietary information of Seiko Epson Corporation or its affiliates. You must keep such information confidential. If the user is a business entity or organization, you must limit disclosure to your employees, agents, and contractors who have a need to know and who are also bound by obligations of confidentiality.
- 2. On the earlier of (a) termination of your relationship with Seiko Epson, or (b) Seiko Epson's request, you must stop using the confidential information. You must then return or destroy the information, as directed by Seiko Epson.
- 3. If a court, arbitrator, government agency, or the like orders you to disclose any confidential information, you must immediately notify Seiko Epson. You agree to give Seiko Epson reasonable cooperation and assistance in resisting disclosure.
- 4. You may use confidential information only for the purpose of operating or servicing the products to which the document relates, unless you obtain the prior written consent of Seiko Epson for some other use.
- 5. Seiko Epson warrants that it has the right to disclose the confidential information. SEIKO EPSON MAKES NO OTHER WARRANTIES CONCERNING THE CONFIDENTIAL INFORMATION OR ANY OTHER INFORMATION IN THE DOCUMENT, INCLUDING (WITHOUT LIMITATION) ANY WARRANTY OF TITLE OR NON-INFRINGEMENT. Seiko Epson has no liability for loss or damage arising from or relating to your use of or reliance on the information in the document.
- 6. You may not reproduce, store, or transmit the confidential information in any form or by any means (electronic, mechanical, photocopying, recording, or otherwise) without the prior written permission of Seiko Epson.
- 7. Your obligations under this Agreement are in addition to any other legal obligations. Seiko Epson does not waive any right under this Agreement by failing to exercise it. The laws of Japan apply to this Agreement.

### **CAUTIONS**

- 1. This document shall apply only to the product(s) identified herein.
- 2. No part of this document may be reproduced, stored in a retrieval system, or transmitted in any form or by any means, electronic, mechanical, photocopying, recording, or otherwise, without the prior written permission of Seiko Epson Corporation.
- 3. The contents of this document are subject to change without notice. Please contact us for the latest information.
- 4. While every precaution has been taken in the preparation of this document, Seiko Epson Corporation assumes no responsibility for errors or omissions.
- 5. Neither is any liability assumed for damages resulting from the use of the information contained herein.
- 6. Neither Seiko Epson Corporation nor its affiliates shall be liable to the purchaser of this product or third parties for damages, losses, costs, or expenses incurred by the purchaser or third parties as a result of: accident, misuse, or abuse of this product or unauthorized modifications, repairs, or alterations to this product, or (excluding the U.S.) failure to strictly comply with Seiko Epson Corporation's operating and maintenance instructions.
- 7. Seiko Epson Corporation shall not be liable against any damages or problems arising from the use of any options or any consumable products other than those designated as Original EPSON Products or EPSON Approved Products by Seiko Epson Corporation.

### **TRADEMARKS**

EPSON® and ESC/POS® are registered trademarks of Seiko Epson Corporation.

General Notice: Other product and company names used herein are for identification purposes only and may be trademarks of their respective companies.

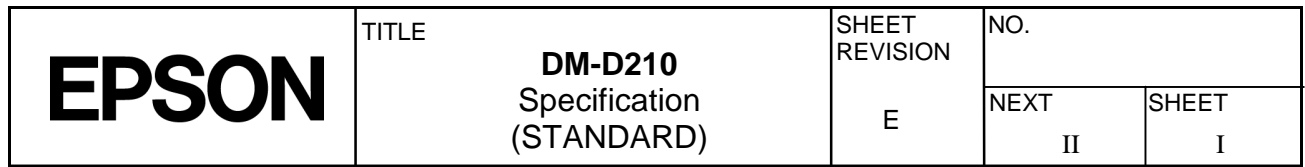

### **GENERAL DESCRIPTION**

#### 1. Application

These specifications apply to the DM-D210 customer display.

- 2. Features
	- 1) Various expressions can be displayed on the 20-column by 2-line dot matrix.
	- 2) The vacuum fluorescent display provides a wide viewing angle, long life, high reliability, and high display quality.
	- 3) The green fluorescent color is easy on the eyes.
	- 4) The display panel is movable so that it can be adjusted for the best viewing angle (up, down, right, and left.)
	- 5) Control is based on the EPSON ESC/POS $^\circledR$  standard command set, which provides good general utility and the following features:
		- User-defined characters can be downloaded.
		- Reverse characters can be specified.
		- The specified display area can be controlled by the window function.
		- International character sets are installed.
		- The specified data can be displayed repeatedly by executing a macro.
		- The brightness can be adjusted according to the ambient conditions.
		- Memory switches that enable customizing are installed.
	- 6) An interface based on EIA/TIA RS-232 is included, with baud rates from 2400 to 115200 bps. (bps: bits per second)
	- 7) Because a printer interface (based on RS-232) is included, it is possible to connect both a printer and the display by preparing only one port for RS-232 on the host computer side.
	- 8) The design matches EPSON printers (TM series and IM series).

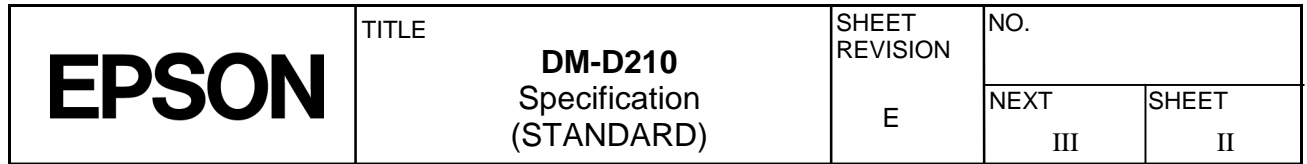

Confidential

### **Table of Contents**

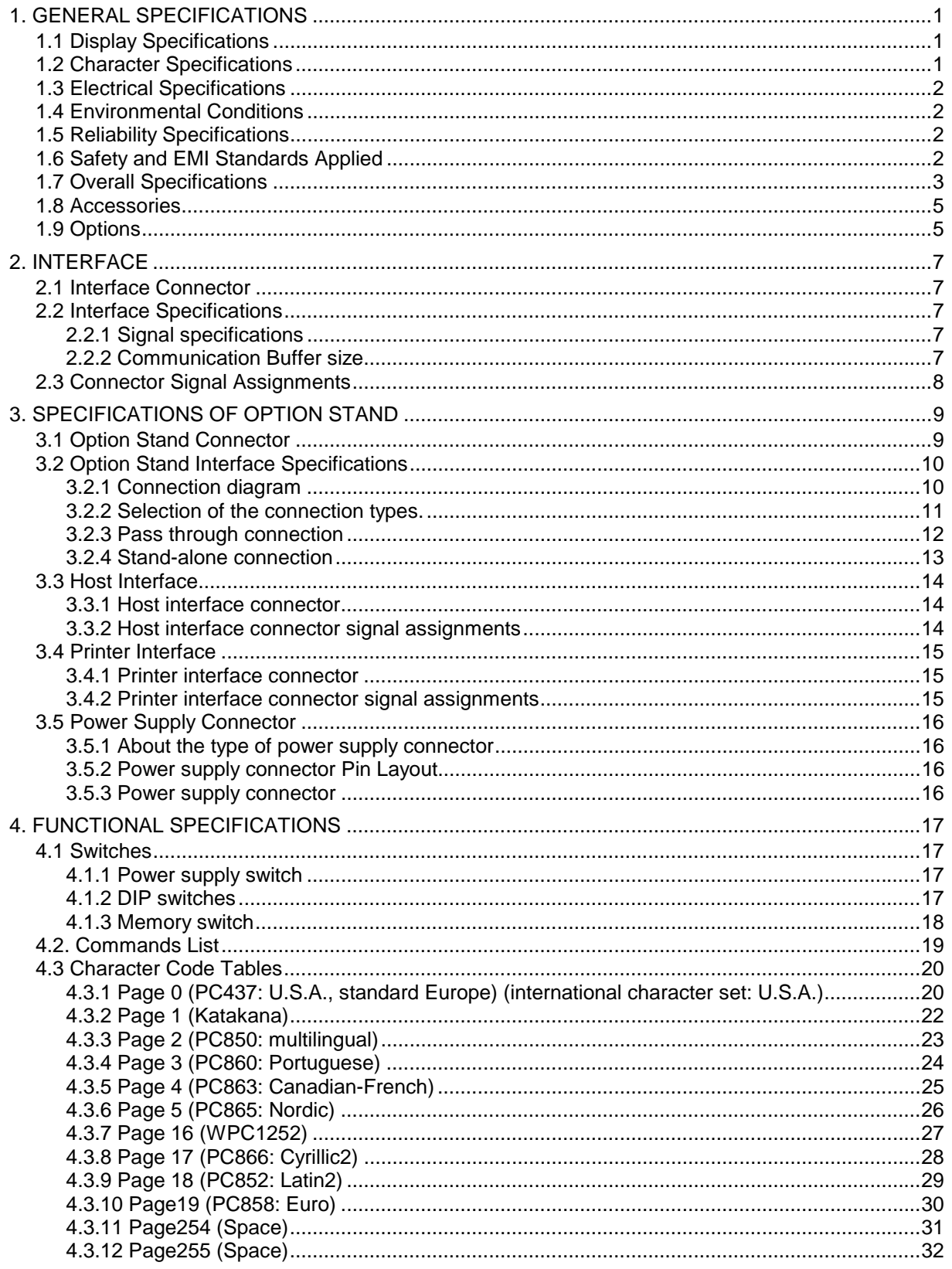

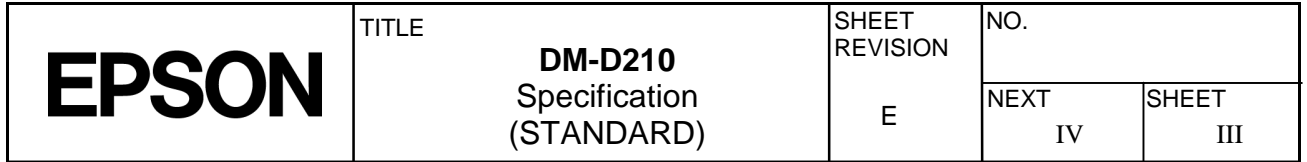

÷

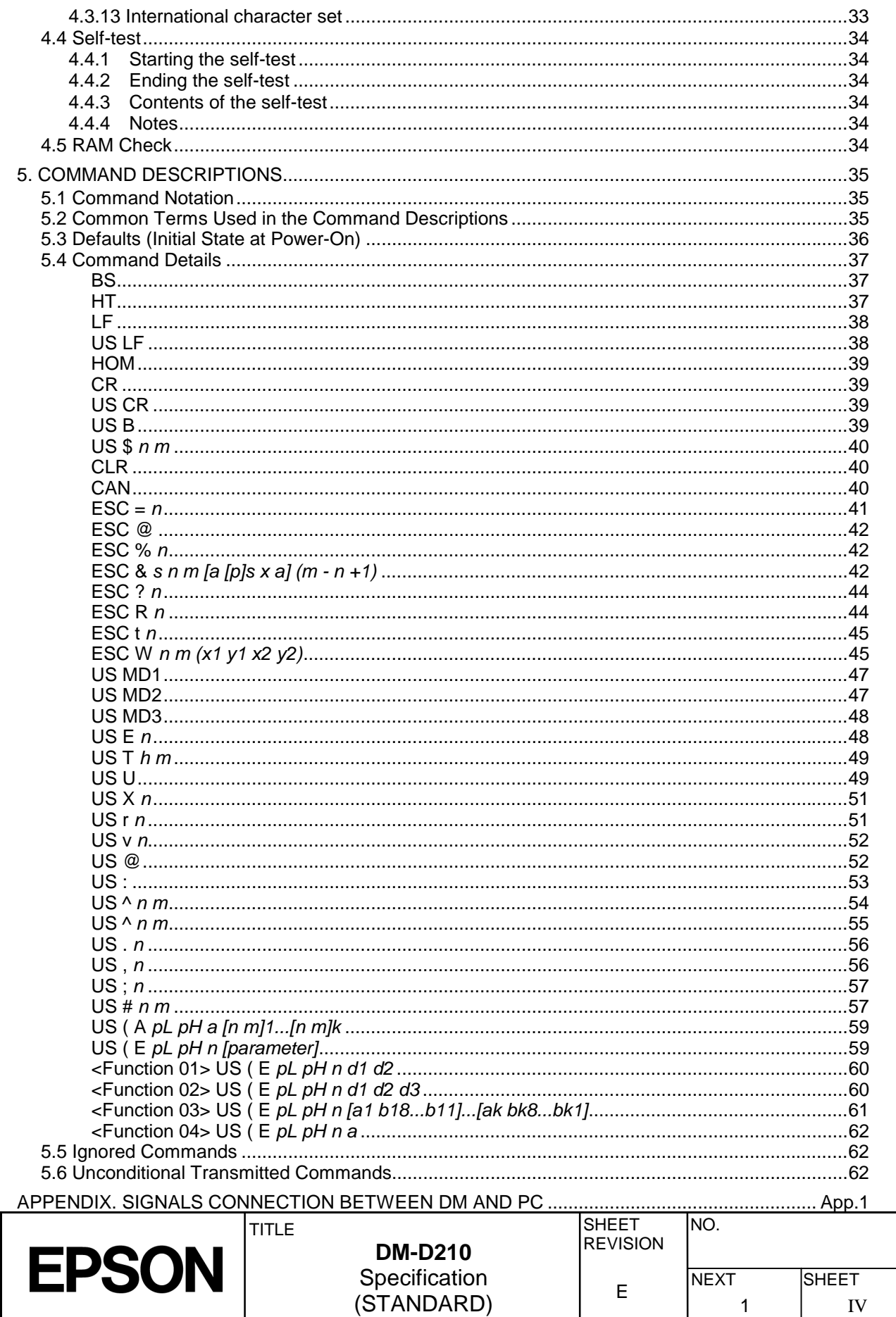

 $\overline{\phantom{a}}$ 

IV

### **1. GENERAL SPECIFICATIONS**

#### **1.1 Display Specifications**

**1.2 Character Specifications** 

1) Vacuum fluorescent display

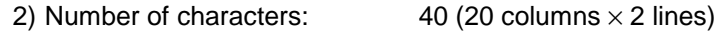

3) Display color: Green (505 nm) 4) Brightness:  $700 \text{ cd/m}^2$ 

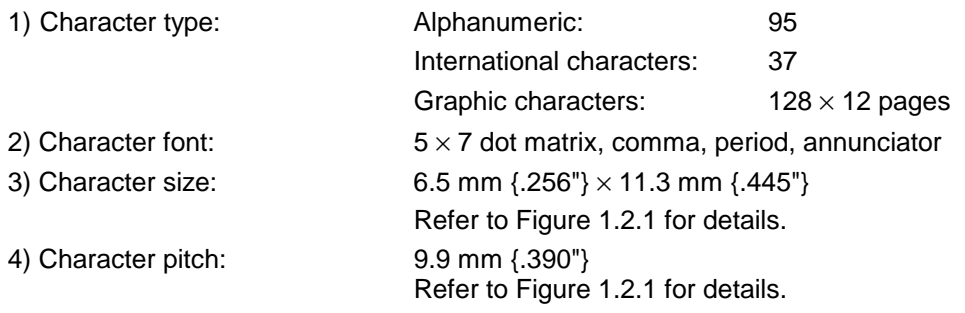

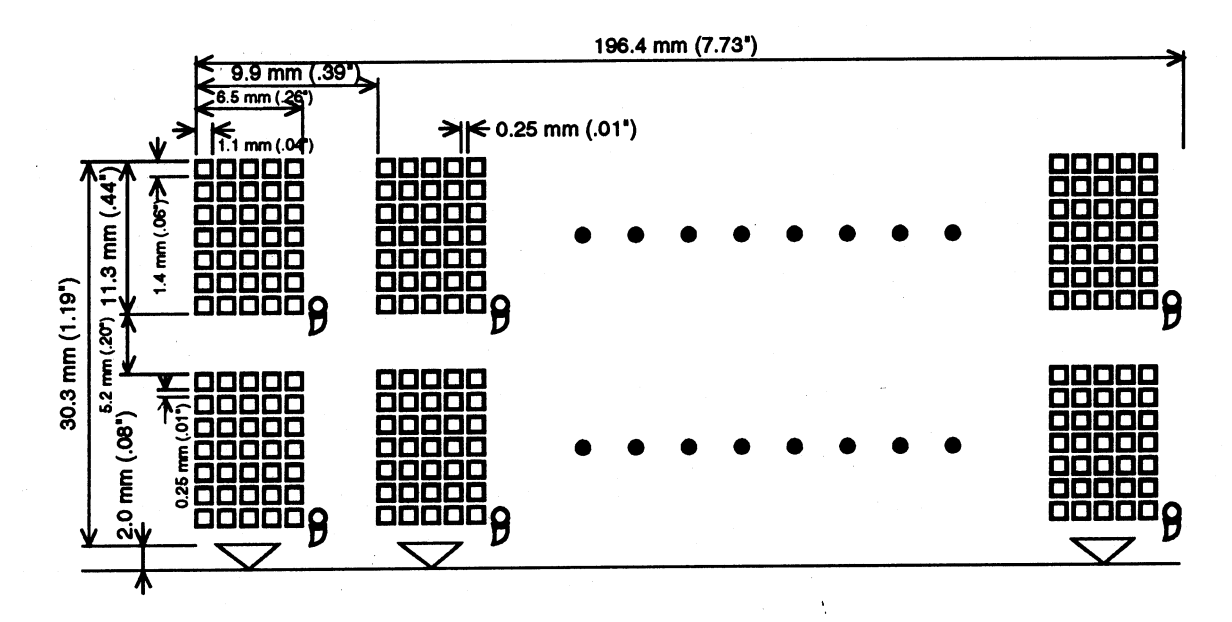

#### **Figure 1.2.1 DM-D210 Character Dimensions**

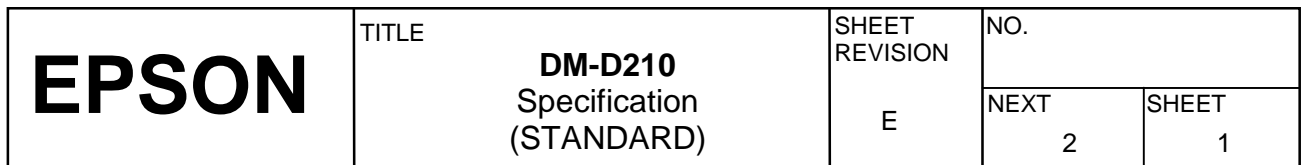

#### **1.3 Electrical Specifications**

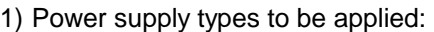

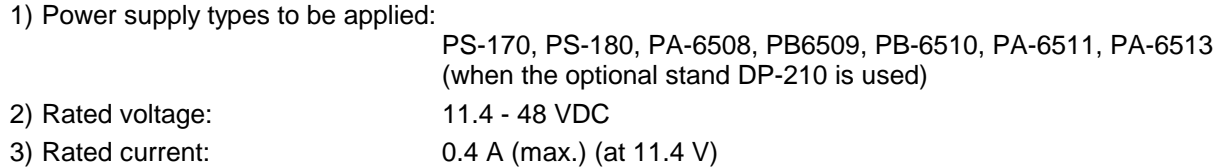

#### **1.4 Environmental Conditions**

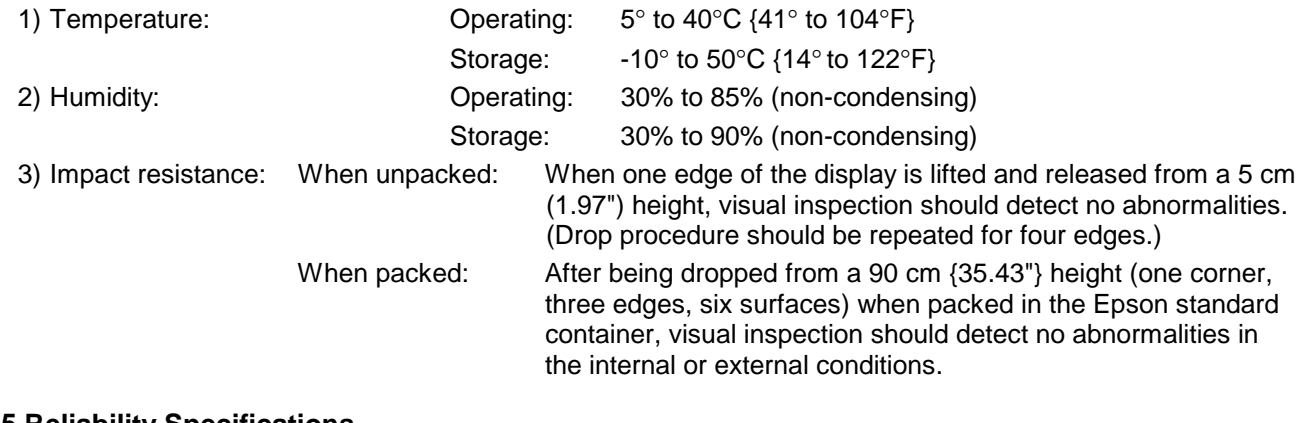

### **1.5 Reliability Specifications**

1) MTBF: 20,000 hours (Vacuum fluorescent display only), a half-life period

#### **1.6 Safety and EMI Standards Applied**

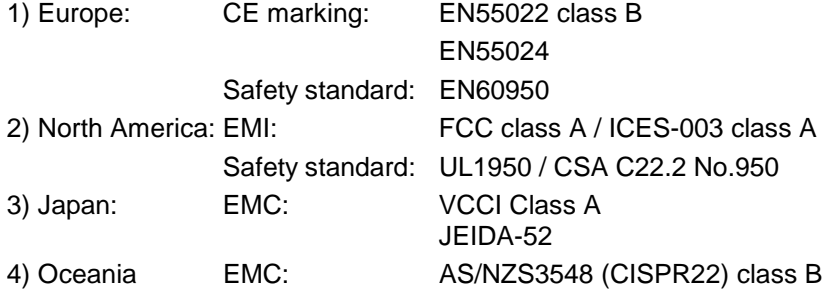

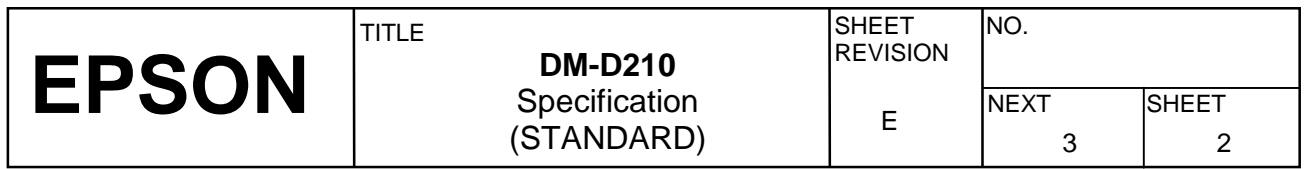

#### **1.7 Overall Specifications**

1) Color: Epson cool white (for model-x0x) Epson dark gray (for model-x1x, except DP-503 and DP-504)

2) Dimensions and mass

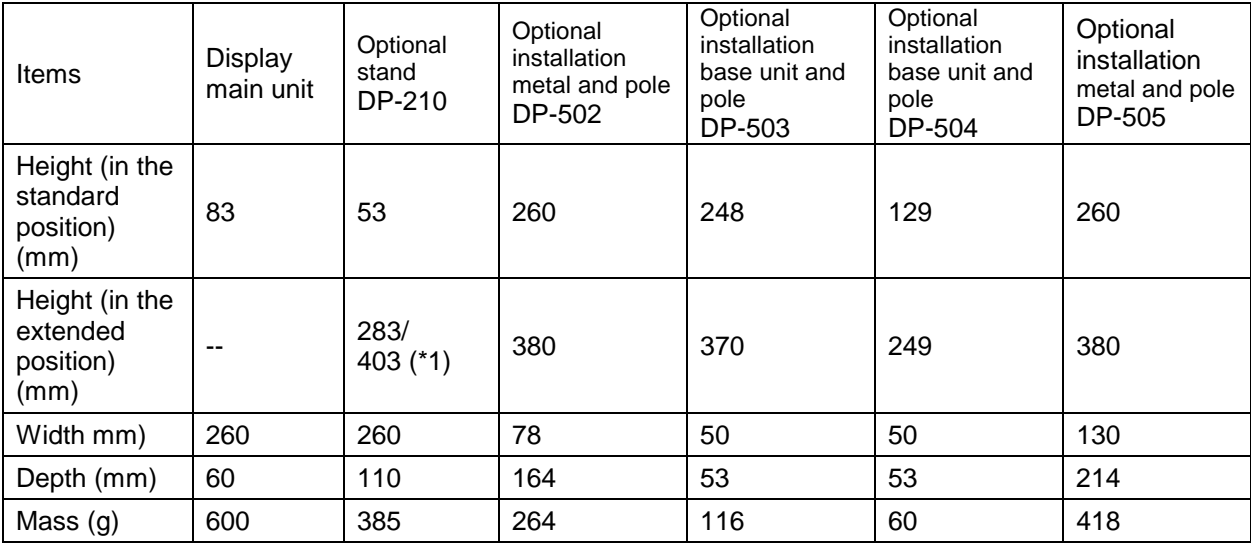

\*1: When extended maximum (except the protrusion)

3) Viewing angle: Maximum 36° (three steps and four positions)

4) Horizontal rotation: Maximum 330°

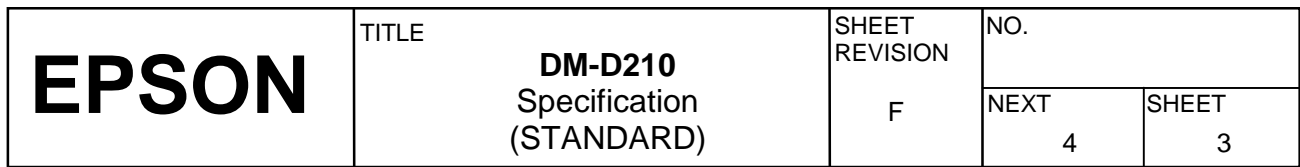

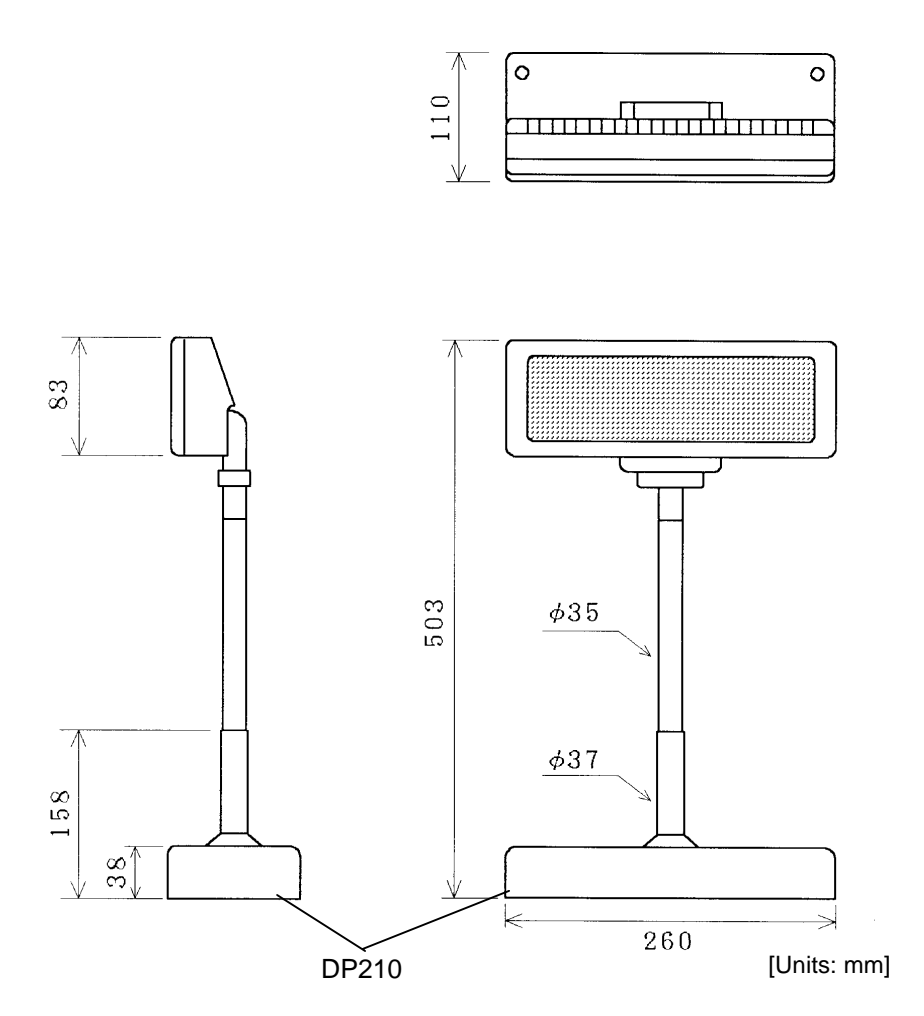

**Figure 1.7.1 DM-D210 External Dimensions (Reference) with Option Stand** 

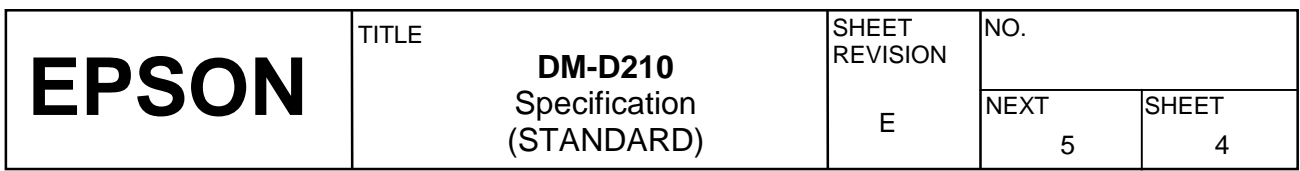

#### **1.8 Accessories**

1) Installation manual: For DM-D210 main unit .....1

#### **1.9 Options**

- 1) Power supply unit: PS-170 / PS-180 (separately sold)
- 2) Stand: DP-210 (-1x1, -1x2)
- 3) Installation metal: DP-502
- 4) Installation base unit: DP-503
- 5) Installation base unit: DP-504
- 

Refer to the PS-170 / PS-180 specification for detail.

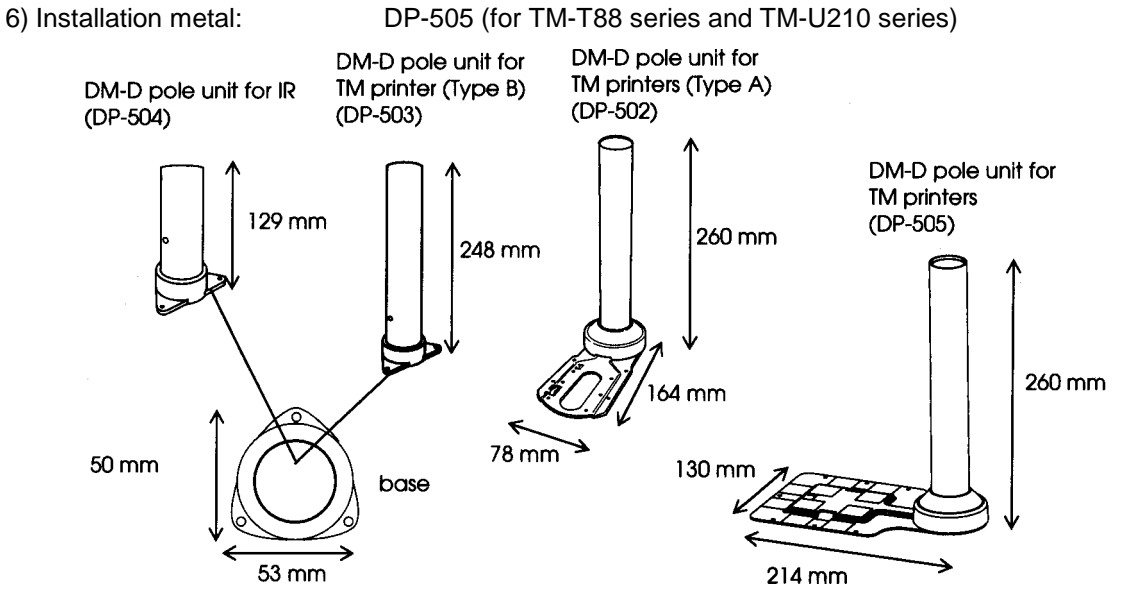

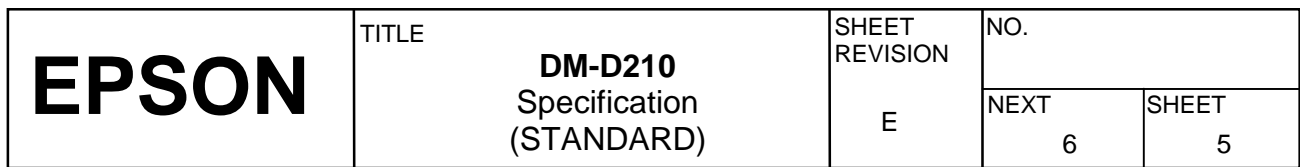

<Accessories>

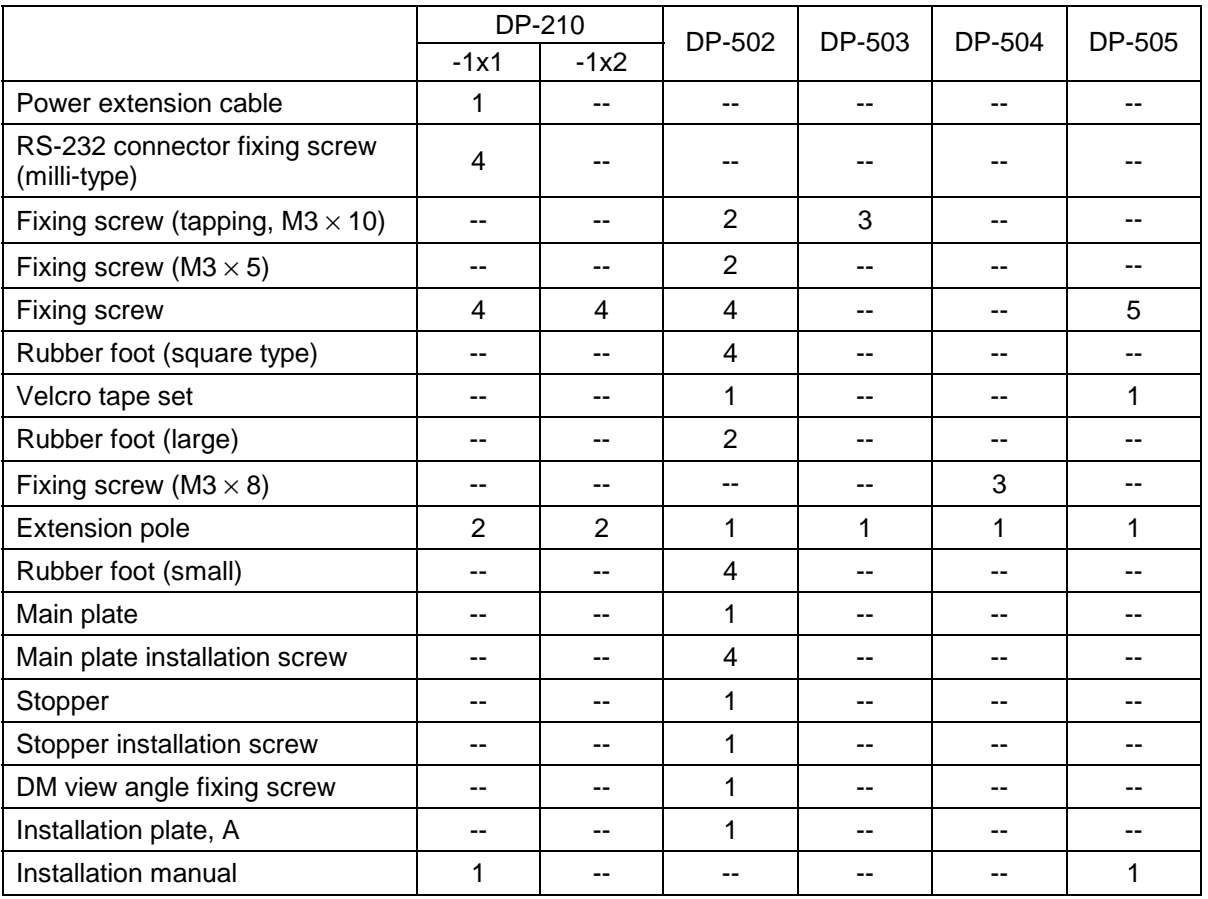

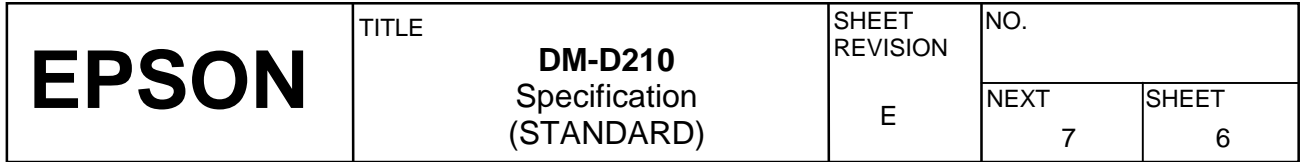

### **2. INTERFACE**

#### **2.1 Interface Connector**

The display main unit of the DM-D210 has an interface connector for connection to the DM-D stand and the option to install the DM-D210 to IM series or TM series. (refer to Figure 2.1.1)

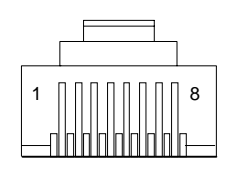

**Figure 2.1.1 Interface Connector (Front)** 

#### **2.2 Interface Specifications**

#### **2.2.1 Signal specifications**

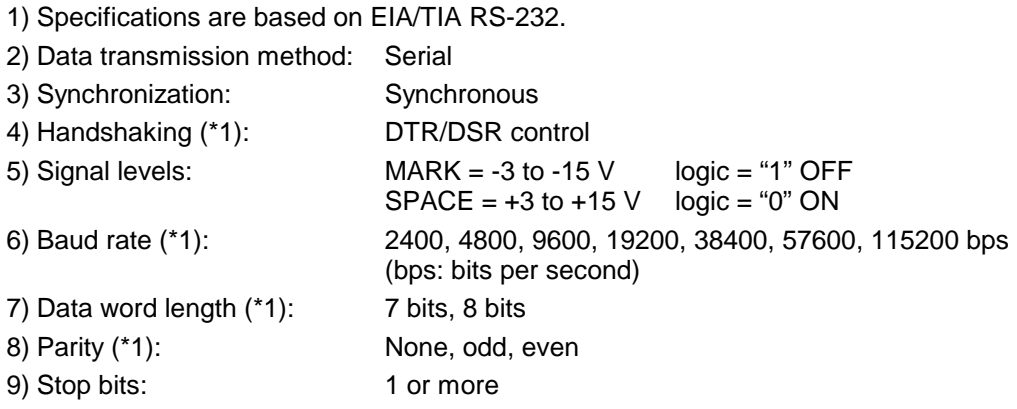

(\*1) Selected by the DIP switches.

#### **2.2.2 Communication Buffer size**

80 bytes

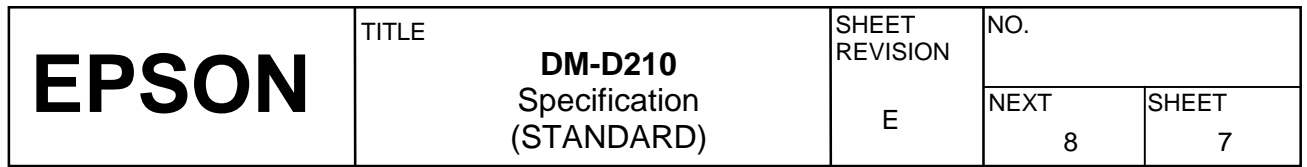

#### **2.3 Connector Signal Assignments**

| Pin            | Signal     | Signal           |                                                                                                    |
|----------------|------------|------------------|----------------------------------------------------------------------------------------------------|
| Number         | Name       | <b>Direction</b> | Function                                                                                                    |
| 1              | FG         |                  | Frame ground                                                                                                    |
| $\overline{2}$ | <b>TXD</b> | Output           | 1) When the DM-D210 is connected with the data pass through (*1):<br>Transmit data to the printer<br>2) When the DM-D210 is connected in a stand-alone:<br>Transmit data to the host                                                                                                    |
| 3              | <b>RXD</b> | Input            | Receive data from the host                                                                                                    |
| 4              | <b>DSR</b> | Input            | This indicates whether the printer is ready to receive data.<br>1) When the DM-D210 is connected with a data pass through (*1):<br>[MARK]: The printer is not ready to receive data<br>[SPACE]: The printer is ready to receive data<br>2) When the DM-D210 is connected in a stand-alone:<br>[MARK]:<br>The host is not ready to receive data<br>[SPACE]: The host is ready to receive data                                                                                                    |
| 5              | <b>DTR</b> | Output           | This indicates whether the display is ready to receive data (*2).<br>[SPACE] The display can receive data.<br>[MARK] The display cannot receive data.<br>[DTR MARK]<br>DTR goes to MARK under the following conditions:<br>10 The period from when the power is turned on to when the<br>display first becomes ready to receive data.<br>2 When the self-test is executed.<br>3 When the remaining space in the receive buffer becomes 40<br>bytes or less (buffer-full state).<br>4 When [DSR MARK] is on, if the printer is selected by a<br>peripheral device command. (When the DM-D210 is connected<br>with the data pass through.) (*1)<br>[DTR SPACE]<br>DTR goes to SPACE under the following conditions:<br>10 When the display first becomes ready to receive data after<br>power-on.<br>2 When the self-test has ended.<br>3 When the remaining space in the receive buffer becomes 50<br>bytes or more after it became 40 bytes or less once. |
| 6              | SG         |                  | Signal GND                                                                                                    |
| 7              | <b>PS</b>  |                  | Power supply terminal                                                                                                    |
| 8              | PG         |                  | Flyback line for power supply                                                                                                    |

**Table 2.3.1 Connector Signal Assignments** 

NOTES: (\*1) For the data pass through and the stand alone, refer to Section 3.2.1 Connection methods for detail.

 (\*2) [DTR MARK] can be set by the **US v** command. This case differs from the above-mentioned [DTR MARK].

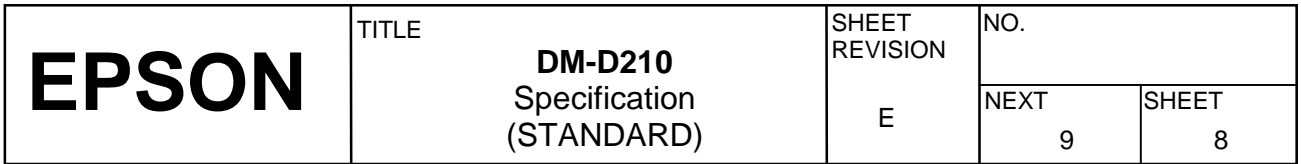

### **3. SPECIFICATIONS OF OPTION STAND**

#### **3.1 Option Stand Connector**

The option stand is equipped with an interface board, which has connectors for the display panel, printer, power supply, and host computer. (Refer to Figure 3.1.1)

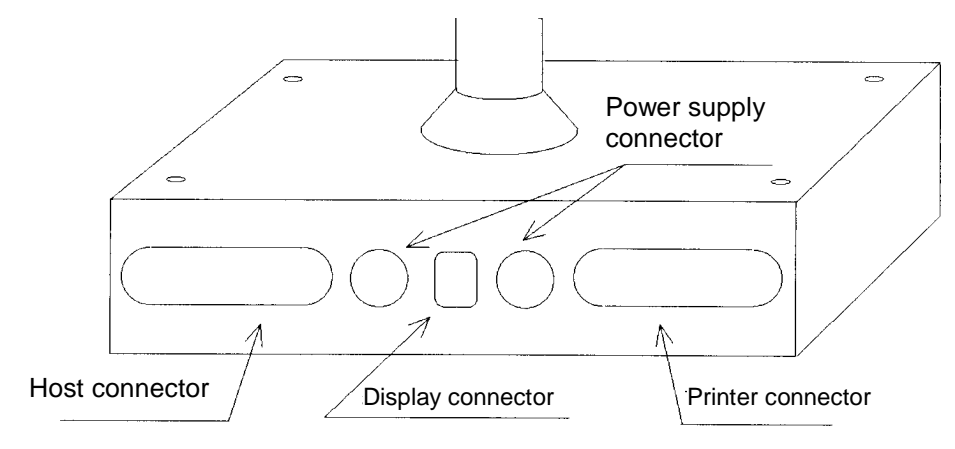

**Figure 3.1.1 Option Stand Connector** 

NOTE: Figure 3.1.1 shows the DP-210-1x1. The DP-210-1x2 does not include connectors and the interface board.

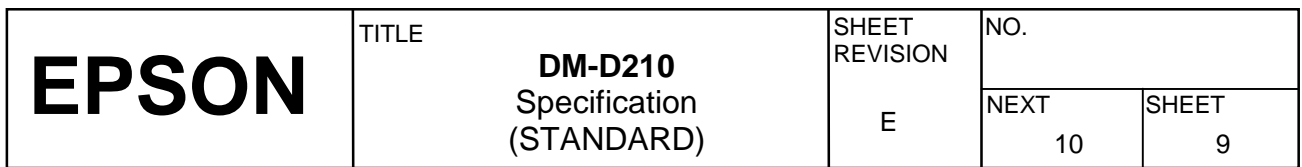

#### **3.2 Option Stand Interface Specifications**

#### **3.2.1 Connection diagram**

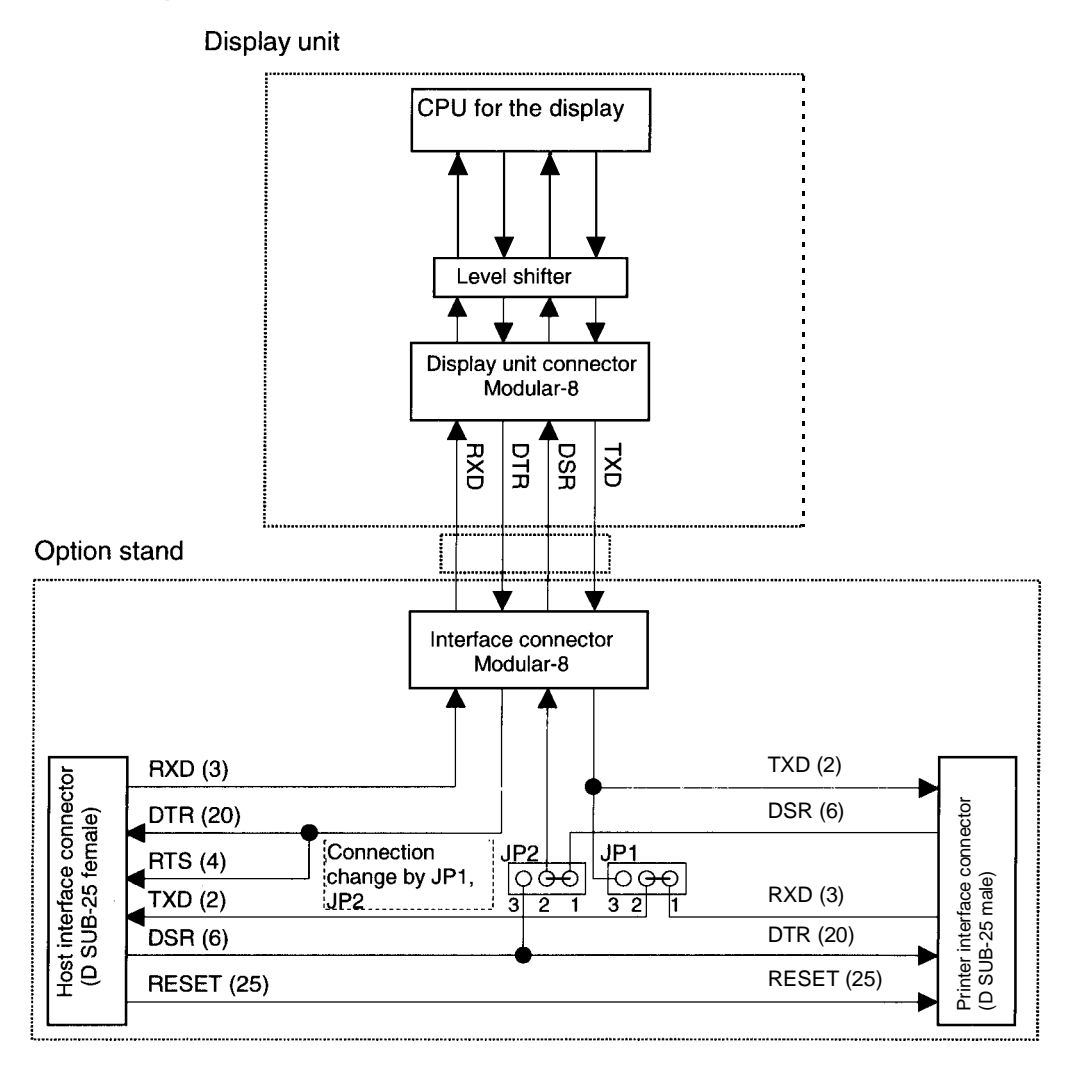

**Figure 3.2.1 Interface Signal Connection Diagram** 

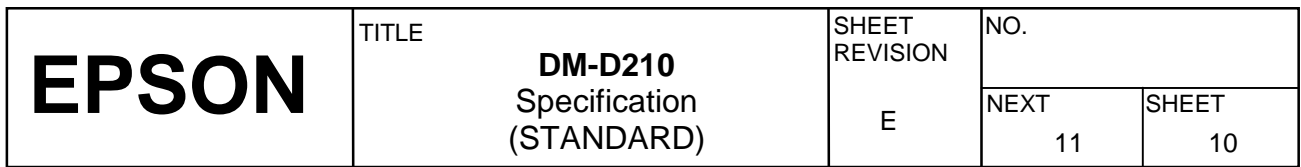

Some functions depend on the device's connection to the DM-D210, such as whether a printer is connected or not, with a data pass through, or stand alone connection.

| Connection type                        | JP <sub>1</sub> | JP2     | <b>Function</b>                                                             |
|----------------------------------------|-----------------|---------|-----------------------------------------------------------------------------|
| Data pass through<br>(default setting) | $1 - 2$         | $1 - 2$ | Can connect a printer which does not support the $\text{ESC} =$<br>command. |
| Stand-alone connection                 | $2 - 3$         | $2 - 3$ | No printer is connected.                                                    |

**Table 3.2.1 Connection Types** 

#### **3.2.2 Selection of the connection types.**

Either the stand-alone connection or the data pass through connection can be selected with the setting of the jumper JP1 and JP2 on the option stand.

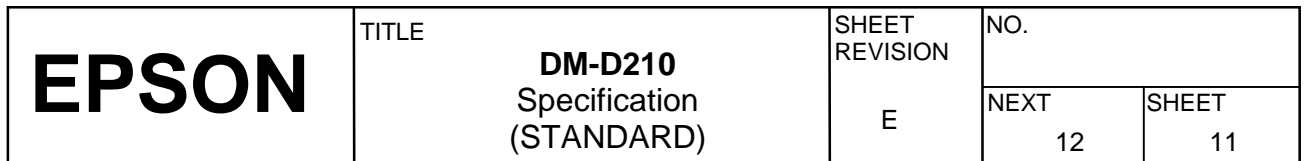

#### **3.2.3 Pass through connection**

Figure 3.2.2 shows the data flow when the DM-D210 is connected with the pass through.

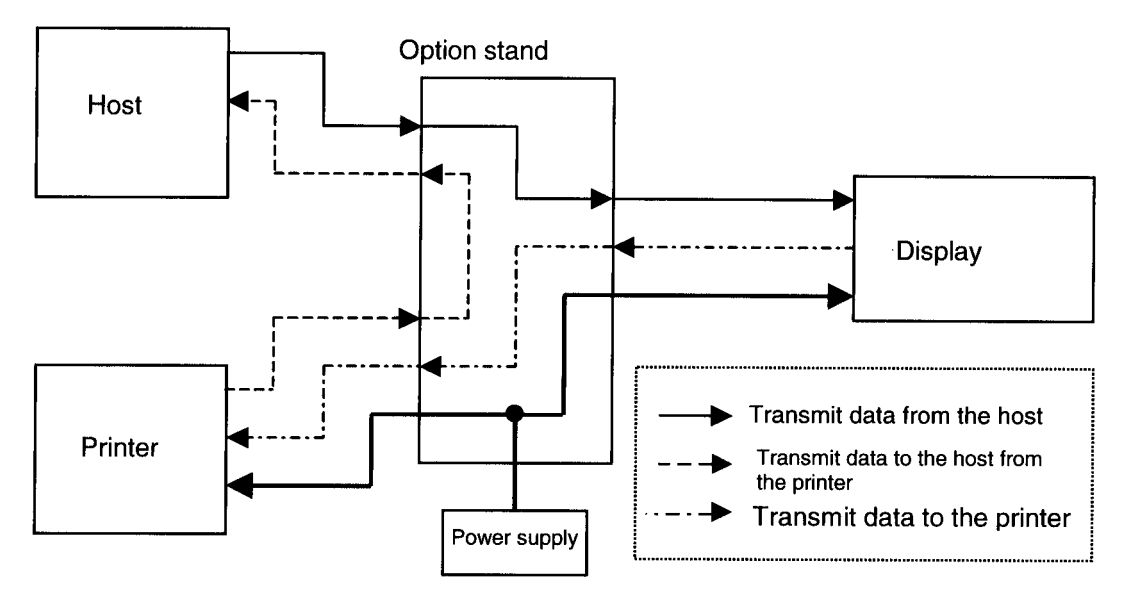

**Figure 3.2.2 Data Flow in a Pass Through Connection** 

- 1) With the pass through connection, the DM-D210 stores the transmitted data from the host in the receive buffer of the DM-D210 and processes the data. In this case, the DM-D210 transmits only the data for the printer to the printer that is connected. On the other hand, the transmitted data from the printer is transmitted directly to the host, not through the mediation of the DM-D210.
- 2) The transmitted data from the host to the DM-D210 is identified whether it is data for the customer display or the data for the printer with the **ESC =** command.
- 3) The data communication condition of the DM-D210 with the DIP switch such as the baud rate, the data length, the parity must be same as the host and the printer.

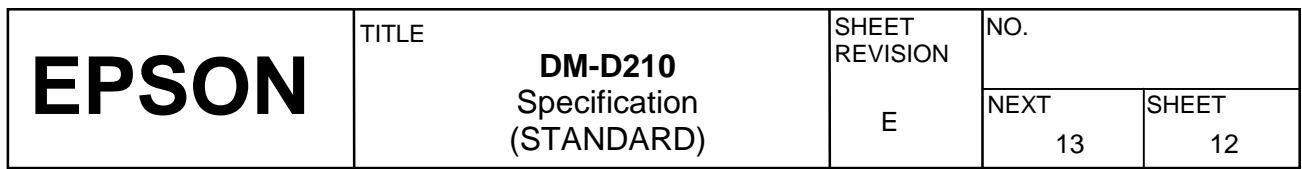

#### **3.2.4 Stand-alone connection**

The stand-alone connection is required to connect the DM-D210, without the printer. In this case, the printer will be connected to another port than the one for the DM-D210.

Figure 3.2.3 shows the data flow when the DM-D210 is connected as a stand-alone.

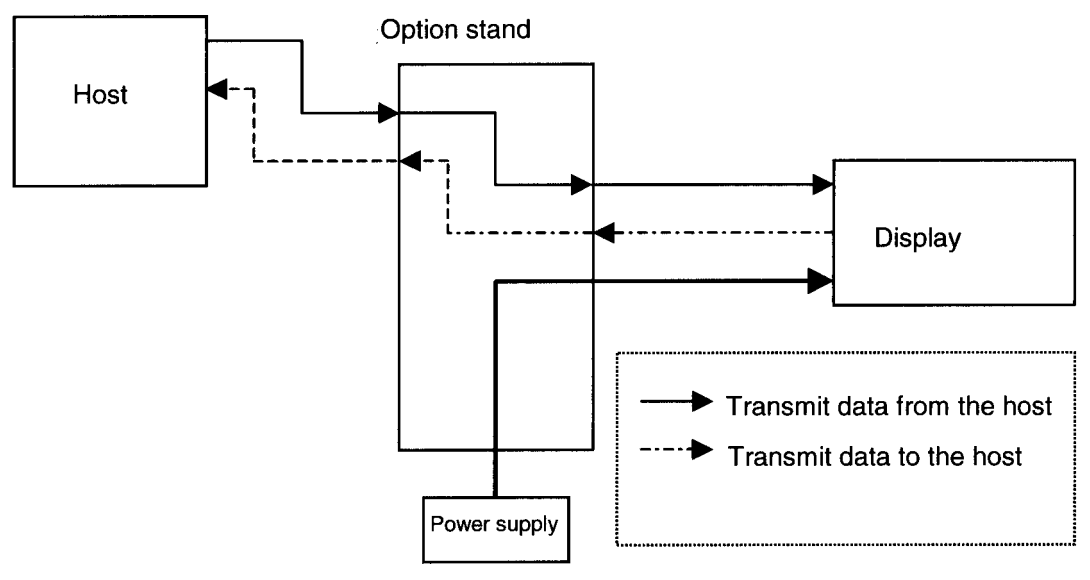

**Figure 3.2.3 Data Flow in a Stand-alone Connection** 

- 1) With the stand-alone connection, the data from the host is transmitted to the DM-D210, and the data from the DM-D210 is transmitted to the host. Therefore, the status data of the DM-D210 can be transmitted to the host.
- 2) The stand-alone connection is effective only when the customer display is selected with **ESC = 2** and either of the user setting commands is used.

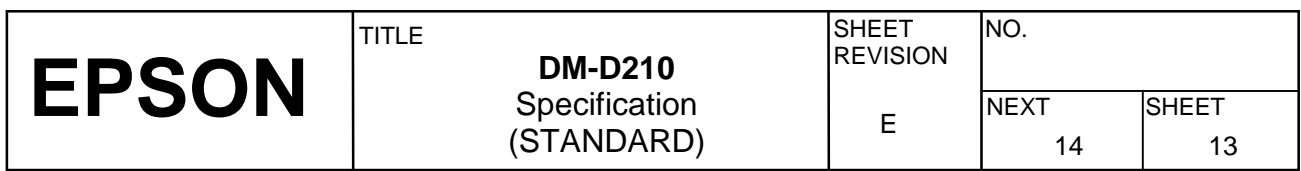

#### **3.3 Host Interface**

#### **3.3.1 Host interface connector**

The option stand provides the host interface connector (D-SUB 25 pin Female type) as shown in Figure 3.3.1.

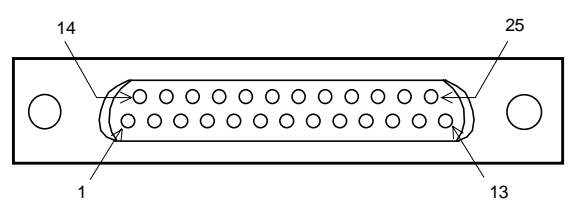

**Figure 3.3.1 Host Interface Connector** 

#### **3.3.2 Host interface connector signal assignments**

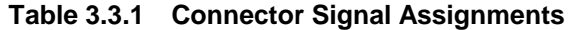

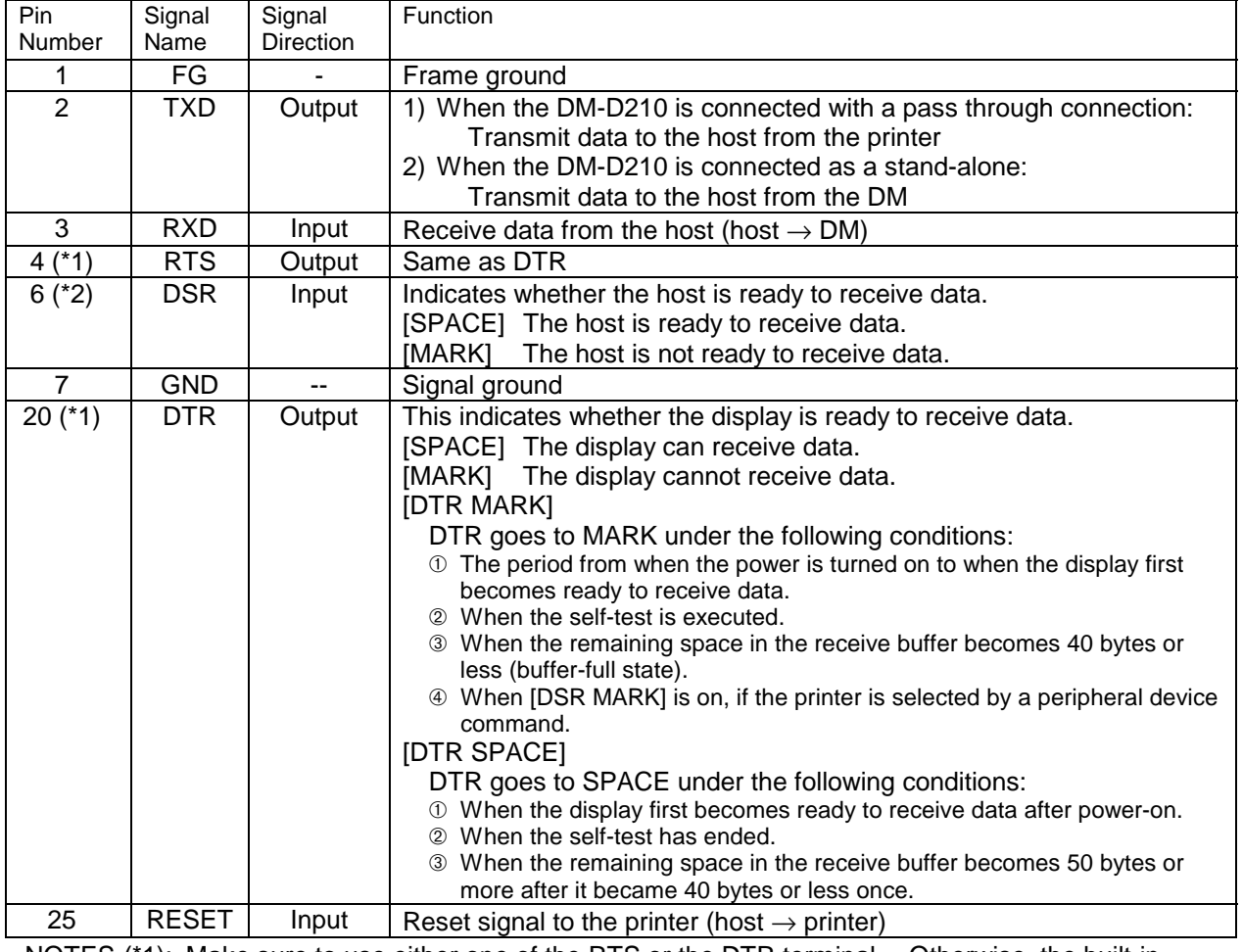

NOTES (\*1): Make sure to use either one of the RTS or the DTR terminal. Otherwise, the built-in RS-232 driver IC may be broken.

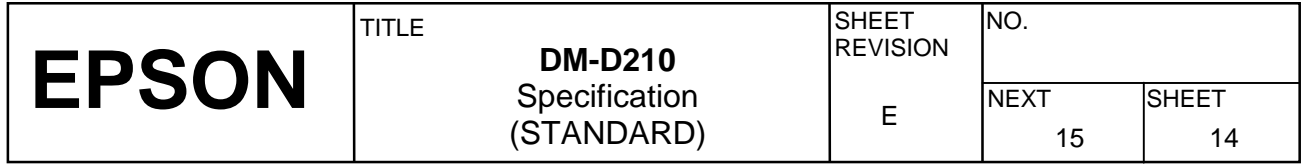

#### **3.4 Printer Interface**

#### **3.4.1 Printer interface connector**

The option stand provides the printer interface connector (D-SUB 25 pin Female type) as shown in Figure 3.4.1.

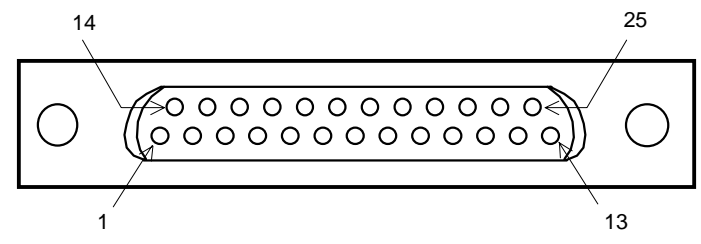

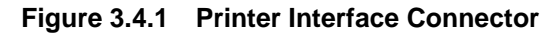

#### **3.4.2 Printer interface connector signal assignments**

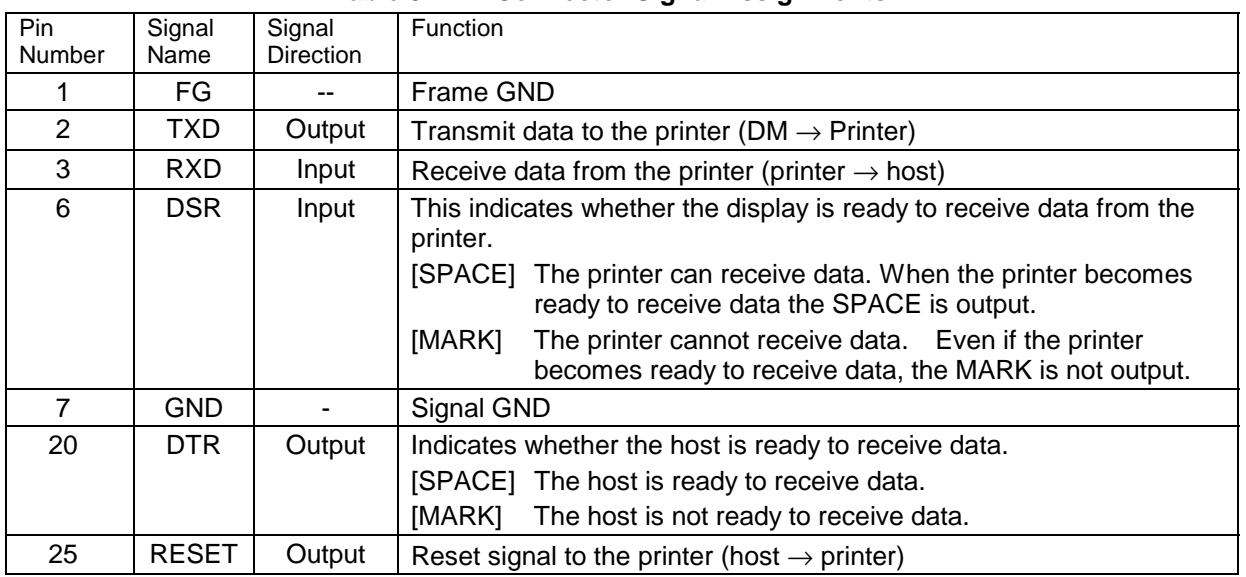

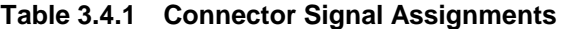

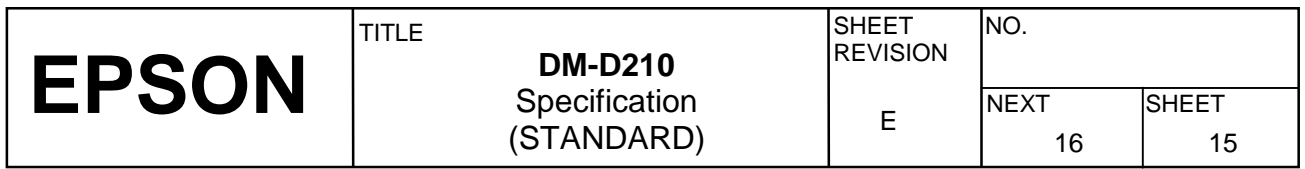

#### **3.5 Power Supply Connector**

#### **3.5.1 About the type of power supply connector**

The base unit of the DM-D210 provides two types of the power supply connector. One is used for the input terminals from the external power supply and the other is used for supplying the power to the printer. Both connectors have the same electrical characteristics (signal functions, signal direction, signal level). These connectors can be used for the DM-D210 power supply connector to the display interface board or the power supply connector to the printer.

#### **3.5.2 Power supply connector Pin Layout**

Type: 3-pin locking type connector.

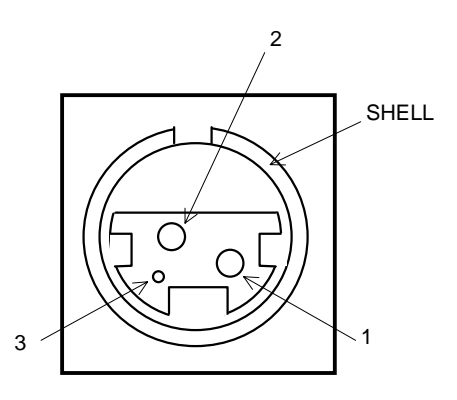

#### **Figure 3.5.1 Power Supply Connector**

Connector model: Interface board side: TCS7960-532010 (Hoshiden)

#### **3.5.3 Power supply connector**

#### **Table 3.5.1 Power Supply Connector Pin Assignments**

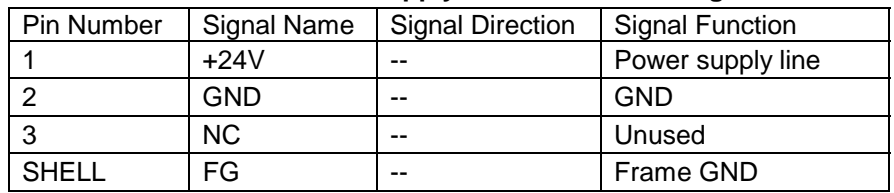

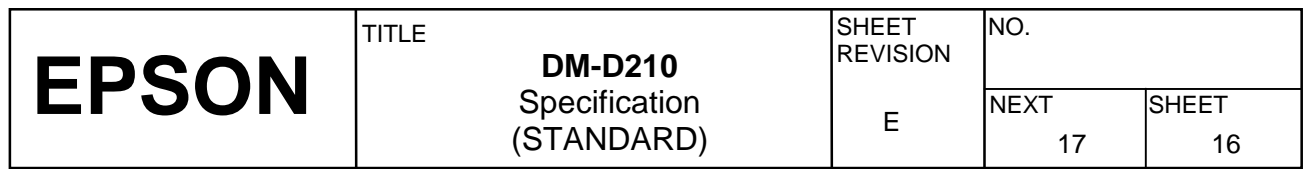

### **4. FUNCTIONAL SPECIFICATIONS**

#### **4.1 Switches**

#### **4.1.1 Power supply switch**

- 1) Feature: A power supply switch is located on the bottom of the display panel.
- 2) Function: Turns the power supply on/off.

#### **4.1.2 DIP switches**

- 1) Feature: A DIP switch is located on the back of the display panel.
- 2) Functions: Refer to Tables 4.1.1 and 4.1.2. The DIP switch settings are read only when the power is turned on. Therefore, changing the settings while the power is on has no effect.

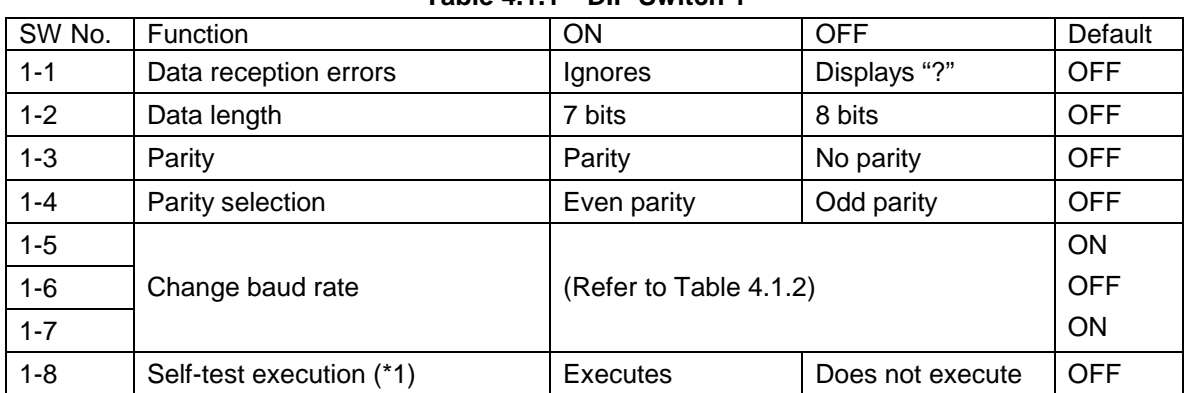

**Table 4.1.1 DIP Switch 1** 

(\*1): When the power switch is turned on, the DM-D210 displays the continuous display pattern.

#### **Table 4.1.2 DIP Switch 1 Transmission Speed Switching**

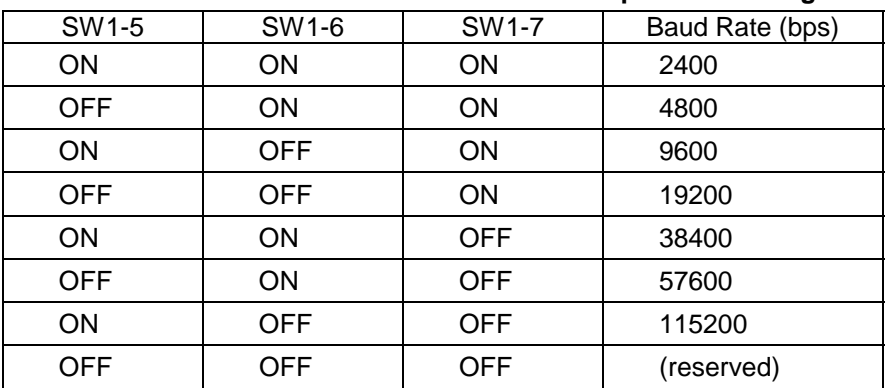

(bps: bits per second)

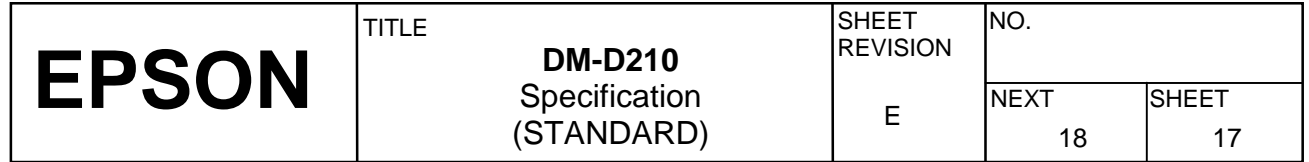

#### **4.1.3 Memory switch**

The following settings other than the DIP switch can be changed by software as shown in Table 4.1.3. These settings become effective after the power is turned on or initialization is executed by a command.

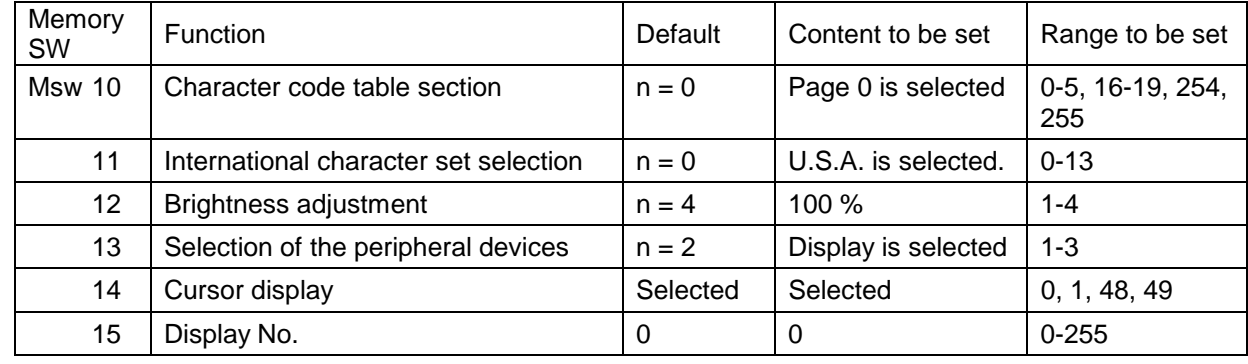

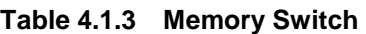

NOTE: Refer to **US ( E** <Function 03> in section 5.4 Command Details for details.

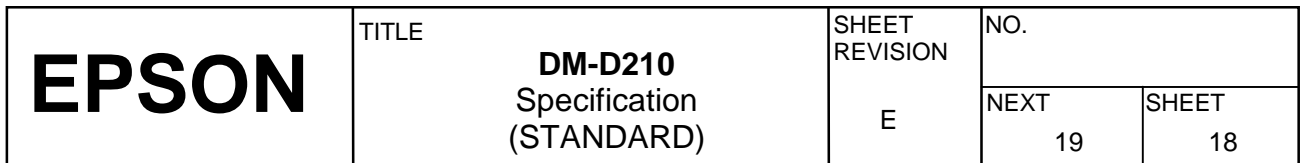

#### **4.2. Commands List**

Control commands for the DM-D210 are summarized in Table 4.2.1.

#### **Table 4.2.1 DM-D210 Control Commands List**

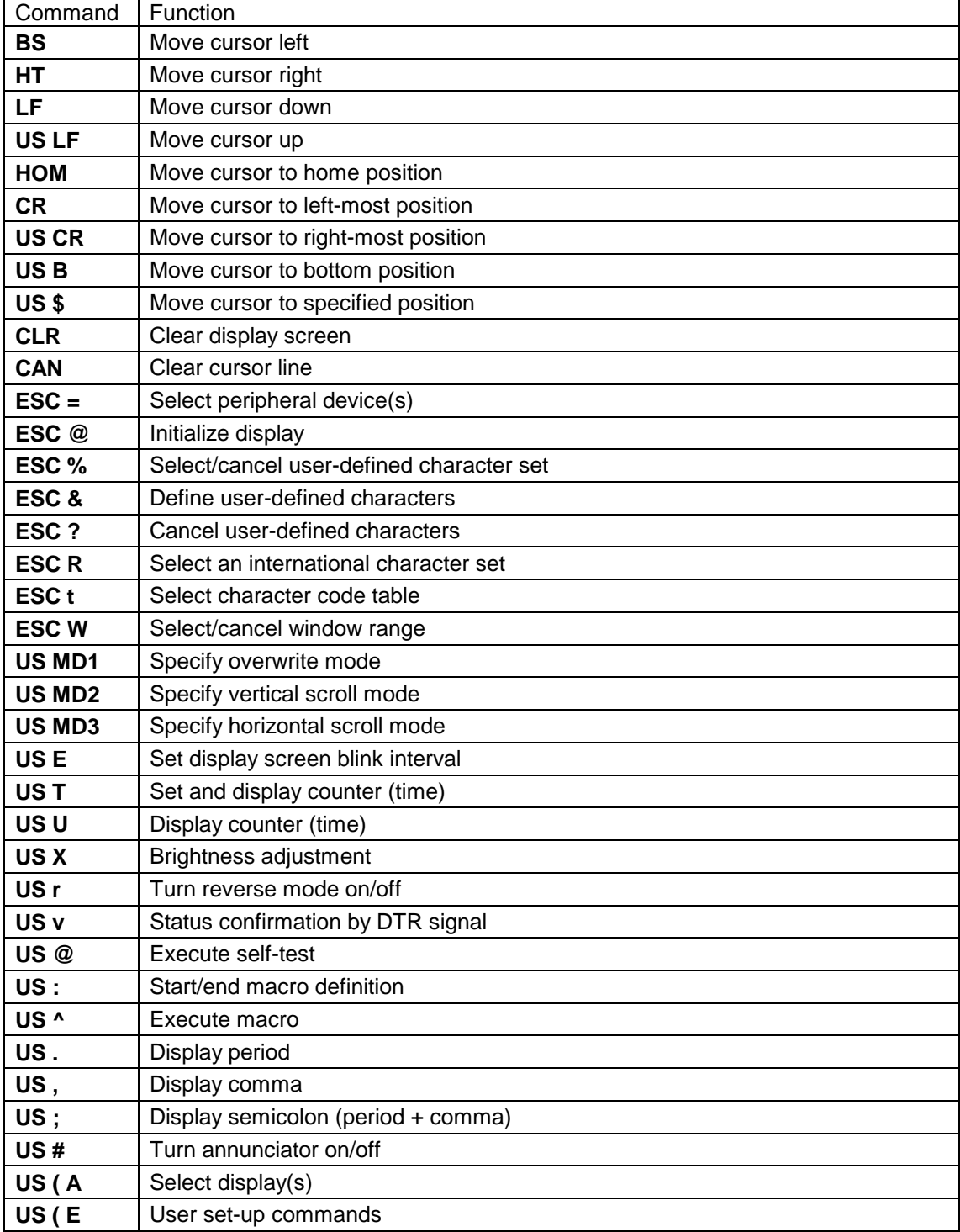

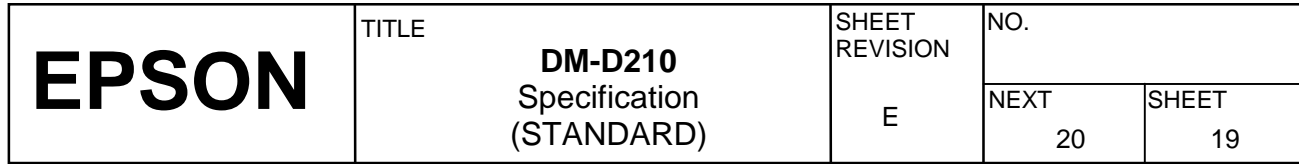

#### **4.3 Character Code Tables**

#### **4.3.1 Page 0 (PC437: U.S.A., standard Europe) (international character set: U.S.A.)**

|                | <b>HEX</b> | $\overline{O}$  |                 | $\mathbf{1}$ |                 |               | $\overline{2}$ |                         | 3    |                | 4    |                          | 5    |                         | 6    |              | 7    |
|----------------|------------|-----------------|-----------------|--------------|-----------------|---------------|----------------|-------------------------|------|----------------|------|--------------------------|------|-------------------------|------|--------------|------|
| <b>HEX</b>     | <b>BIN</b> | 0000            |                 | 0001         |                 |               | 0010           |                         | 0011 |                | 0100 |                          | 0101 |                         | 0110 |              | 0111 |
|                |            | <b>NUL</b>      |                 |              |                 | SP            |                | 0                       |      | @              |      | $\mathbf P$              |      |                         |      | p            |      |
| 0              | 0000       |                 | 00              |              | 16              |               | 32             |                         | 48   |                | 64   |                          | 80   |                         | 96   |              | 112  |
|                | 0001       | MD <sub>1</sub> |                 |              |                 | ļ             |                | $\mathbf{1}$            |      | A              |      | Q                        |      | a                       |      | q            |      |
| l              |            |                 | 01              |              | 17              |               | 33             |                         | 49   |                | 65   |                          | 81   |                         | 97   |              | 113  |
|                |            | MD <sub>2</sub> |                 |              |                 | 33            |                | $\overline{2}$          |      | $\overline{B}$ |      | $\overline{\text{R}}$    |      | b                       |      | r            |      |
| $\overline{c}$ | 0010       |                 | $\overline{02}$ |              | $\overline{18}$ |               | 34             |                         | 50   |                | 66   |                          | 82   |                         | 98   |              | 114  |
|                |            | MD3             |                 |              |                 | #             |                | 3                       |      | $\overline{C}$ |      | S                        |      | C                       |      | S            |      |
| 3              | 0011       |                 | 03              |              | 19              |               | 35             |                         | 51   |                | 67   |                          | 83   |                         | 99   |              | 115  |
|                |            |                 |                 |              |                 | \$            |                | $\overline{\mathbf{4}}$ |      | D              |      | T                        |      | d                       |      | $\mathbf t$  |      |
| 4              | 0100       |                 | 04              |              | 20              |               | 36             |                         | 52   |                | 68   |                          | 84   |                         | 100  |              | 116  |
| 5              | 0101       |                 |                 |              |                 | %             |                | 5                       |      | E              |      | U                        |      | e                       |      | u            |      |
|                |            |                 | $\overline{05}$ |              | 21              |               | 37             |                         | 53   |                | 69   |                          | 85   |                         | 101  |              | 117  |
| 6              | 0110       |                 |                 |              |                 | &             |                | 6                       |      | F              |      | $\overline{\text{v}}$    |      | $\mathbf f$             |      | V            |      |
|                |            |                 | 06              |              | 22              |               | 38             |                         | 54   |                | 70   |                          | 86   |                         | 102  |              | 118  |
| 7              | 0111       |                 |                 |              |                 | ,             |                | 7                       |      | G              |      | W                        |      | g                       |      | W            |      |
|                |            |                 | $\overline{07}$ |              | 23              |               | 39             |                         | 55   |                | 71   |                          | 87   |                         | 103  |              | 119  |
| 8              | 1000       | <b>BS</b>       |                 | CAN          |                 | (             |                | 8                       |      | H              |      | $\overline{\textbf{X}}$  |      | $\mathbf h$             |      | $\mathbf x$  |      |
|                |            |                 | $\overline{08}$ |              | 24              |               | 40             |                         | 56   |                | 72   |                          | 88   |                         | 104  |              | 120  |
| 9              | 1001       | HT              |                 |              |                 | $\mathcal{E}$ |                | 9                       |      | I              |      | Ý                        |      | $\overline{\textbf{i}}$ |      | $\mathbf y$  |      |
|                |            |                 | 09              |              | 25              |               | 41             |                         | 57   |                | 73   |                          | 89   |                         | 105  |              | 121  |
| A              | 1010       | LF              |                 |              |                 | $\ast$        |                | $\ddot{\cdot}$          |      | J              |      | Z                        |      | j                       |      | $\mathbf{z}$ |      |
|                |            |                 | 10              |              | $\overline{26}$ |               | 42             |                         | 58   |                | 74   |                          | 90   |                         | 106  |              | 122  |
| B              | 1011       | HOM             |                 | <b>ESC</b>   |                 | $\ddot{+}$    |                | $\ddot{\phantom{0}}$    |      | K              |      | C                        |      | k                       |      | {            |      |
|                |            |                 | 11              |              | 27              |               | 43             |                         | 59   |                | 75   |                          | 91   |                         | 107  |              | 123  |
| C              | 1100       | <b>CLR</b>      |                 |              |                 | ,             |                | $\,<$                   |      | L              |      |                          |      | $\mathbf 1$             |      | $\mathbf{i}$ |      |
|                |            |                 | 12              |              | 28              |               | 44             |                         | 60   |                | 76   |                          | 92   |                         | 108  |              | 124  |
| D              | 1101       | <b>CR</b>       |                 |              |                 |               |                | $=$                     |      | $\mathbf M$    |      | J                        |      | m                       |      | $\mathbf{)}$ |      |
|                |            |                 | 13              |              | 29              |               | 45             |                         | 61   |                | 77   |                          | 93   |                         | 109  |              | 125  |
| E              | 1110       |                 |                 |              |                 |               |                | >                       |      | $\overline{N}$ |      | $\overline{\phantom{a}}$ |      | n                       |      |              |      |
|                |            |                 | 14              |              | 30              |               | 46             |                         | 62   |                | 78   |                          | 94   |                         | 110  |              | 126  |
| ľ              | 1111       |                 |                 | <b>US</b>    |                 |               |                | $\ddot{?}$              |      | O              |      |                          |      | $\circ$                 |      | SP           |      |
|                |            |                 | 15              |              | 31              |               | 47             |                         | 63   |                | 79   |                          | 95   |                         | 111  |              | 127  |

**Table 4.3.1 Page 0 Indicated characters (00H-7FH)** 

NOTES: 1. Character codes from 00H (hexadecimal) to 7FH (hexadecimal) for each page are the same.

> 2. Some characters indicated by character codes from 00H to 7FH are changed by selecting the international character set. Refer to Section 4.3.13, International character set, for details.

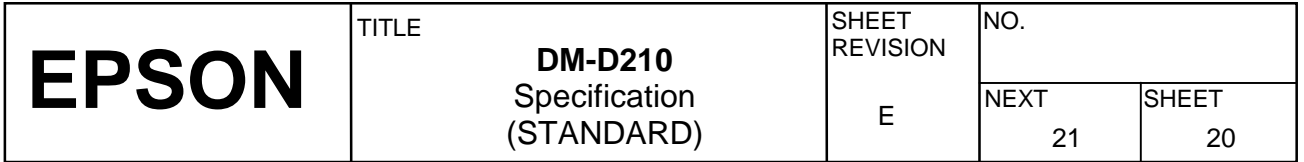

(Continued)

|                | HEX  | 8                            | 9                             | A                                 | $\overline{B}$                 | $\overline{C}$                  | D                                        | E                       | F                       |
|----------------|------|------------------------------|-------------------------------|-----------------------------------|--------------------------------|---------------------------------|------------------------------------------|-------------------------|-------------------------|
| HEX            | BIN  | 1000                         | 1001                          | 1010                              | 1011                           | 1100                            | 1101                                     | 1110                    | 1111                    |
| 0              | 0000 | Ç                            | É                             | á                                 | X                              | L                               | T.                                       | α                       | $\equiv$                |
|                |      | 128                          | 144                           | 160                               | 176                            | 192                             | 208                                      | 224                     | $\vert$ 240             |
| 1              | 0001 | ü                            | æ                             | $\mathbf{i}$                      | 鑾                              | ┷                               | $\overline{\tau}$                        | $\boldsymbol{\beta}$    | $\pm$                   |
|                |      | 129                          | 145                           | 161                               | 177                            | 193                             | 209                                      | 225                     | 241                     |
| $\overline{2}$ | 0010 | é                            | Æ                             | $\overline{\acute{o}}$            | W                              | $\top$                          | $\mathbf{T}$                             | $\Gamma$                | $\geq$                  |
|                |      | 130                          | 146                           | 162                               | 178                            | 194                             | 210                                      | 226                     | 242                     |
| 3              | 0011 | â                            | ô                             | ú                                 | $\mathsf{l}$                   | ⊦                               | L                                        | $\overline{\mathrm{u}}$ | $\leq$                  |
|                |      | 131                          | 147                           | 163                               | 179                            | 195                             | 211                                      | 227                     | 243                     |
| 4              | 0100 | ä                            | $\overline{\ddot{\circ}}$     | ñ                                 | $\overline{\mathcal{A}}$       |                                 | Έ                                        | Σ                       | $\mathbf f$             |
|                |      | 132                          | 148                           | 164                               | 180                            | 196                             | 212                                      | 228                     | 244                     |
| 5              | 0101 | à                            | ò                             | Ñ                                 | $\overline{\mathcal{L}}$       | $\hspace{.1cm} + \hspace{.1cm}$ | F                                        | $\sigma$                | J                       |
|                |      | 133                          | 149                           | 165                               | 181                            | 197                             | 213                                      | 229                     | 245                     |
| 6              | 0110 | å                            | û                             | $\overline{a}$                    | $\overline{\mathcal{L}}$       | ┝                               | $\mathbb{F}$                             | $\mu$                   | $\div$                  |
|                |      | 134                          | 150                           | 166                               | 182                            | 198                             | 214                                      | 230                     | 246                     |
| 7              | 0111 | Ç                            | ù                             | $\mathbf{\underline{\mathsf{O}}}$ | ٦                              | $\overline{\mathbb{F}}$         | $\overline{+}$                           | $\tau$                  | $\approx$               |
|                |      | 135                          | 151                           | 167                               | 183                            | 199<br>L                        | 215                                      | 231                     | 247<br>॰                |
| 8              | 1000 | ê                            | $\overline{\dot{\mathbf{y}}}$ | Ċ,                                | $\overline{\mathbb{F}}$        |                                 | $\overline{+}$                           | $\Phi$                  |                         |
|                |      | 136<br>ë                     | 152<br>$\overline{O}$         | 168                               | 184                            | 200                             | 216<br>$\mathbf{\mathbf{\underline{J}}}$ | 232                     | 248                     |
| 9              | 1001 |                              |                               | $\blacksquare$                    | $\overline{\mathbf{I}}$        | $\mathbf{r}$                    |                                          | $\Theta$                |                         |
|                |      | 137<br>è                     | 153<br>Ü                      | 169<br>$\overline{\phantom{0}}$   | 185<br>$\mathbb{I}$            | 201<br>ᆂ                        | 217                                      | 233<br>Ω                | 249                     |
| A              | 1010 | 138                          | 154                           | 170                               | 186                            | 202                             | $\Gamma$<br>218                          | 234                     | 250                     |
|                |      |                              | $\ddot{\phi}$                 | $rac{1}{2}$                       |                                |                                 |                                          | $\delta$                |                         |
| B              | 1011 | 139                          | 155                           | 171                               | $\overline{\mathbb{I}}$<br>187 | $\overline{\mathbf{T}}$<br>203  | 219                                      | 235                     | 251                     |
|                |      | î                            | £                             | $\frac{1}{4}$                     | コ                              | $\blacktriangleright$           |                                          | $\infty$                | $\overline{\mathbf{n}}$ |
| C              | 1100 | 140                          | 156                           | 172                               | 188                            | 204                             | 220                                      | 236                     | 252                     |
|                |      | $\overline{\mathbf{i}}$      | ¥                             | ï                                 | Ц                              | $\qquad \qquad \Longrightarrow$ | I                                        | ø                       | $\overline{2}$          |
| D              | 1101 | 141                          | 157                           | 173                               | 189                            | 205                             | 221                                      | 237                     | 253                     |
|                |      | $\overline{\ddot{\text{A}}}$ | Pt                            | ≪                                 | $\overline{\mathsf{u}}$        | ╬                               | I                                        | $\in$                   | $\blacksquare$          |
| E              | 1110 | 142                          | 158                           | 174                               | 190                            | 206                             | 222                                      | 238                     | 254                     |
|                |      | Å                            | $\boldsymbol{f}$              | $\gg$                             | $\mathbb{I}$                   | $\perp$                         | œ                                        | $\cap$                  | SP                      |
| F              | 1111 | $ 143\rangle$                | 159                           | 175                               | 191                            | 207                             | 223                                      | 239                     | 255                     |

**Table 4.3.2 Page 0 Indicated Characters (80H–FFH)** 

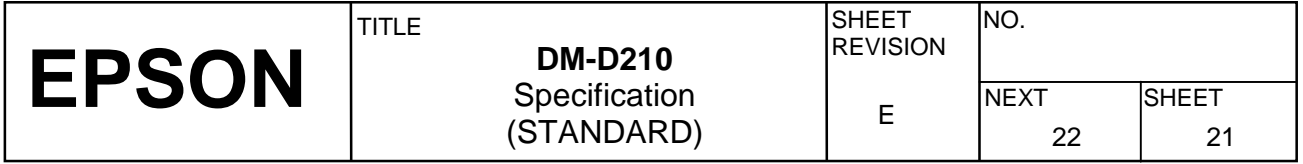

#### **4.3.2 Page 1 (Katakana)**

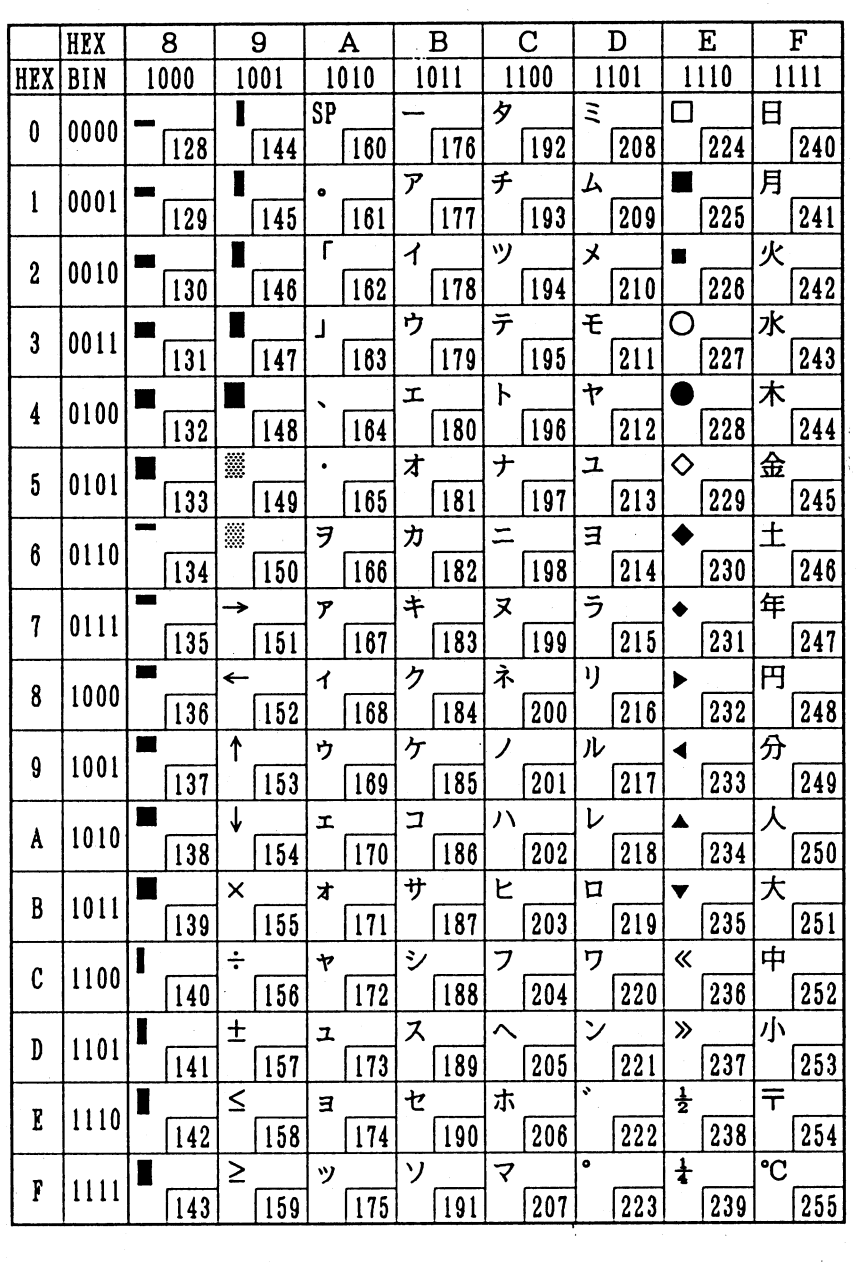

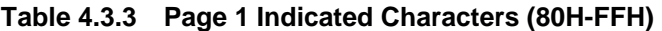

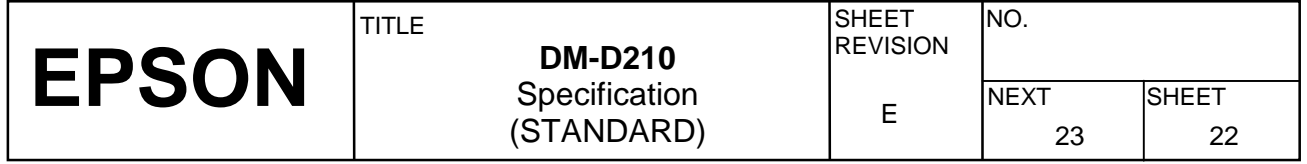

 $\frac{5}{2}$ 

### **4.3.3 Page 2 (PC850: multilingual)**

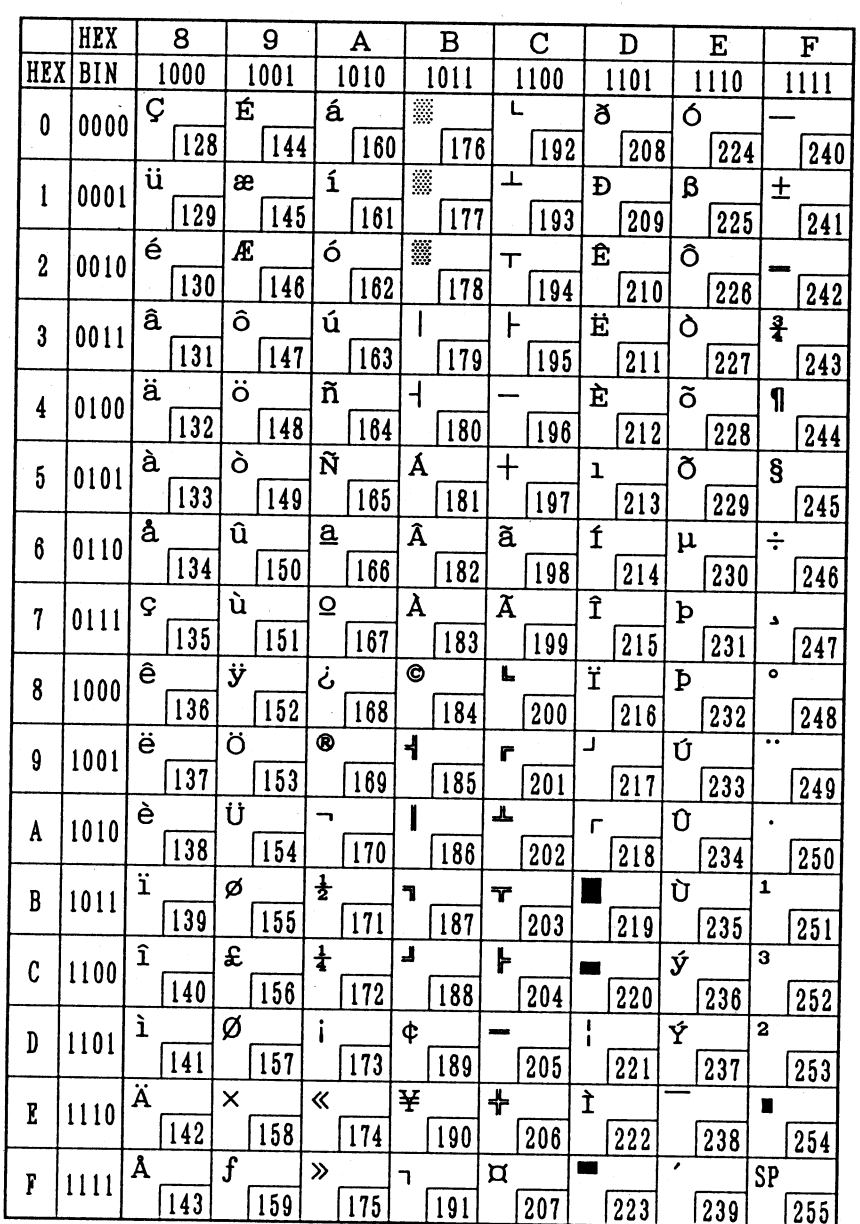

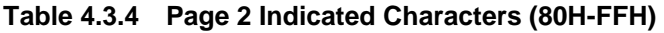

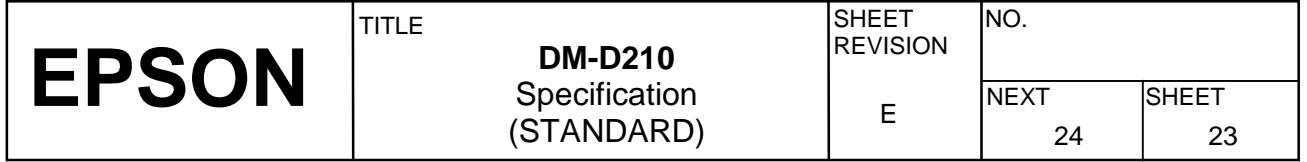

 $\frac{1}{2}$ 

#### **4.3.4 Page 3 (PC860: Portuguese)**

 $\hat{f}^{(1)}$ 

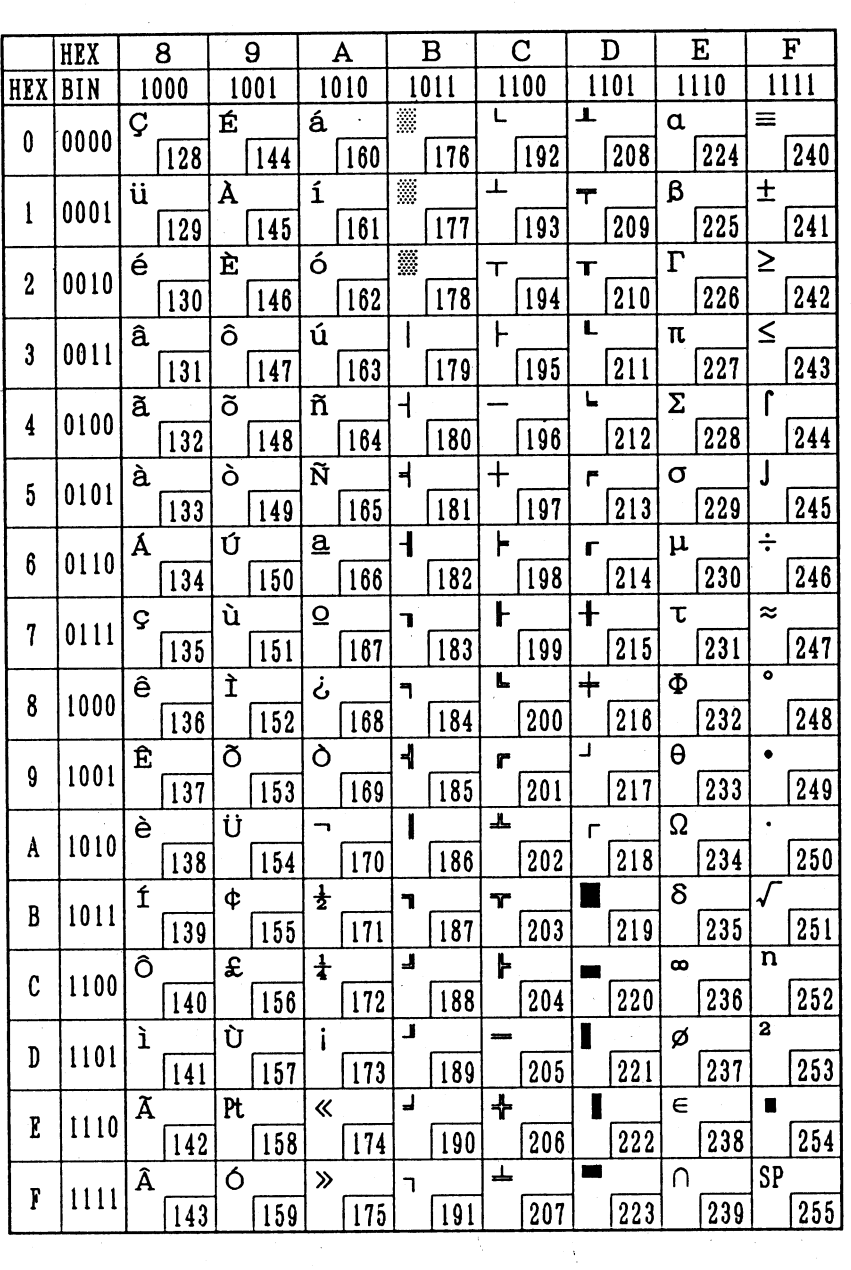

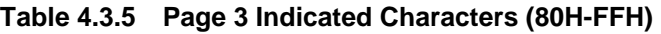

i.

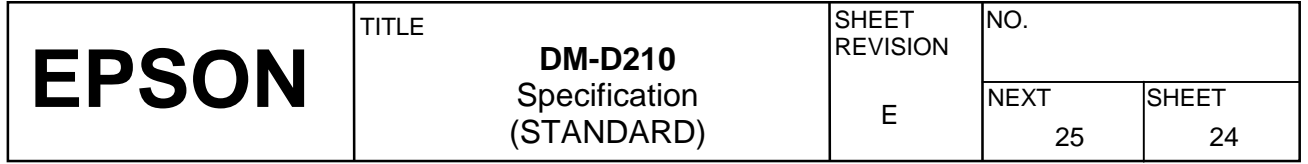

#### **4.3.5 Page 4 (PC863: Canadian-French)**

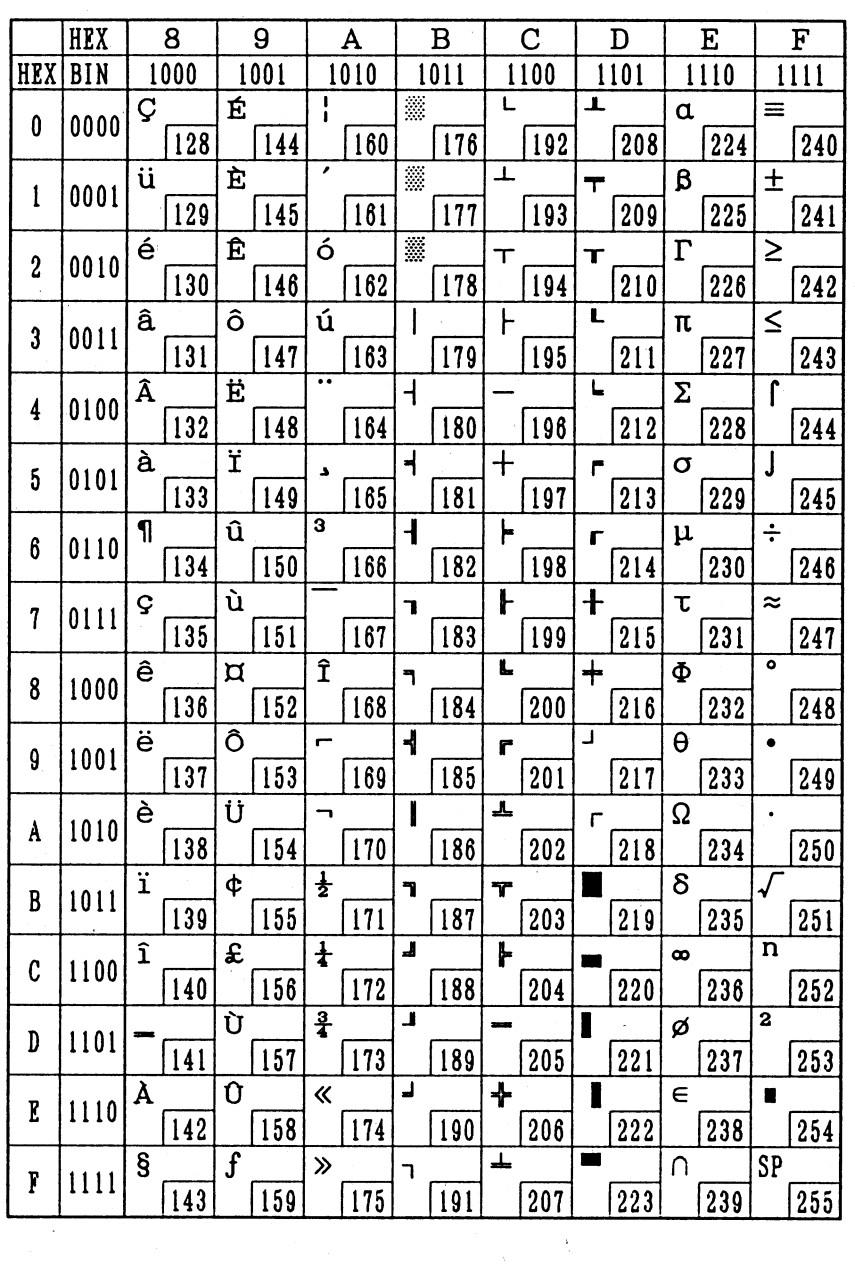

**Table 4.3.6 Page 4 Indicated Characters (80H-FFH)** 

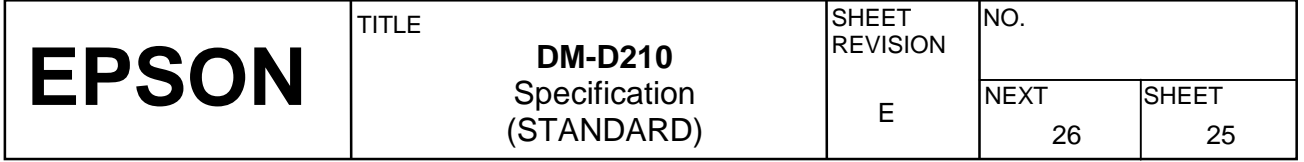

#### **4.3.6 Page 5 (PC865: Nordic)**

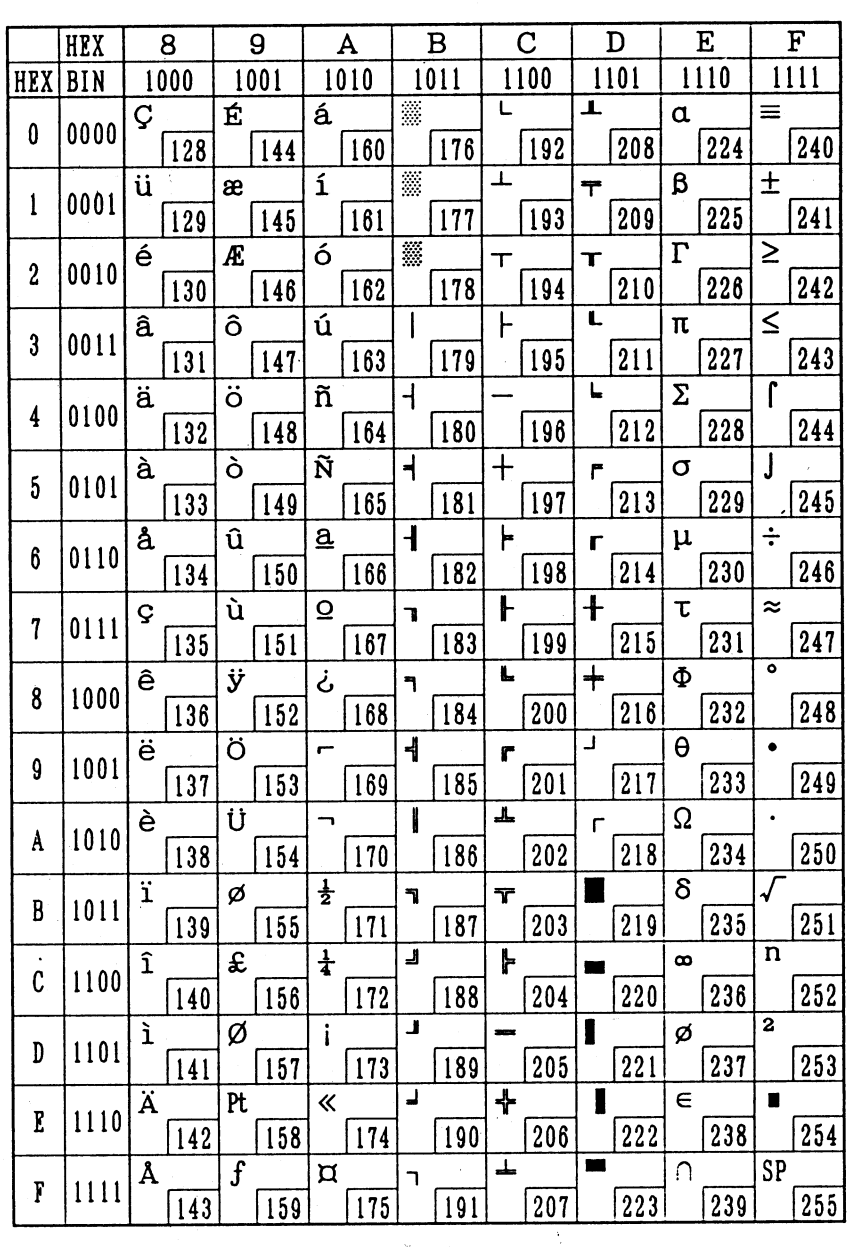

#### **Table 4.3.7 Page 5 Indicated Characters (80H-FFH)**

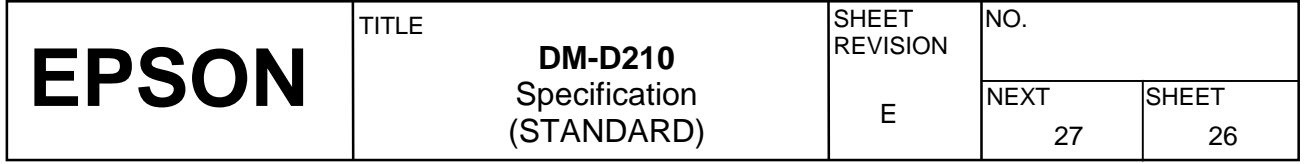

#### **4.3.7 Page 16 (WPC1252)**

|   |                  | <b>HEX</b> |                            | 8    |                    | $9^{\circ}$ |                   | $\mathbf{A}^{\prime}$ |                  | $\, {\bf B}$ |                | $\overline{\mathbf{C}}$ |               | D    |   | E    |          | $\mathbf{F}$ |
|---|------------------|------------|----------------------------|------|--------------------|-------------|-------------------|-----------------------|------------------|--------------|----------------|-------------------------|---------------|------|---|------|----------|--------------|
|   | <b>HEX</b>       | <b>BIN</b> |                            | 1000 |                    | 1001        |                   | 1010                  |                  | 1011         |                | 1100                    |               | 1101 |   | 1110 |          | 1111         |
|   | $\boldsymbol{0}$ | 0000       | €                          | 128  |                    | 144         |                   | <b>NBSP</b><br>160    | $\bullet$        | 176          | À              | 192                     | Ð             | 208  | à | 224  | $\delta$ | 240          |
|   | 1                | 0001       |                            | 129  | $\pmb{\epsilon}$   | 145         | i                 | 161                   | Ŧ                | 177          | Á              | 193                     | Ñ             | 209  | á | 225  | ñ        | 241          |
|   | $\bf 2$          | 0010       |                            | 130  | $\bullet$          | 146         | ¢                 | 162                   | 2                | 178          | Â              | 194                     | Ò             | 210  | â | 226  | ò        | 242          |
|   | 3                | 0011       | $\boldsymbol{f}_{\cdot}$ . | 131  | $\epsilon\epsilon$ | 147         | £                 | 163                   | 8                | 179          | Ã              | 195                     | Ó             | 211  | ã | 227  | ó        | 243          |
|   | 4                | 0100       |                            | 132  | 'n                 | 148         | $\blacksquare$    | 164                   | $\pmb{\cdot}$    | 180          | Ä              | 196                     | Ô             | 212  | ä | 228  | ô        | 244          |
|   | 5                | 0101       |                            | 133  |                    | 149         | ¥                 | 165                   | $\mu$ .          | 181          | Å              | 197                     | Õ             | 213  | å | 229  | õ        | 245          |
|   | 6                | 0110       | t                          | 134  |                    | 150         | ŧ                 | 166                   | 1                | 182          | Æ              | 198                     | Ö             | 214  | æ | 230  | ö        | 246          |
|   | 7                | 0111       | $\ddagger$                 | 135  |                    | 151         | Ŝ                 | 167                   |                  | 183          | $\overline{C}$ | 199                     | ×             | 215  | Ç | 231  | $\div$   | 247          |
|   | $\bf 8$          | 1000       |                            | 136  | $\ddot{ }$         | 152         | $\bullet\bullet$  | 168                   |                  | 184          | È              | 200                     | Ø             | 216  | è | 232  | ø        | 248          |
|   | 9                | 1001       | $\%$                       | 137  | TM                 | 153         | $\bullet$         | 169                   | $\mathbf{1}$     | 185          | É              | 201                     | Ù.            | 217  | é | 233  | ù        | 249          |
|   | $\mathbf A$      | 1010       | Š                          | 138  | š                  | 154         | $\bullet$         | 170                   | $\bullet$        | 186          | Ê              | 202                     | Ú             | 218  | ê | 234  | ú        | 250          |
|   | $\, {\bf B}$     | 1011       | $\overline{\phantom{a}}$   | 139  | $\lambda$          | 155         | «                 | 171                   | $\boldsymbol{v}$ | 187          | Ë              | 203                     | Û             | 219  | ë | 235  | û        | 251          |
|   | $\mathbf C$      | 1100       | Œ                          | 140  | œ                  | 156         |                   | 172                   | ₩                | 188          | Ì              | 204                     | Ü             | 220  | ì | 236  | ü        | 252          |
|   | D                | 1101       |                            | 141  |                    | 157         |                   | 173                   | ⅓                | 189          | $\mathbf{f}$   | 205                     | Ý             | 221  | í | 237  | ý        | 253          |
| Ŷ | E                | 1110       | Ž                          | 142  | ž                  | 158         | $\pmb{\circledR}$ | 174                   | ¥                | 190          | $\mathbf f$    | 206                     | Þ             | 222  | î | 238  | þ        | 254          |
|   | F                | 1111       |                            | 143  | Ÿ.                 | 159         |                   | 175                   | i                | 191          | Ï              | 207                     | $\pmb{\beta}$ | 223  | ï | 239  | ÿ        | 255          |

**Table 4.3.8 Page16 Indicated Characters (80H**−**FFH)** 

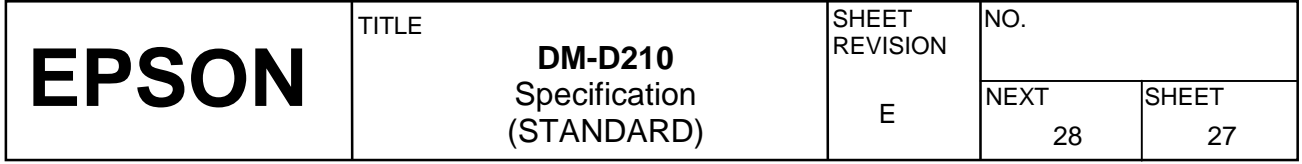

#### **4.3.8 Page 17 (PC866: Cyrillic2)**

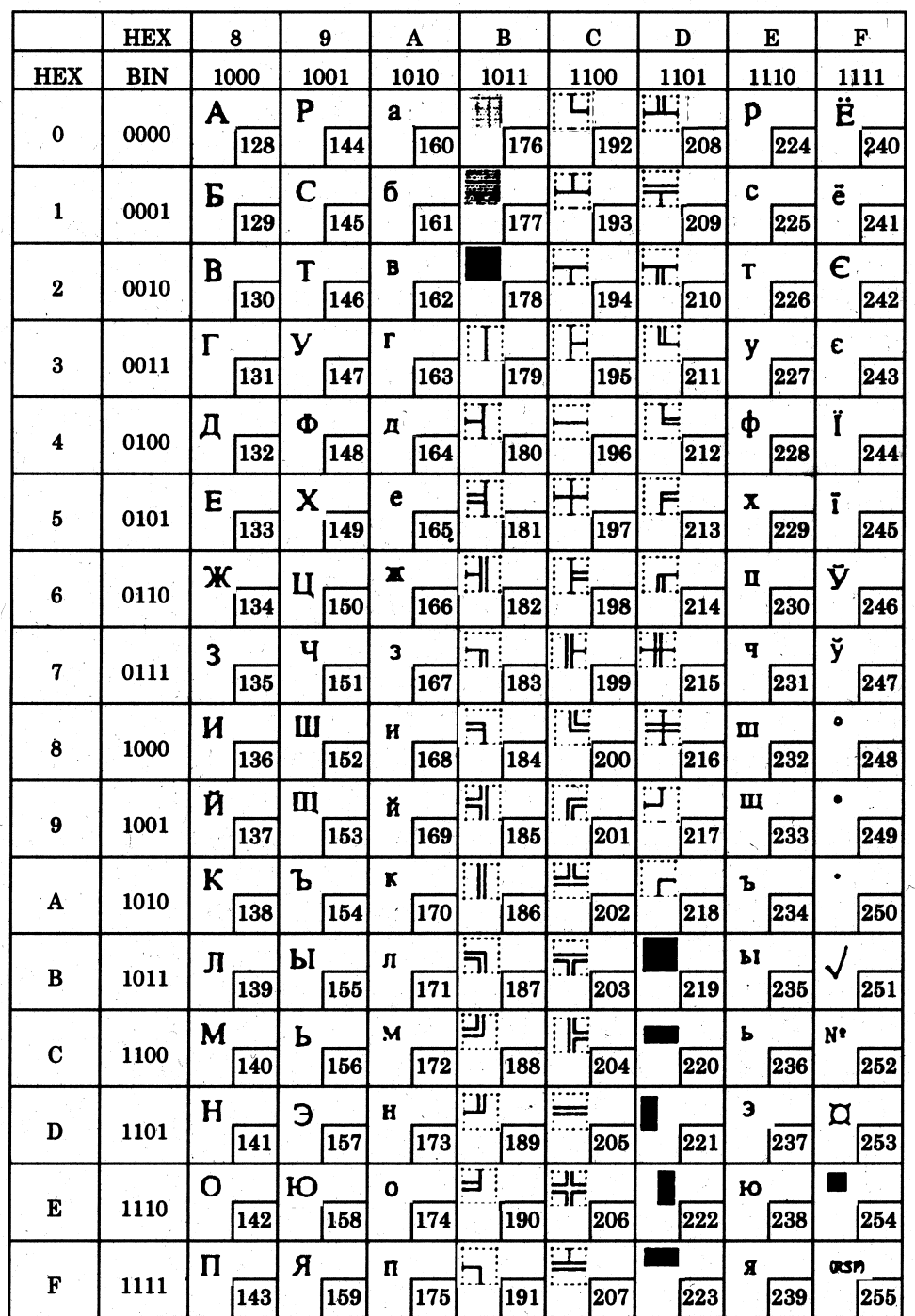

#### **Table 4.3.9 Page17 Indicated Characters (80H**−**FFH)**

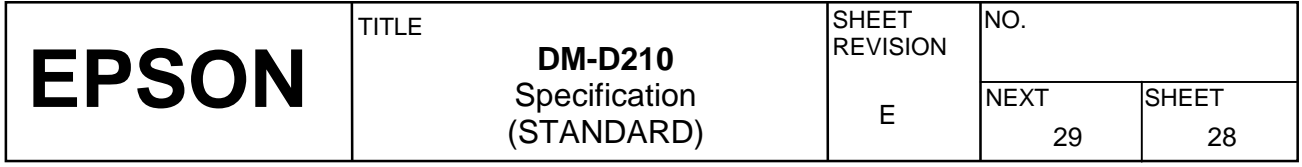

#### **4.3.9 Page 18 (PC852: Latin2)**

|                  | <b>HEX</b> | 8         | $9^{\circ}$        | A                   | $\mathbf{B}$                     | $\mathbf C$            | D         | ${\bf E}$      | ${\bf F}$           |
|------------------|------------|-----------|--------------------|---------------------|----------------------------------|------------------------|-----------|----------------|---------------------|
| <b>HEX</b>       | <b>BIN</b> | 1000      | 1001               | 1010                | 1011                             | 1100                   | 1101      | 1110           | 1111                |
| $\pmb{0}$        | 0000       | Ç.<br>128 | É<br>144           | á<br>160            | 珇<br>176                         | ビ<br>192               | đ<br>208  | Ó<br>224       | ฒ์ก<br>240          |
| $\mathbf{1}$     | 0001       | ü.<br>129 | Ĺ<br>145           | $\mathbf{1}$<br>161 | 羂<br> 177                        | $\Box$<br>193          | Đ<br>209  | B<br>225       | n<br>241            |
| $\boldsymbol{2}$ | 0010       | é<br>130  | 146                | ó<br>162            | 178                              | 194                    | Ď<br>210  | Ô<br>226       | 242                 |
| $\bf{3}$         | 0011       | â<br>131  | ô<br>147           | ú<br>163            | 179                              | 195                    | Ë<br> 211 | Ń<br>227       | v<br>243            |
| 4                | 0100       | ä<br>132  | ö<br>148           | $A_{\rm r}$<br>164  | 180                              | $\equiv$<br>196        | ă<br>212  | ń<br>228       | 244                 |
| 5                | 0101       | ů<br>133  | Ľ<br>149           | ą.<br> 165          | Á<br>181                         | 197                    | Ň<br> 213 | ň<br>229       | ş<br>245            |
| $6\phantom{.}$   | 0110       | ć<br>134  | Ĭ<br>150           | Ž,<br>166           | Â<br>182                         | Ă<br>198               | Í<br> 214 | Š<br>230       | 246                 |
| 7.               | 0111       | Ç<br>135  | Ś<br> 151          | ž<br> 167           | Ě<br>183                         | ă<br>199               | Î<br> 215 | $\zeta$<br>231 | 247                 |
| 8                | 1000       | ł<br>136  | ś<br>152           | Ę<br>168            | Ş<br>184                         | 工<br>200               | č<br>216  | Ŕ<br>232       | ٥<br>248            |
| 9                | 1001       | ë<br>137  | Ö<br>153           | ę<br>$ 169\rangle$  | $\Xi$<br>185                     | $\mathbb{E}$ .<br>201  | ूर<br>217 | Ú<br>233       | 249                 |
| $\mathbf A$      | 1010       | Ő<br>138  | Ü<br>154           | 170                 | $\left\  \cdot \right\ $<br>186  | ΪË<br>202              | Ė.<br>218 | ŕ<br>234       | ٠<br>250            |
| B                | 1011       | õ<br>139  | Ť<br>155           | ź<br>171            | $\overline{\mathbf{m}}$ .<br>187 | .<br>जन्<br>203        | 219       | Ũ<br>235       | ű<br>251            |
| $\bf C$          | 1100       | î<br>140  | $\tilde{t}$<br>156 | $\check{c}$<br>172  | <u>і па</u><br>188               | $\mathbb{F}_-$<br> 204 | 220       | ý<br>236       | Ř<br>252            |
| D                | 1101       | Ź<br>141  | Ł<br>157           | Ş<br>173            | Ιż<br>189                        | 205                    | Ţ<br>221  | Ý<br>237       | ř<br>253            |
| E                | 1110       | Ä<br>142  | ×<br>158           | $\alpha$<br>174     | ż<br>190                         | تات<br>חר<br>206       | Ů,<br>222 | ţ<br>238       | 254                 |
| F                | 1111       | Ć<br>143  | č<br>159           | »<br>175            | ב:<br>191                        | $\alpha$<br>207        | 223       | ,<br>239       | <b>ORSPY</b><br>255 |

**Table 4.3.10 Page18 Indicated Characters (80H**−**FFH)** 

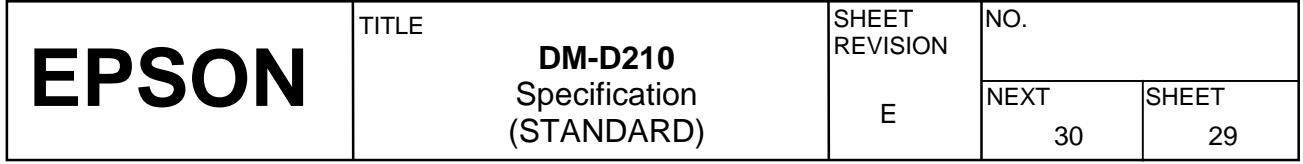

#### **4.3.10 Page19 (PC858: Euro)**

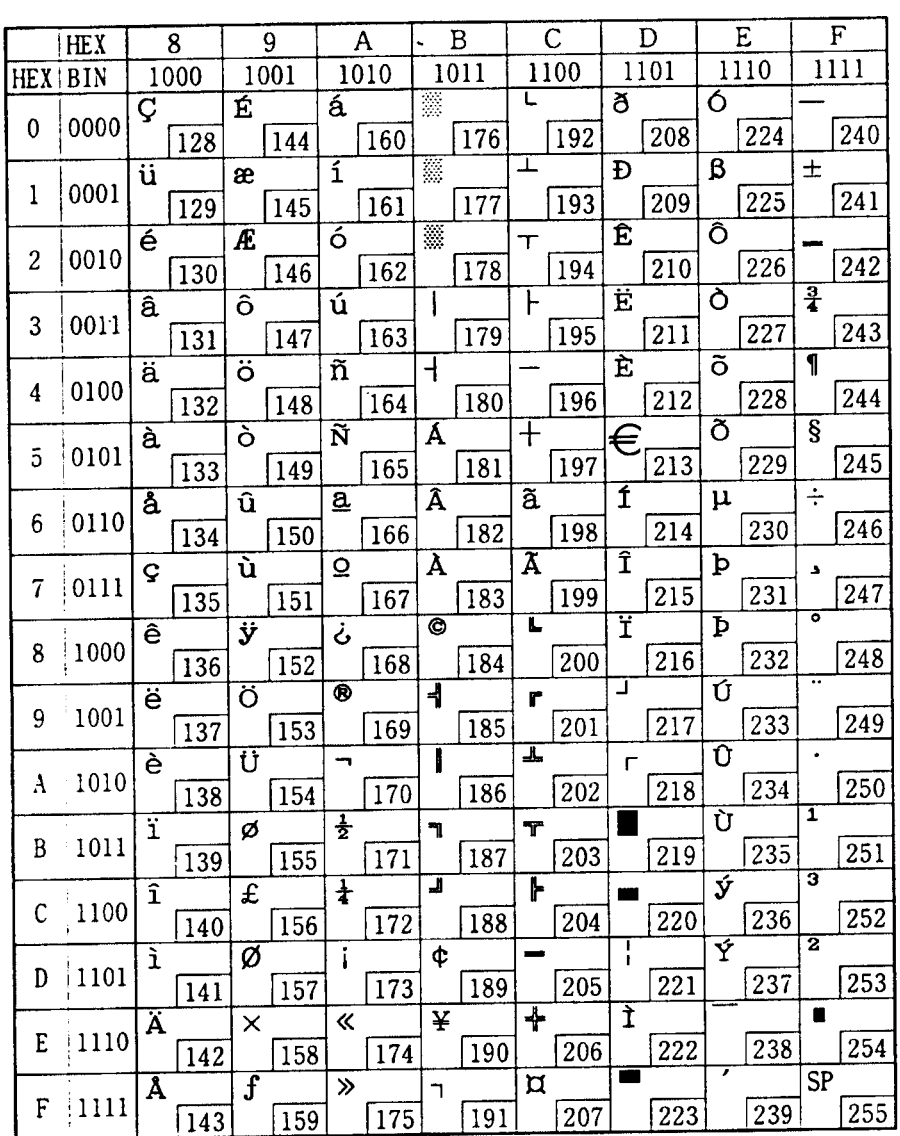

#### **Table 4.3.11 Page19 Indicated Characters (80H**−**FFH)**

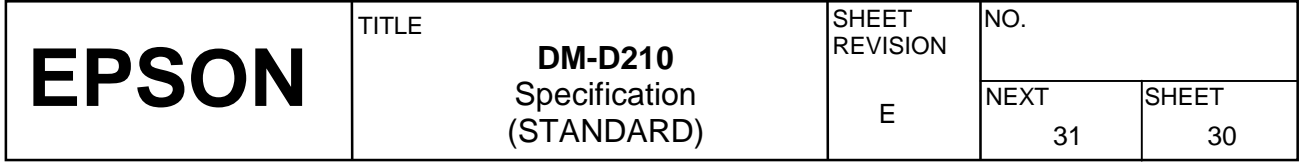

#### **4.3.11 Page254 (Space)**

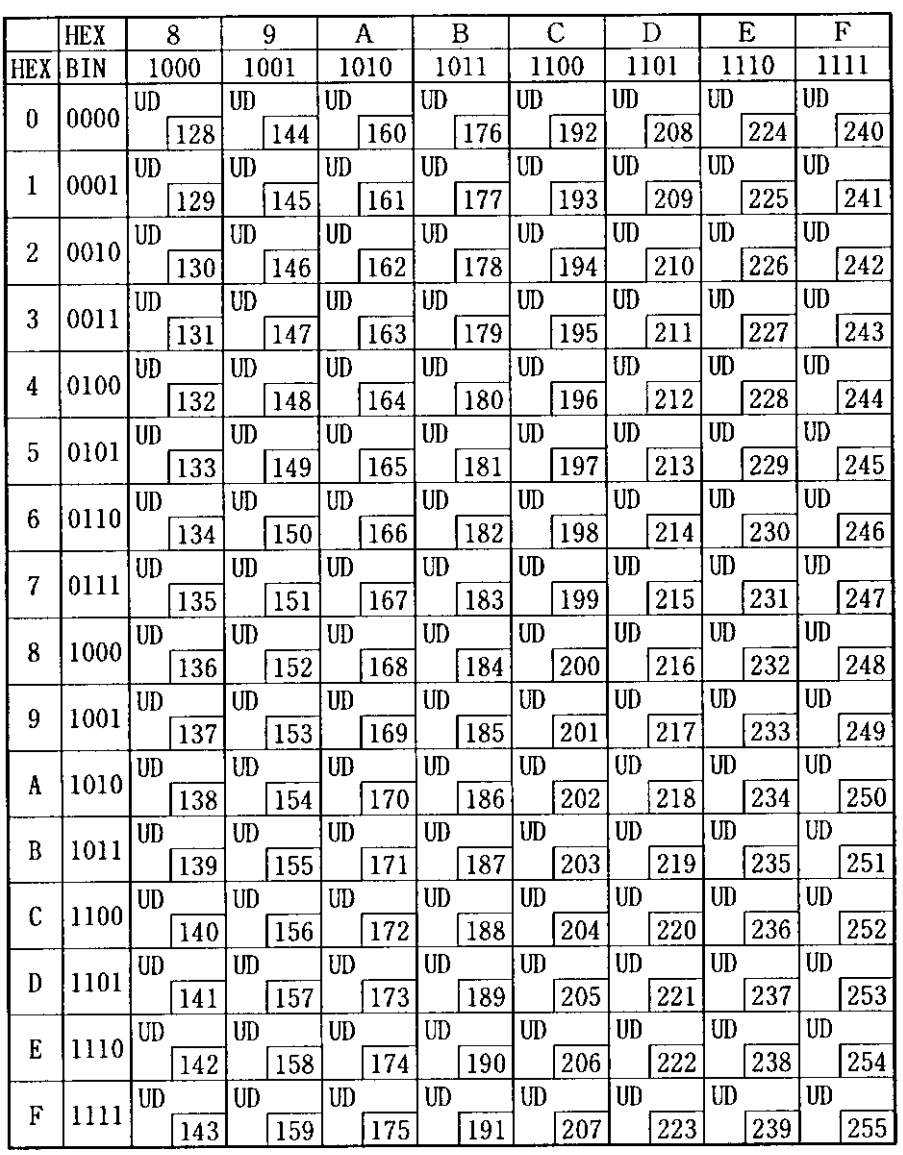

**Table 4.3.12 Page254 Indicated Characters (80H**−**FFH)** 

UD: undefined

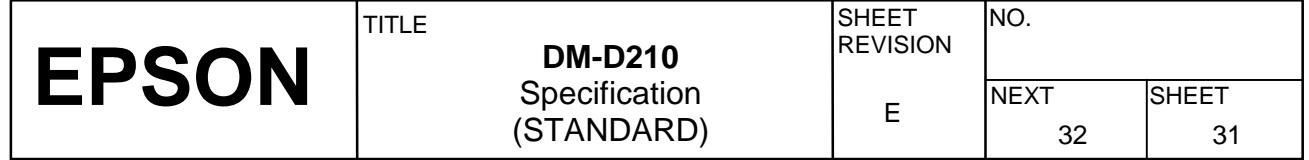

#### **4.3.12 Page255 (Space)**

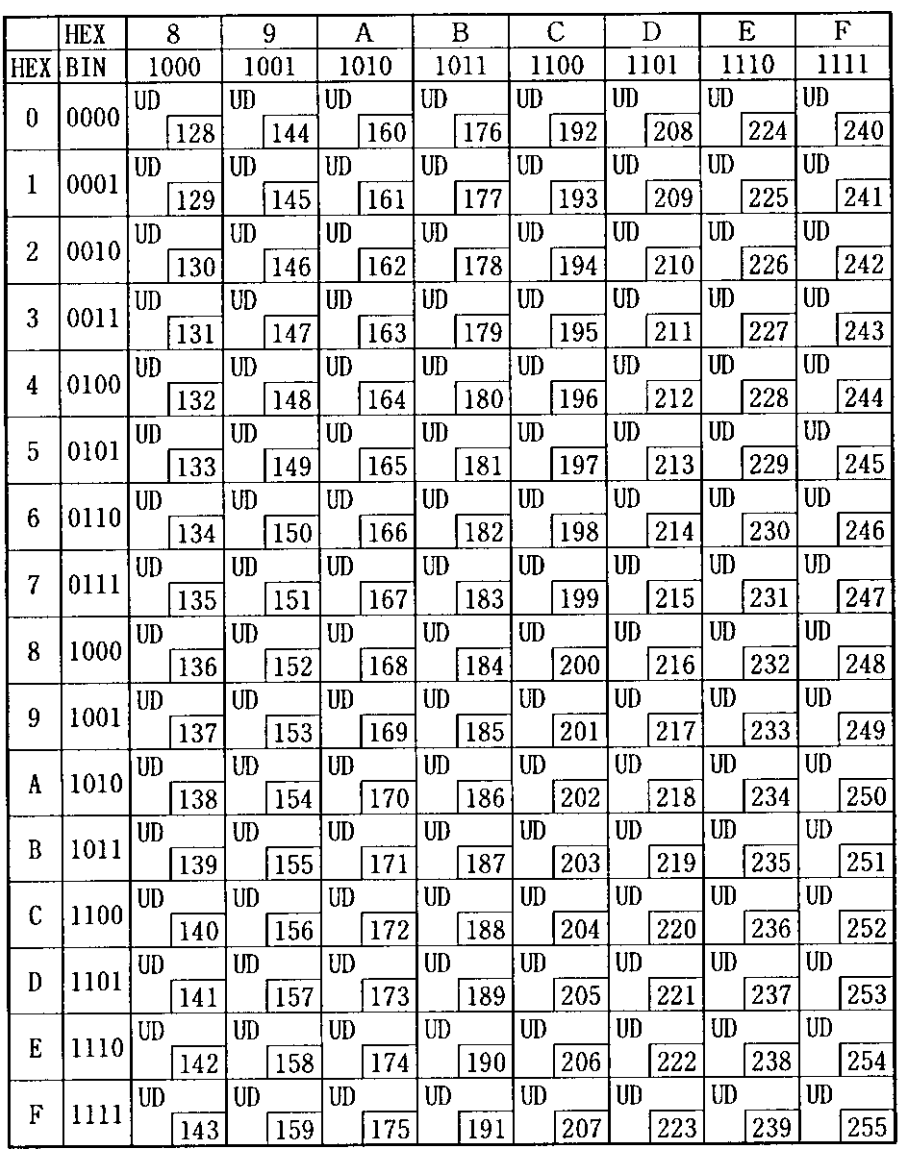

**Table 4.3.13 Page255 Indicated Characters (80H**−**FFH)** 

UD: undefined

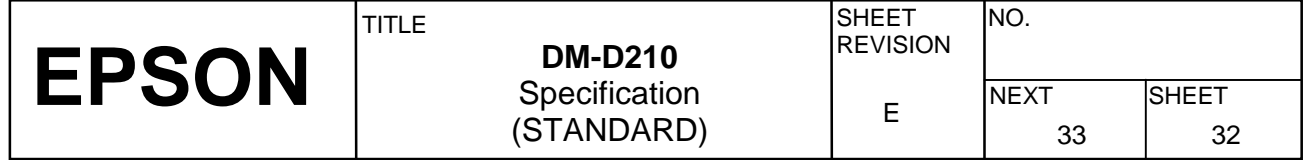

#### **4.3.13 International character set**

International characters listed in Table 4.3.14 can be changed by using the **ESC R** command. Refer to the description of the **ESC R** command in Section 5.3, Command Details.

|               |    | ASCII code (Hex) |                      |         |              |      |           |                          |    |    |    |    |
|---------------|----|------------------|----------------------|---------|--------------|------|-----------|--------------------------|----|----|----|----|
| Country       | 23 | 24               | 40                   | 5B      | 5C           | 5D   | 5E        | 60                       | 7B | 7C | 7D | 7E |
| U.S.A         | #  | \$               | @                    | [       | $\setminus$  |      | $\Lambda$ | $\checkmark$             | {  |    | }  | ~  |
| France        | #  | \$               | à                    | $\circ$ | Ç            | $\S$ | Λ         | $\cdot$                  | é  | ù  | è  | ٠. |
| Germany       | #  | \$               | Ŝ                    | Ä       | Ö            | Ü    | $\wedge$  | $\cdot$                  | ä  | ö  | ü  | ß  |
| U.K.          | £  | \$               | $^{\textregistered}$ | ĺ       | $\backslash$ | l    | Λ         | $\cdot$                  | {  |    | }  | ∼  |
| Denmark I     | #  | \$               | @                    | Æ       | Ø            | Å    | $\wedge$  | $\cdot$                  | æ  | Ø  | å  | ~  |
| Sweden        | #  | $\overline{a}$   | É                    | Ä       | Ö            | Å    | Ü         | é                        | ä  | ö  | å  | ü  |
| Italy         | #  | \$               | @                    | $\circ$ | $\backslash$ | é    | Λ         | ù                        | à  | ò  | è  | ì  |
| Spain I       | Pt | \$               | @                    | i       | Ñ            | i    | $\wedge$  | $\cdot$                  | ٠. | ñ  | }  | ∼  |
| Japan         | #  | \$               | @                    | ſ       | ¥            | 1    | $\wedge$  | $\cdot$                  | {  |    | }  | ~  |
| Norway        | #  | $\overline{a}$   | É                    | Æ       | Ø            | Å    | Ü         | é                        | æ  | Ø  | å  | ü  |
| Denmark II    | #  | \$               | É                    | Æ       | Ø            | Å    | Ü         | é                        | æ  | Ø  | å  | ü  |
| Spain II      | #  | \$               | á                    | i       | Ñ            | i,   | é         | $\overline{\phantom{a}}$ | í  | ñ  | ó  | ú  |
| Latin America | #  | \$               | á                    | i       | Ñ            | i    | é         | ü                        | í  | ñ  | ó  | ú  |
| Korea         | #  | \$               | @                    |         | W            | l    | ٨         | $\checkmark$             | {  |    | }  | ~  |

**Table 4.3.14 International Character Set (Indicated Character Selection by Command)** 

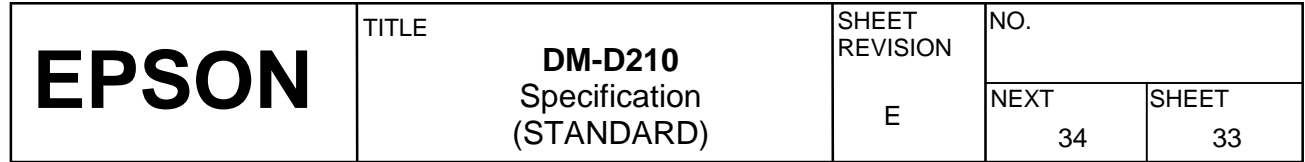

#### **4.4 Self-test**

#### **4.4.1 Starting the self-test**

There are two ways to start the self-test, as follows:

- Use **US @** commands.
- Set the display to "Execute self-test" using DIP switch 1-8, and then turn on the power.

#### **4.4.2 Ending the self-test**

• After a series of self-tests is executed, the screen is cleared, the cursor is moved to the home position, and the display goes into the standby state.

#### **4.4.3 Contents of the self-test**

The self-test shows the following:

- Control ROM version.
- DIP switch states.
- Memory switch settings
- Display characters.
- Functions.

#### **4.4.4 Notes**

1) During the self-test, only the self-test is processed; data is not processed.

- $\odot$  During the self-test, DTR (DM-D210  $\rightarrow$  host interface) goes to the MARK state.
- ➁ The DM-D210 does not receive data during the self-test.
- ➂ The DM-D210 does not transmit data to the printer.
- 2) Upon the completion of the self test by the **US @** command, the following information and settings are held:
	- ➀ Contents of the receive buffer when receiving the self-test command and starting the self-test.
	- ➁ Defined contents of user-defined characters.
	- ➂ Defined contents of the macro processing program.
	- ➃ Counter (time) settings.

#### **4.5 RAM Check**

When the power is turned on, the built-in RAM is checked. If an error is detected, the following occurs:

- 1) The error message is displayed.
- 2) The display does not operate (idle state) until the power is turned off.

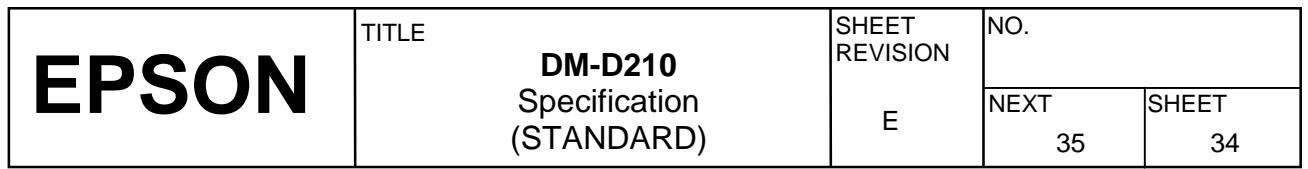

### **5. COMMAND DESCRIPTIONS**

#### **5.1 Command Notation**

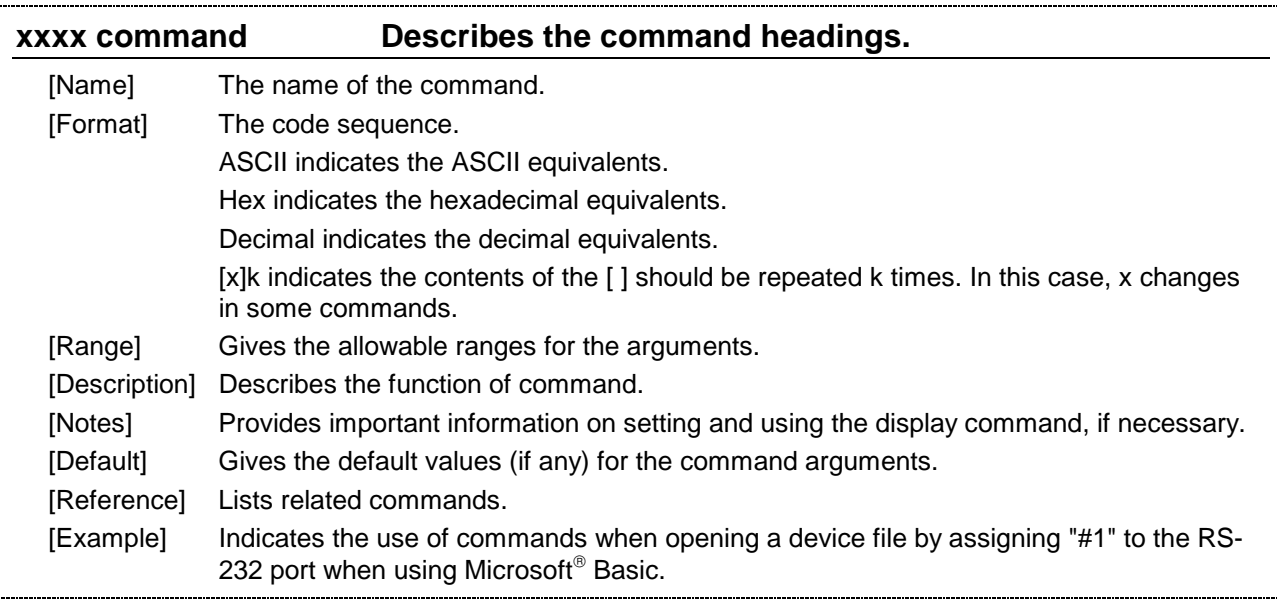

#### **5.2 Common Terms Used in the Command Descriptions**

1) Cursor:

The cursor is located at the position on the screen where the next character will be written. The position is indicated by the cursor.

2) Window:

The window is a general concept that specifies an area on the screen. Since the screen can be divided into a maximum of four areas (windows) using a command, and since different modes can be applied to each of them, each window behaves like a separate screen.

#### 3) Current window:

The current window is the window that contains the cursor.

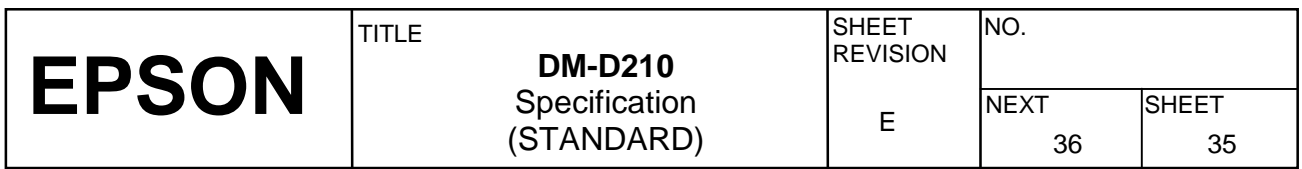

#### **5.3 Defaults (Initial State at Power-On)**

The contents of the initial state are shown in Table 5.3.1 below.

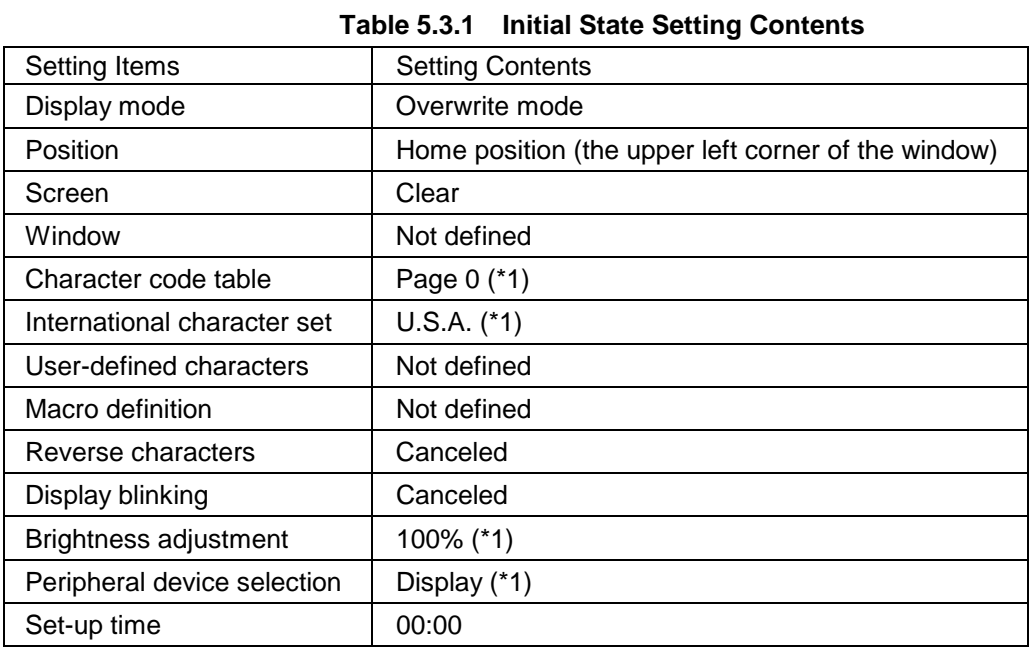

(\*1): Set by the memory switch.

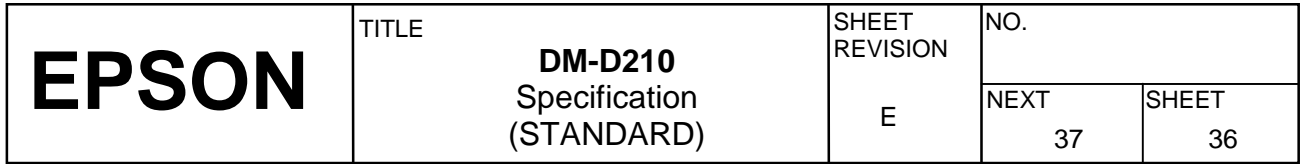

#### **5.4 Command Details**

## **BS**

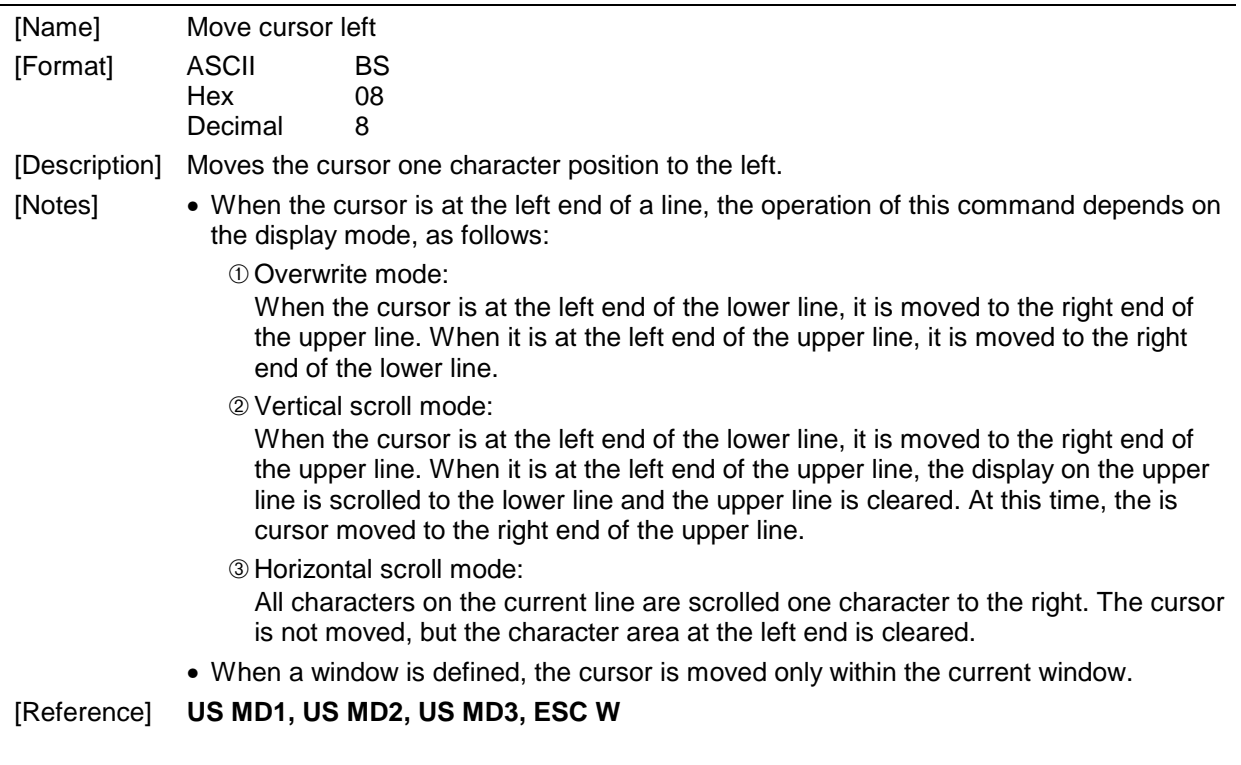

### **HT**

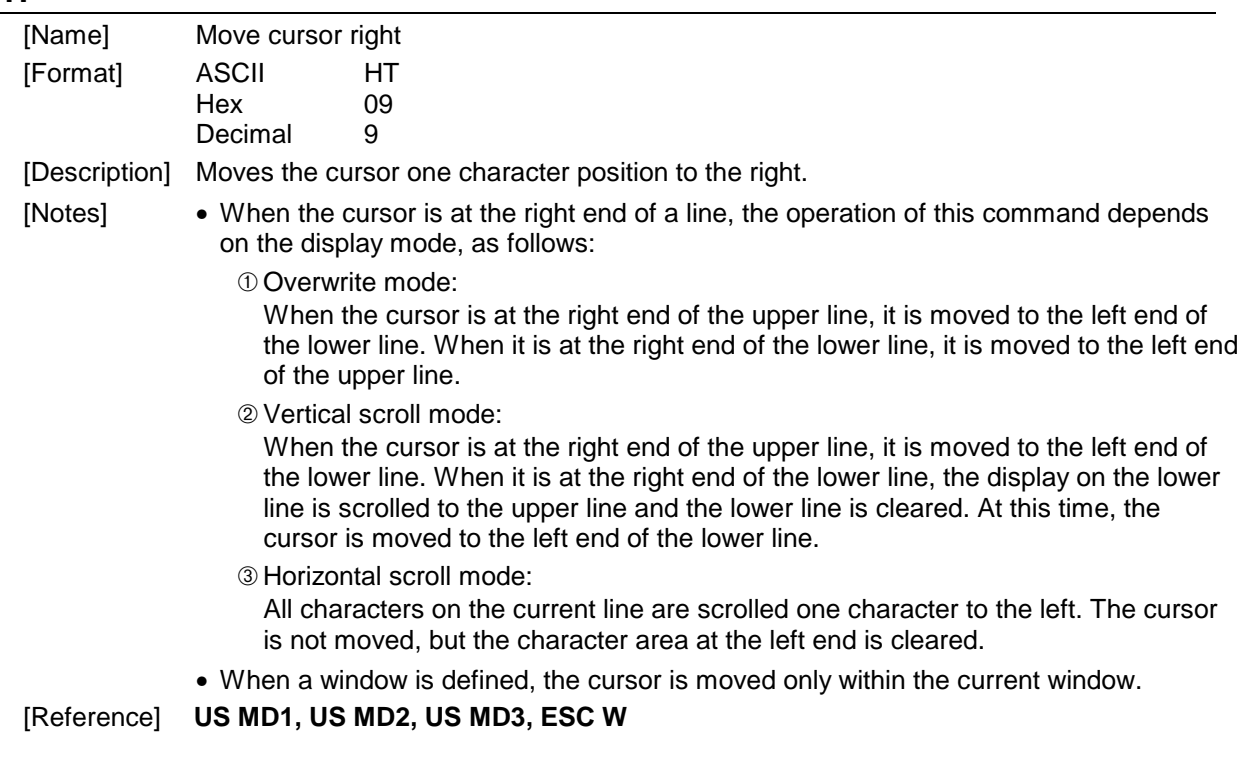

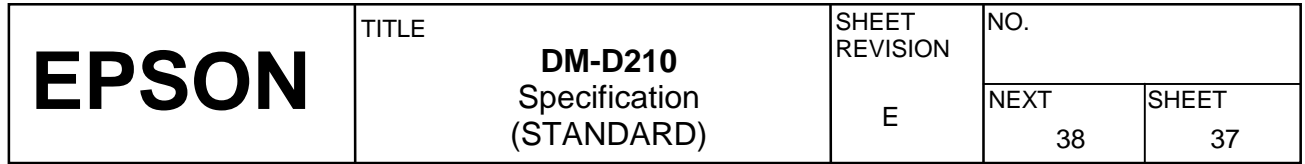

## **LF**

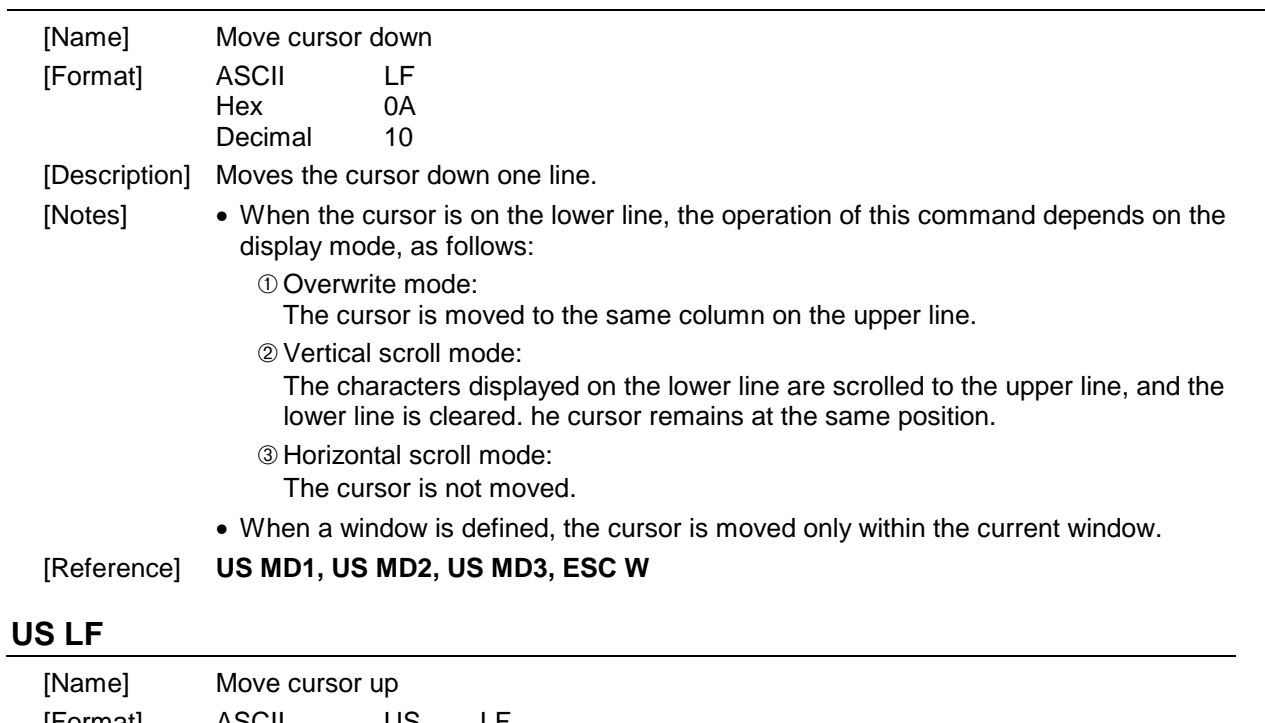

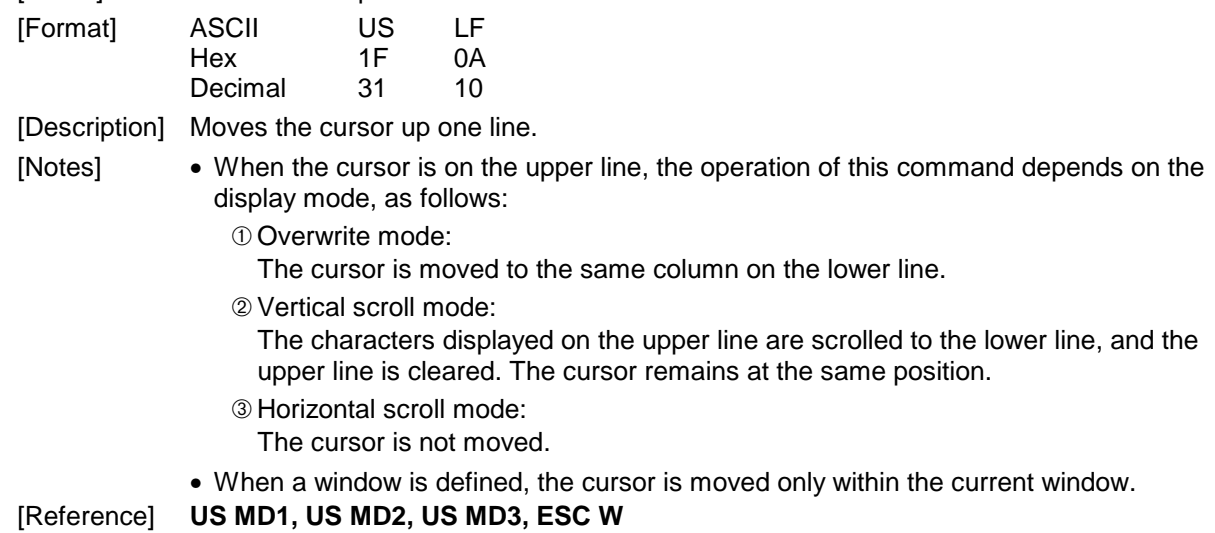

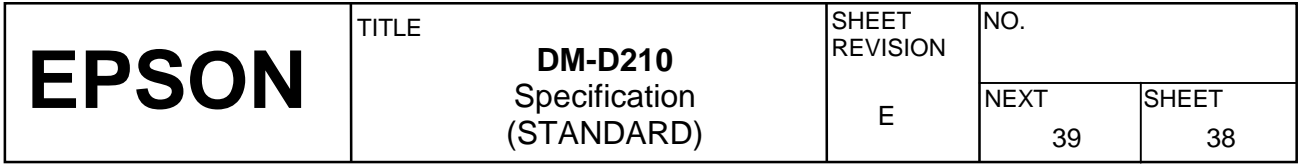

### **HOM**

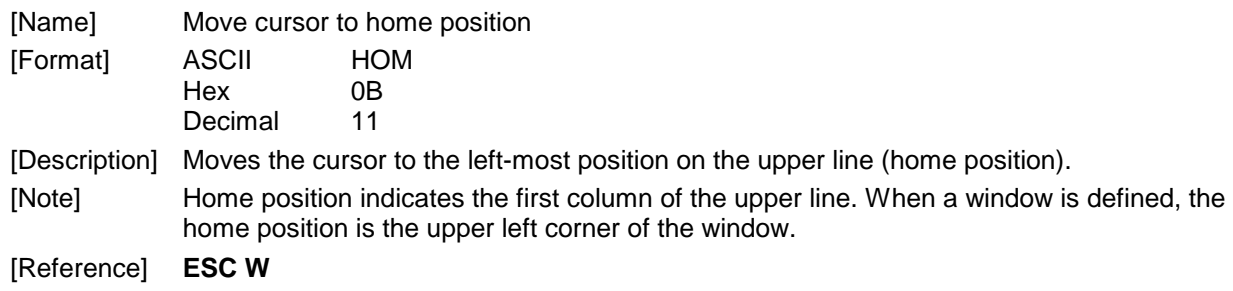

#### **CR**

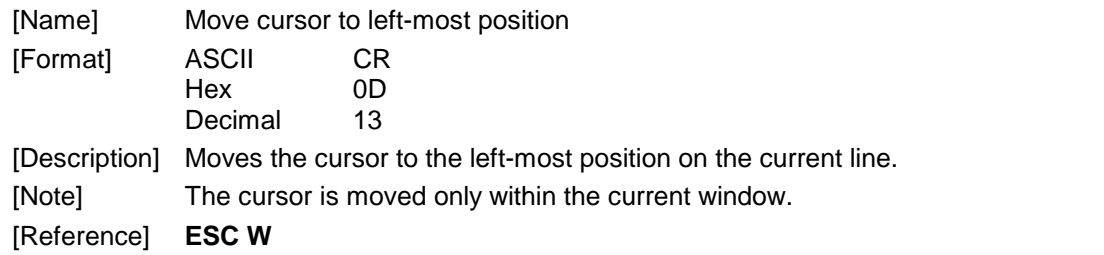

### **US CR**

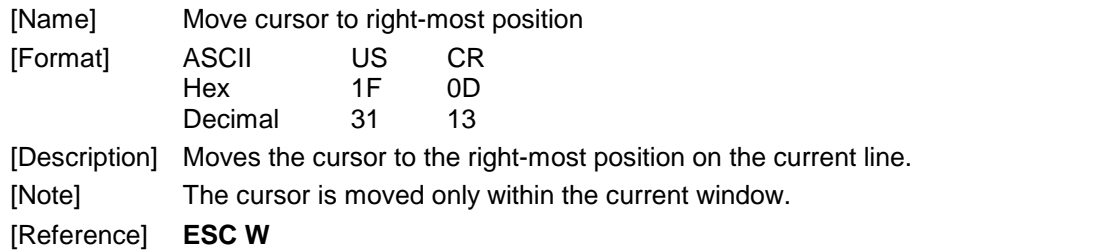

#### **US B**

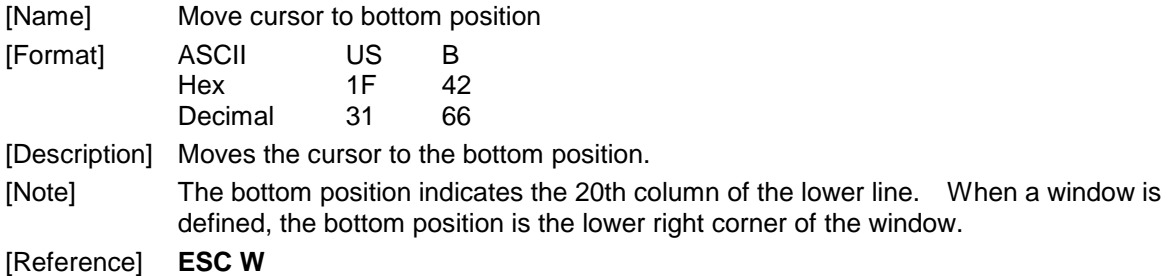

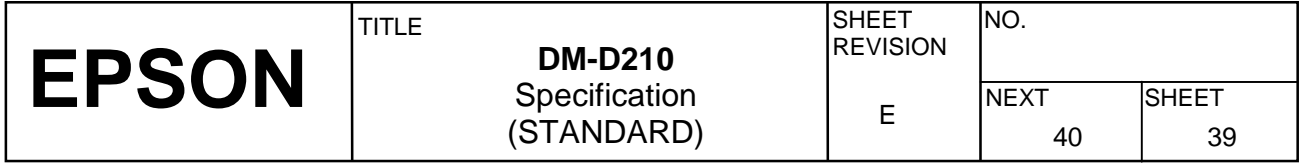

### **US \$** *n m*

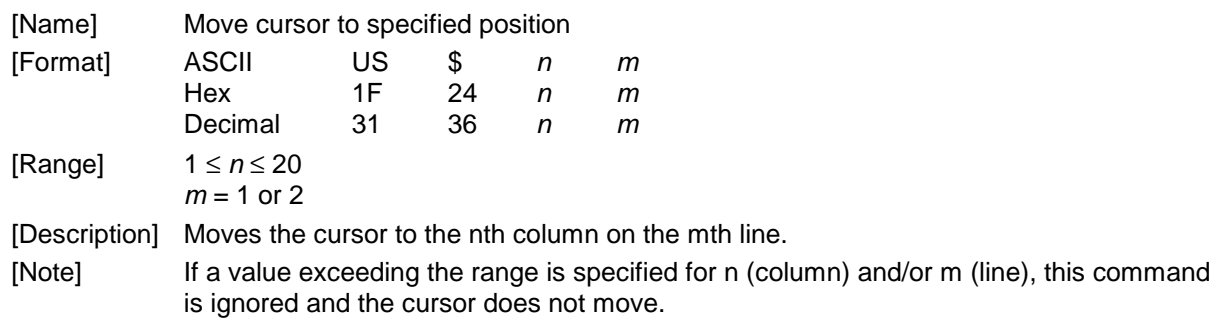

#### **CLR**

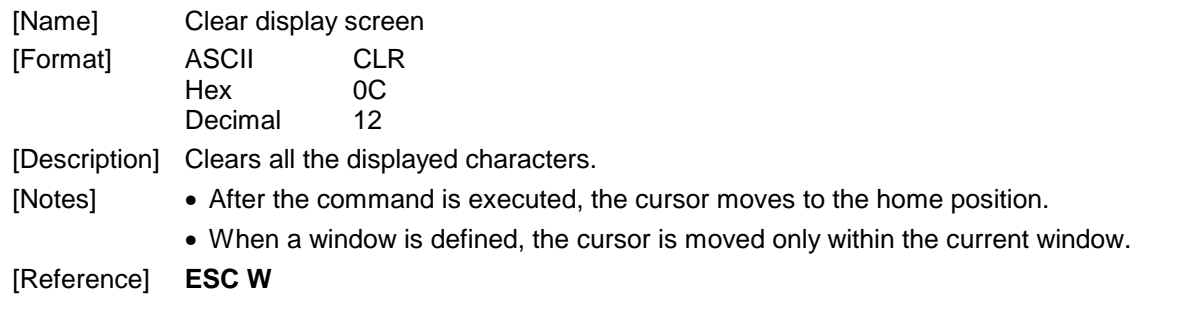

### **CAN**

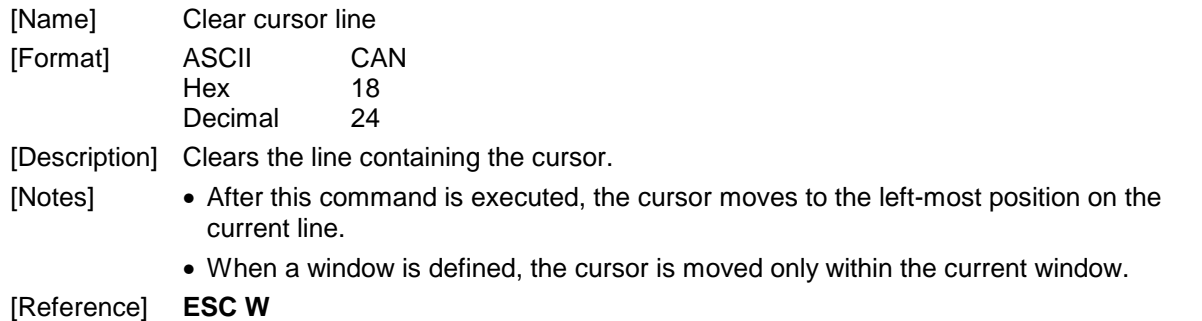

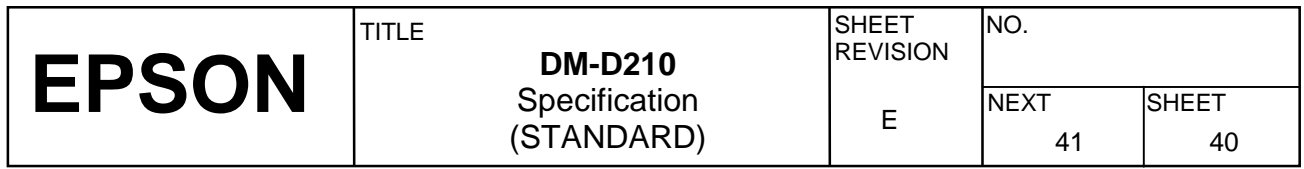

#### **ESC =** *n*

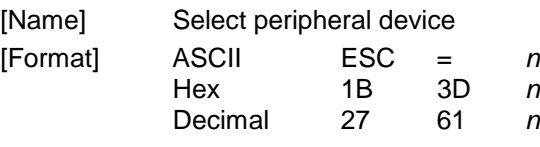

[Range] 1 ≤ *n* ≤ 3

[Description] Selects the device(s) to which the host computer sends data, using the value(s) of *n* from the following table:

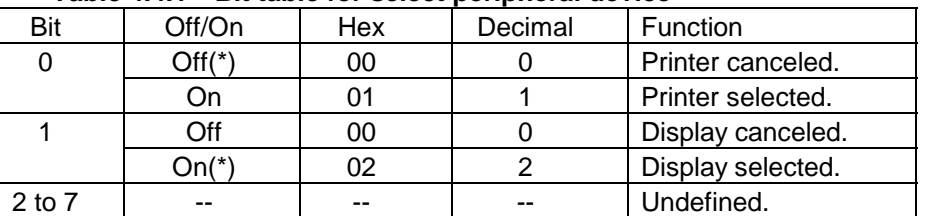

#### **Table 4.4.1 Bit table for select peripheral device**

(\*):Default setting

- [Notes]  $\bullet$  When the printer is selected by  $n = 1$ , all the data from the host computer is transmitted to the printer via the display.
	- When the customer display is selected by  $n = 2$ , all the data from the host computer is processed internally in the display, and no data is transmitted to the printer.
	- When both the printer and customer display are selected by  $n = 3$ , all the data from the host computer is processed internally in the display and is simultaneously transmitted to the printer.
	- If **ESC** = 2 is received when the printer is selected by  $n = 1$  or  $n = 3$ , this command sends 1BH (27) 3DH (61) 02H (2) to the printer and stops transmitting data to the printer.
	- If **ESC** = 1 is received when the customer display is selected by  $n = 2$ , this command sends 1BH (27) 3DH (61) 01H (1) to the printer and starts transmitting data to the printer.
	- If **ESC = 3** is received when the customer display is selected by  $n = 2$ , this command sends 1BH (27) 3DH (61) 03H (3) to the printer and starts transmitting data to the printer.
	- If **ESC = 2** is received again after selecting the display by  $n = 2$ , the three-byte data is executed only inside the display, and nothing is sent to the printer.
	- With the pass through connection, when the **ESC =** command is received while the printer is selected with  $n = 1$  or  $n = 3$ , if *n* following **ESC** = is not 1, 2, or 3, the display unit sends the whole of the **ESC =** *n* to the printer directly.

[Default] *n* = 2 or the setting value by the memory switch 13

[Example] PRINT #1;CHR\$(&H1B);CHR\$(&H3D);CHR\$(&H1); ➀ PRINT #1,"SELECT PRINTER"; ➁ PRINT #1,CHR&(&H1B);CHR\$(&H3D);CHR\$(&H2); ➂ PRINT #1,"SELECT DISPLAY"; ➃

#### **Figure 5.4.1 Example Peripheral Device Selection Program**

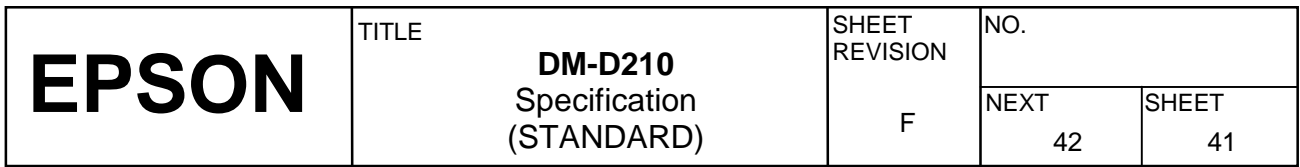

- Data in lines  $\odot$  and  $\odot$  is processed internally in the display and sent to the printer simultaneously.
- Data in line  $@$  is sent to the printer regardless of display execution.
- Data in line  $\Phi$  only appears on the display screen, and nothing is sent to the printer.

#### **ESC @**

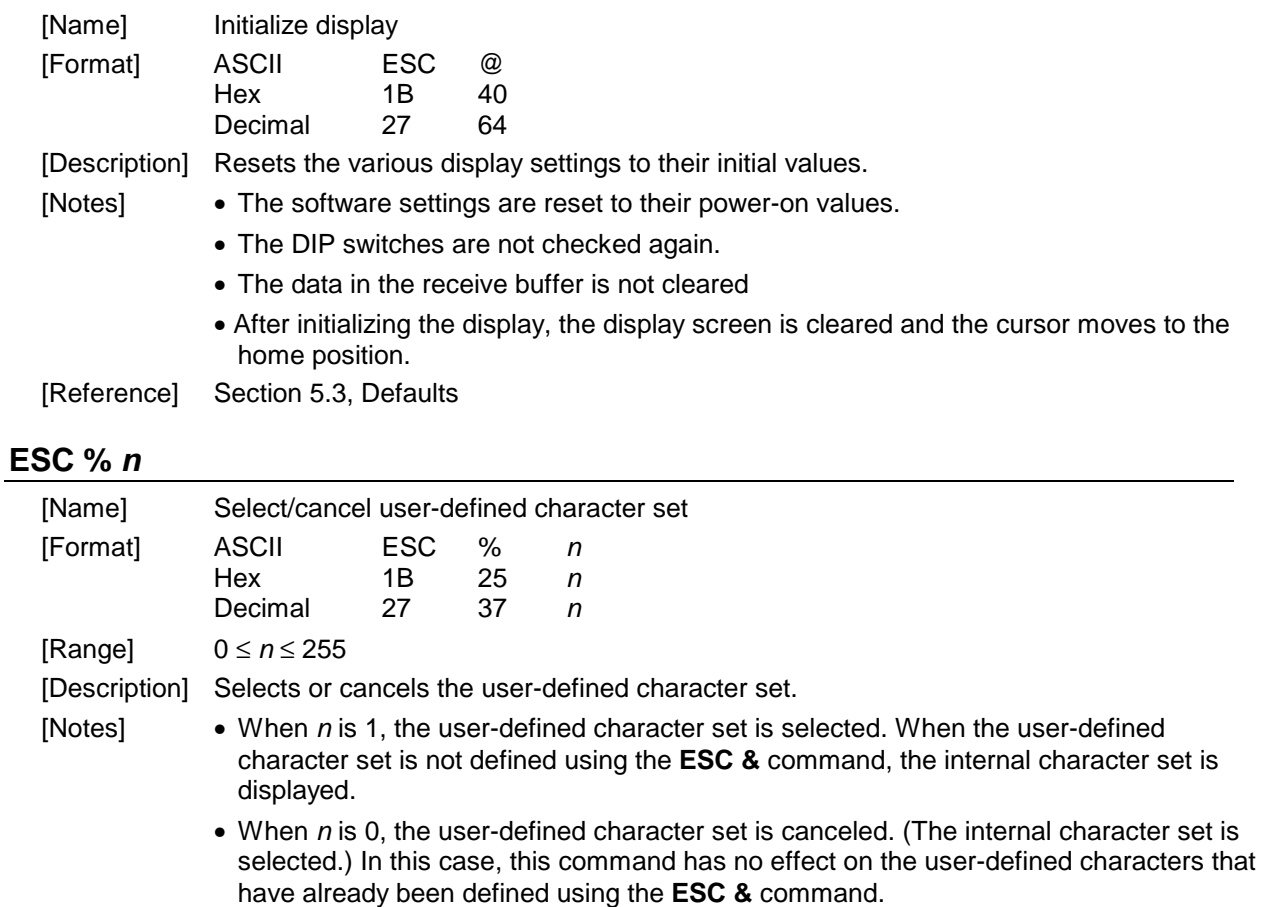

• This command has no effect on the characters already displayed.

 $[Default]$   $n = 0$ 

[Reference] **ESC &**

#### **ESC &** *s n m [a [p]s x a] (m - n +1)*

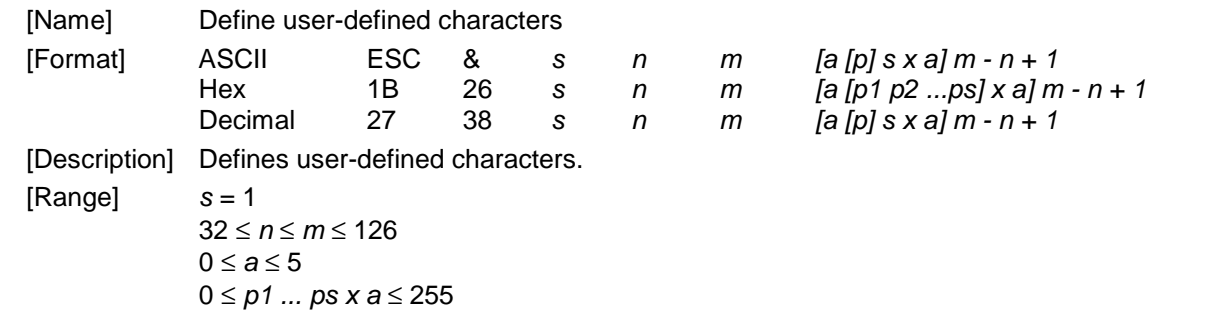

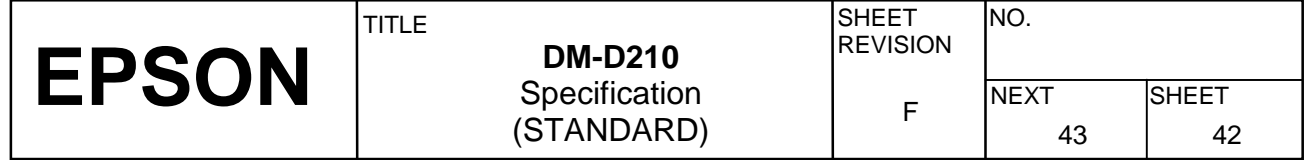

- [Notes] Defines user-defined characters.
	- *s* denotes the number of bytes in the vertical direction.
	- *n* specifies the beginning character code for the definition, and m specifies the final character code. When only one character is defined, use *n* = *m*.
	- 95 characters can be defined between character codes 20H (32) and 7EH (126) in the character code table.
	- $\bullet$  *a* denotes the number of dots in the horizontal direction. When  $a < 5$ , the remaining dots on the right side of the user-defined characters are padded with spaces.
	- *p1 ... pk* is the dot data to be defined for the characters. This indicates the dot pattern for a dots in the horizontal direction from the left side.
	- The number of data items to be defined is  $s \times a$ . When 8 bits are specified for the communication word length, the most significant bit is ignored.
	- Once the user-defined characters are defined, they remain effective until they are redefined, **ESC @** is executed, or the power is turned off.
	- When only the user-defined characters are defined and the user-defined character set is not selected using the **ESC %** command, the user-defined characters are not displayed.

[Default] Not defined.

[Reference] **ESC %, ESC ?**, Section 1.2, Character Specifications

[Example] To define the character "" at character code 20H (32):

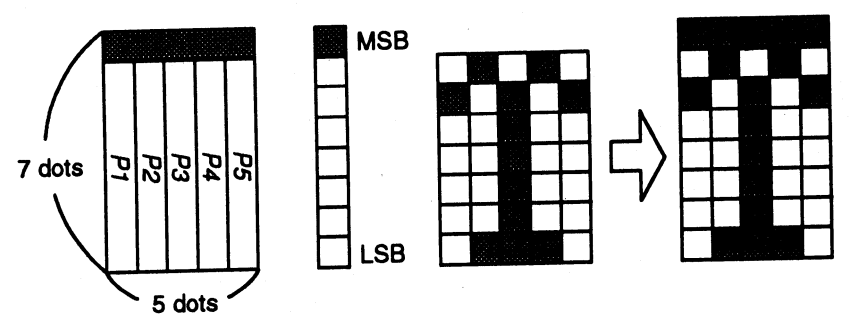

**Figure 5.4.2 Example Bit image Specification** 

• When the communication word length is specified as seven bits, or when the word length is specified as eight bits and the most significant bit is processed as "0," the user- defined character definition is executed as shown below:

PRINT #1 CHR\$(&H1B);CHR\$(&H26);CHR\$(&H1);

PRINT #1 CHR\$(&H20);CHR\$(&H20);CHR\$(&H5);

PRINT #1 CHR\$(&H20);CHR\$(&H41);CHR\$(&H3F);CHR\$(&H41);CHR\$(&H20);

#### **Figure 5.4.3 Example Bit image Specification**

• When the communication word length is specified as eight bits and the most significant bit is processed as "1," the user-defined character definition is executed as shown below:

| PRINT #1 CHR\$(&H1B);CHR\$(&H26);CHR\$(&H1);                          |
|-----------------------------------------------------------------------|
| PRINT #1 CHR\$(&H20);CHR\$(&H20);CHR\$(&H5);                          |
| PRINT #1 CHR\$(&HA0);CHR\$(&HC1);CHR\$(&HBF);CHR\$(&HC1);CHR\$(&HA0); |
|                                                                       |

**Figure 5.4.4 Example Bit image Specification** 

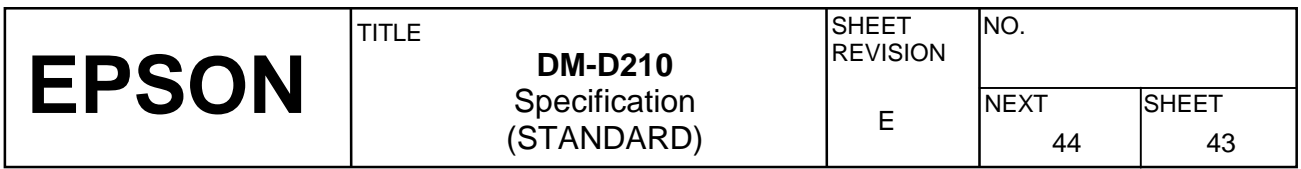

#### **ESC ?** *n*

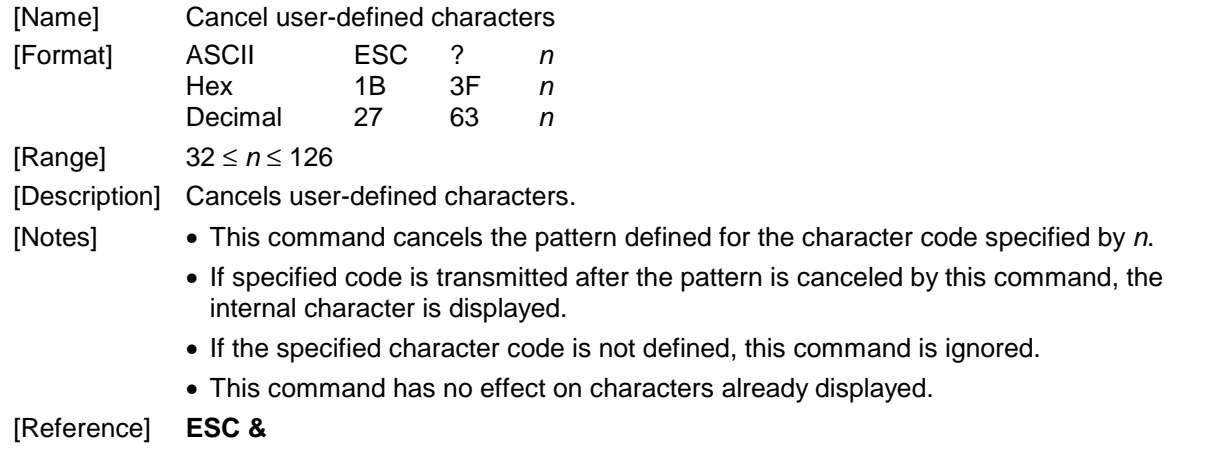

### **ESC R** *n*

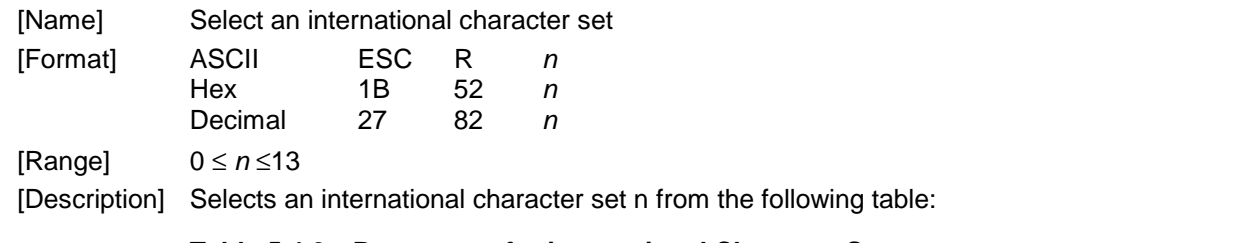

#### **Table 5.4.2 Parameters for international Character Set**

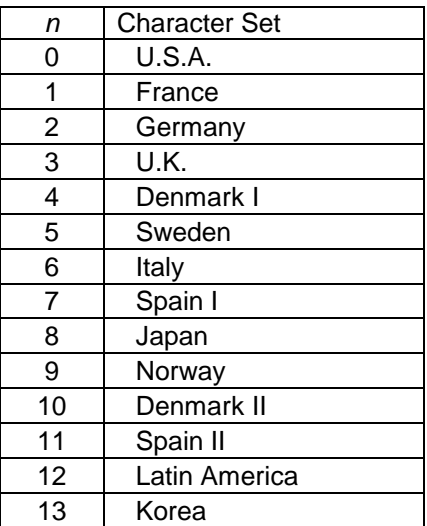

[Default] *n* = 0 or the setting value by the memory switch 11. [Reference] Section 4.3.13, International Character Set

**EPSON** TITLE SHEET REVISION NO.  $E$ NEXT
SHEET
45
44
44
44
5
44
44
5
5  $44$ **DM-D210**  Specification (STANDARD)

### **ESC t** *n*

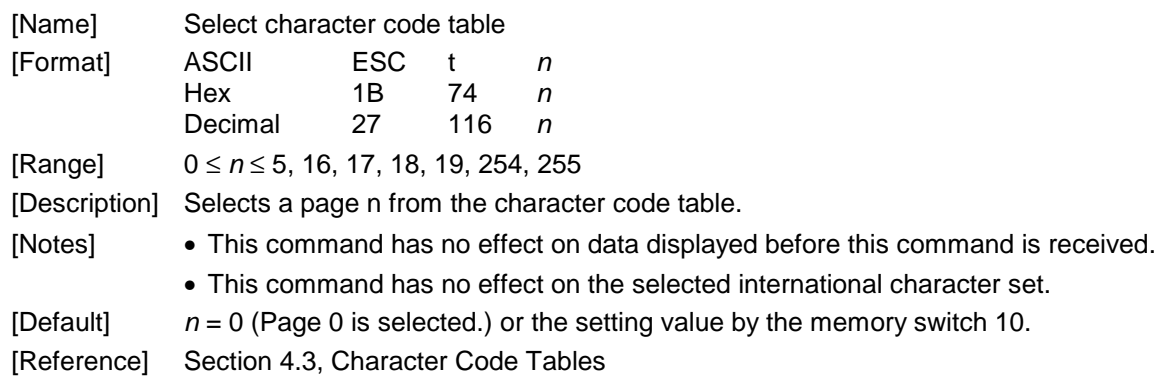

#### **ESC W** *n m (x1 y1 x2 y2)*

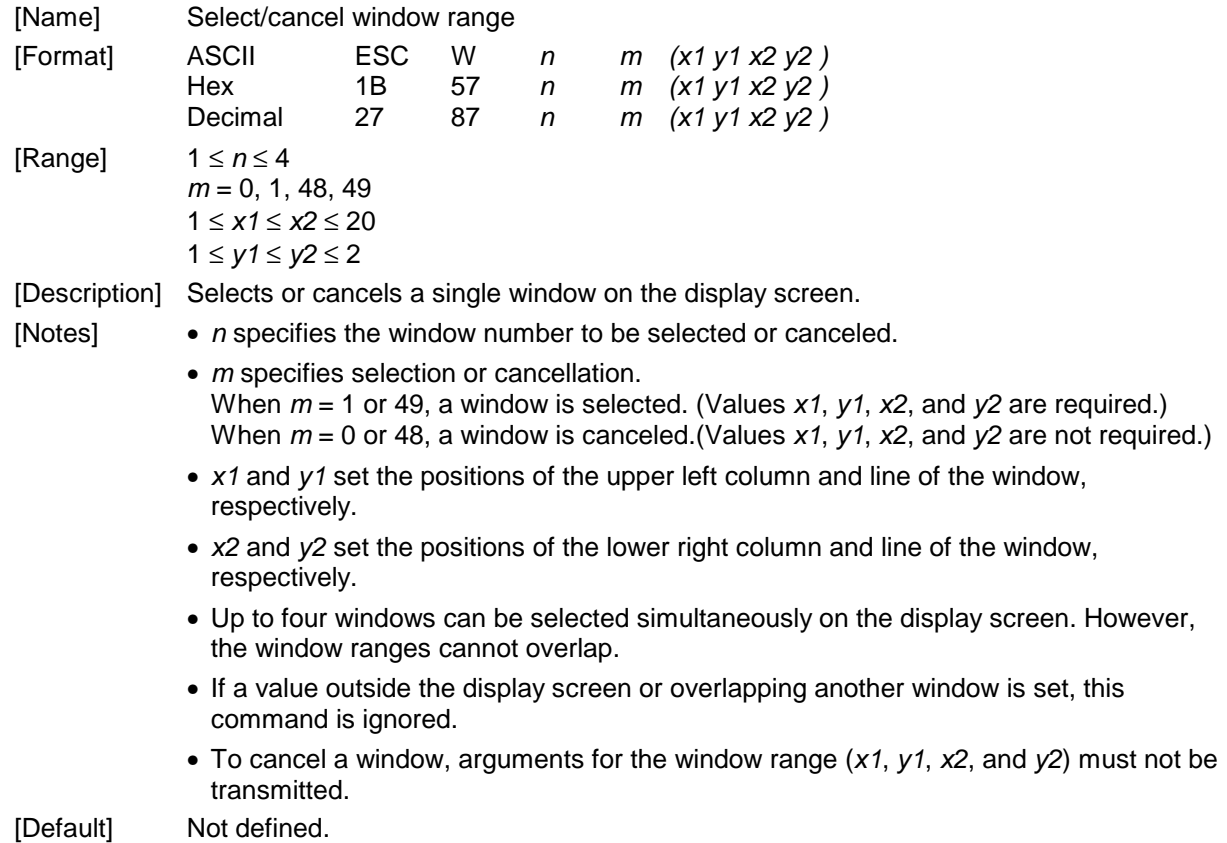

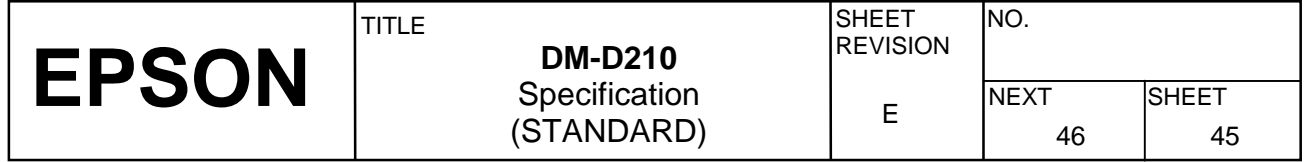

#### [Example]

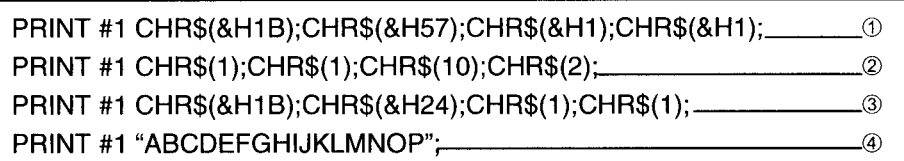

#### **Figure 5.4.5 Example Windows Specification Program**

• The left half of the range shown in the figure below is specified as Window 1 by executing  $\odot$  and  $\odot$ .

| 0000000000 <b>00000000000</b>           |  |
|-----------------------------------------|--|
| A A A BOA A A A A A A HEILE E HEILE E H |  |

**Figure 5.4.6 Windows Specification**

• Only the inside of the window is displayed by executing 3, and executing 4 results in the display shown in the figure below. (Refer to US \$ for details about 3.)

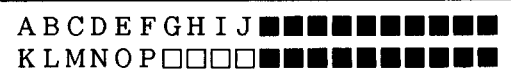

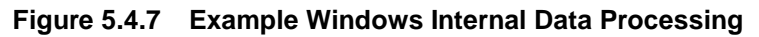

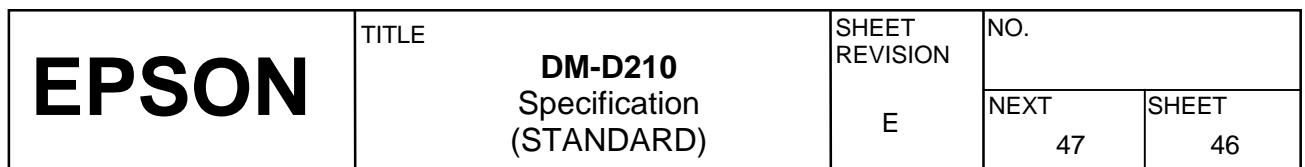

#### **US MD1**

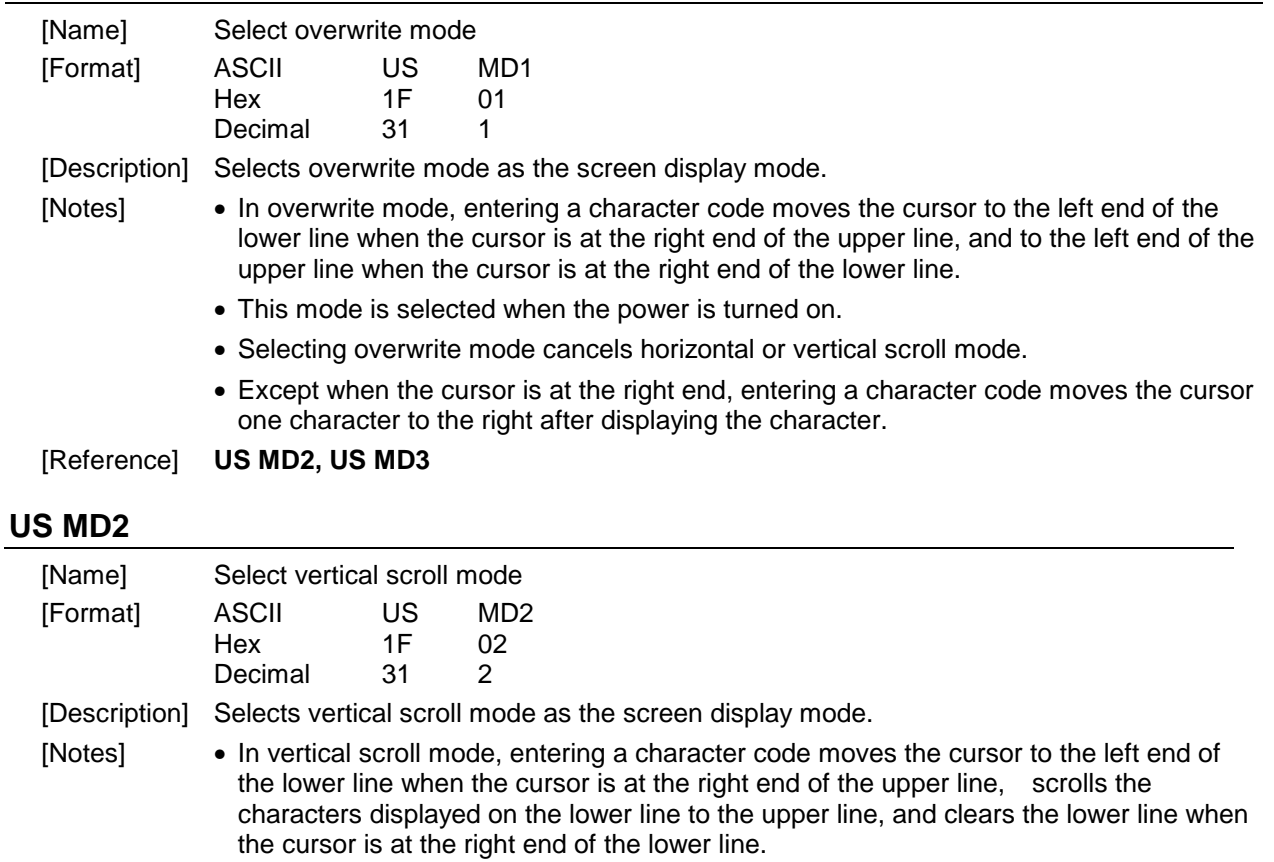

At this time, the cursor is moved to the left end of the lower line.

- Selecting vertical scroll mode cancels overwrite or horizontal scroll mode.
- Except when the cursor is at the right end, entering a character code moves the cursor one character to the right after displaying the character.

[Reference] **US MD1, US MD3**

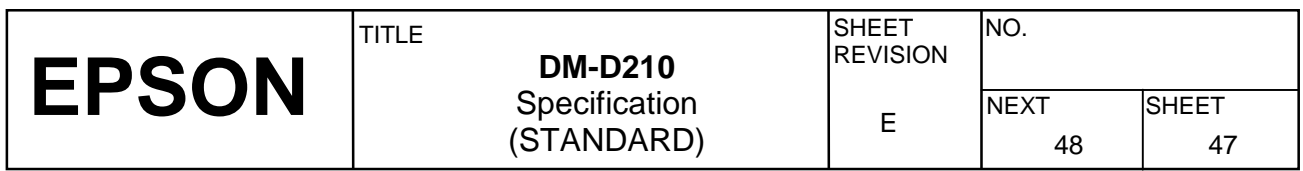

### **US MD3**

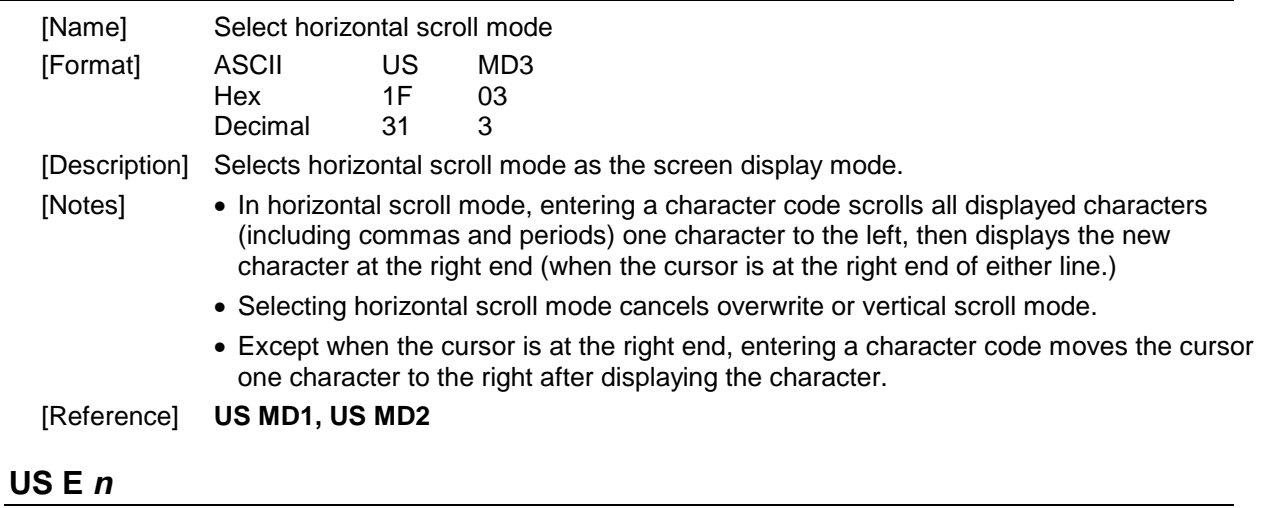

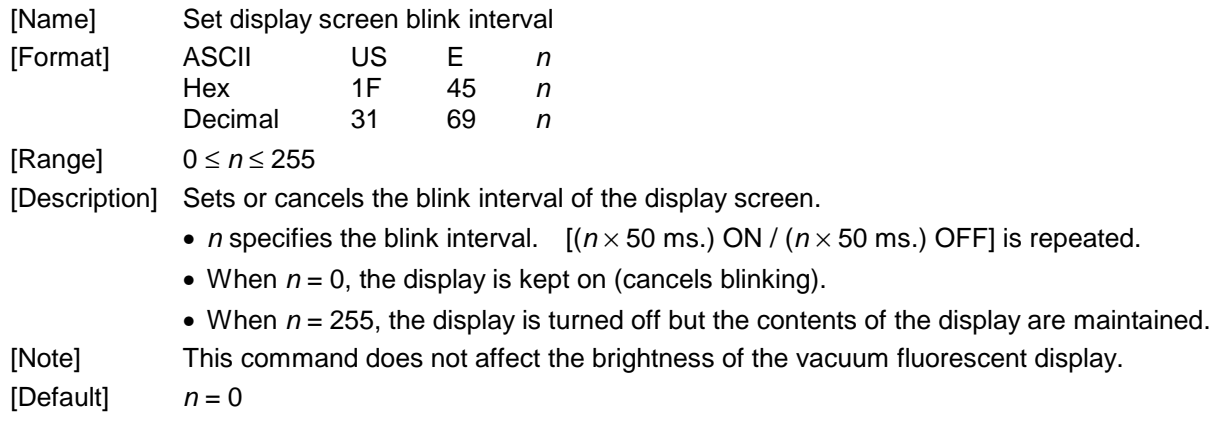

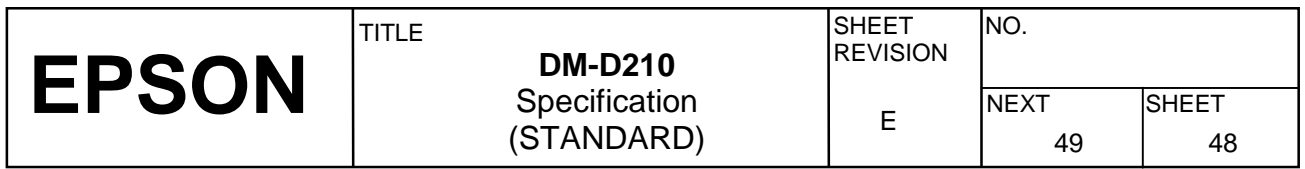

### **US T** *h m*

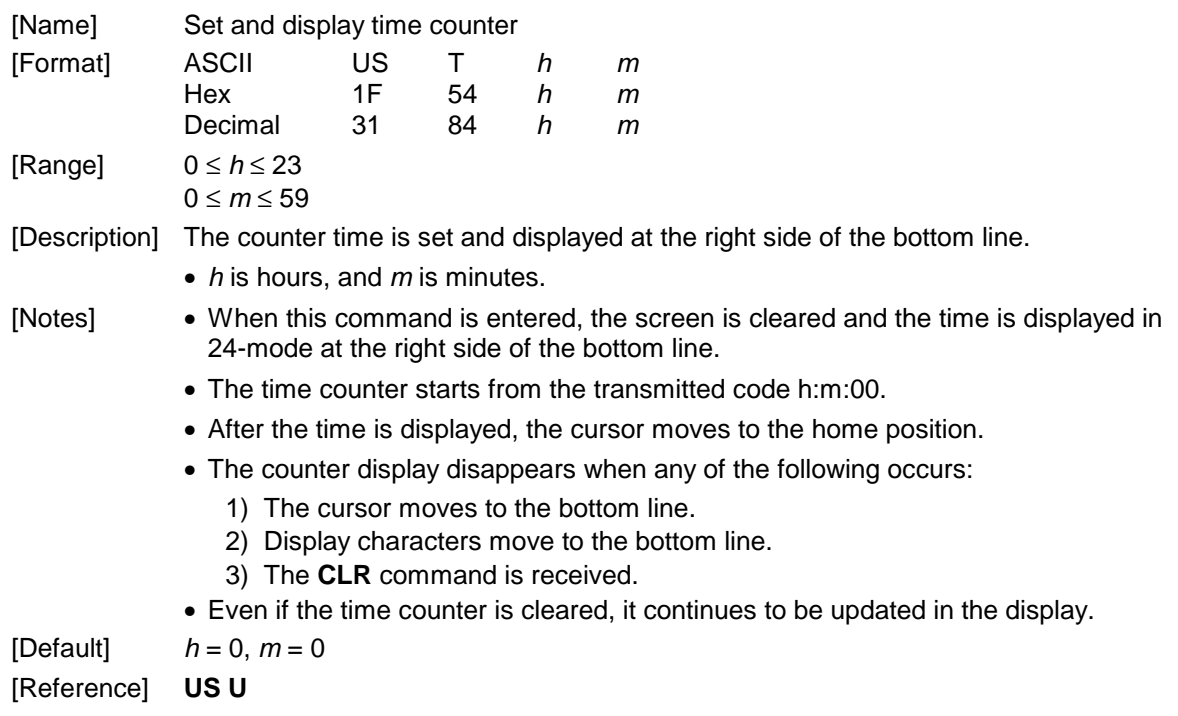

#### **US U**

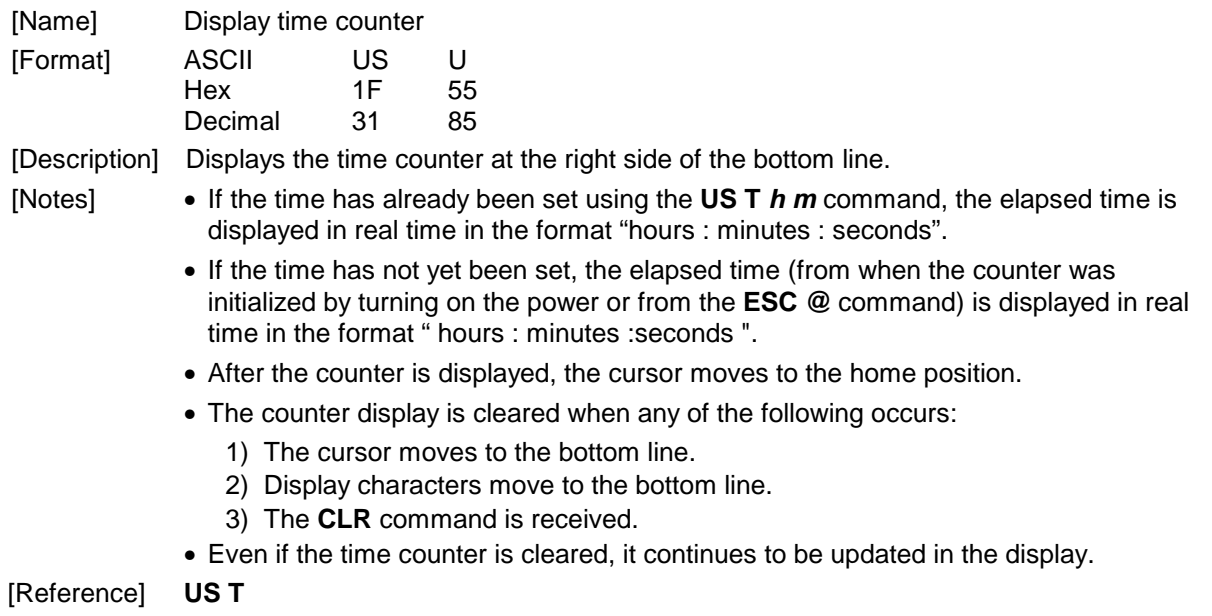

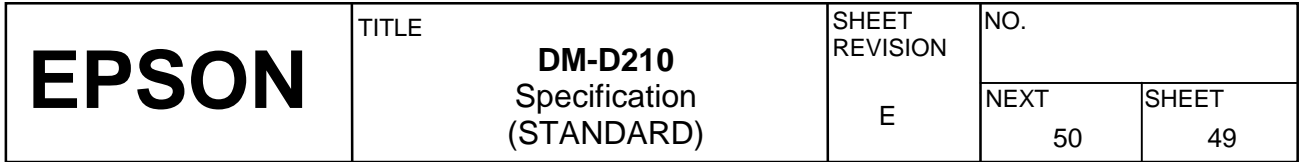

[Example]

1) Counter display just before receiving **UST** *h m*:

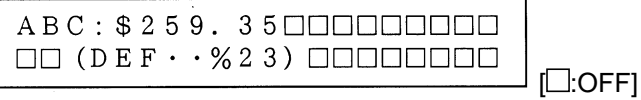

**Figure 5.4.8 Example Display Before Setting the Counter** 

2) **US T** *h m*(1FH(31)54H(84)14 15)is received:

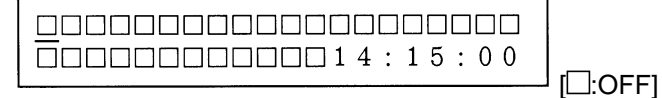

#### **Figure 5.4.9 Example Counter Setting Indication**

screen (Figure 5.4.8) is cleared, and the input time is displayed at the right side of the lower line; counting begins from 14:15:00 seconds. At this time, the cursor moves to the home position indicated by .  $\Box$ 

3) Display data ("ABC") is received:

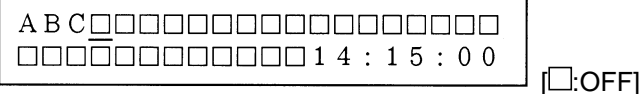

#### **Figure 5.4.10 Example Indication When the Cursor Does Not Move**

counter display in the bottom line has no effect on data displayed in the top line.

4) LF(10H(16)) is received:

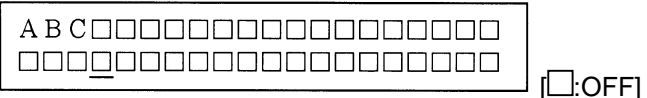

#### **Figure 5.4.11 Example Indication When the Cursor Moves**

Moving the cursor to the bottom line clears the time display, but counting continues internally. (Figure 4.4.11 shows assumed overwrite mode.)

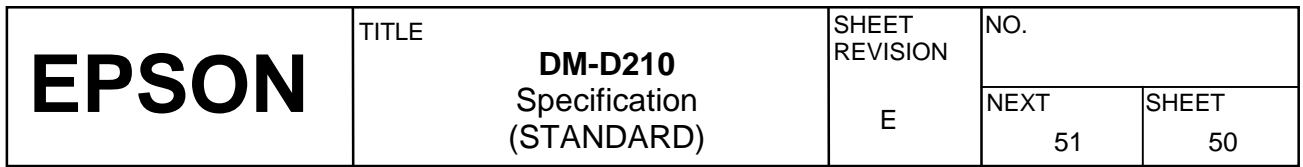

#### **US X** *n*

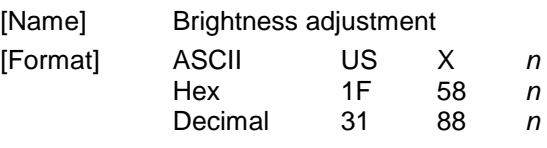

[Range]  $1 \le n \le 4$ 

[Description] Sets the brightness of the fluorescent character display tube. *n* selects the percentage of brightness as follows:

#### **Table 5.4.3 Parameters for Brightness Adjustment**

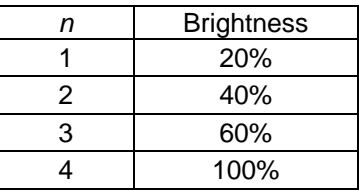

[Default] *n* = 4 or the setting value by the memory switch 12

#### **US r** *n*

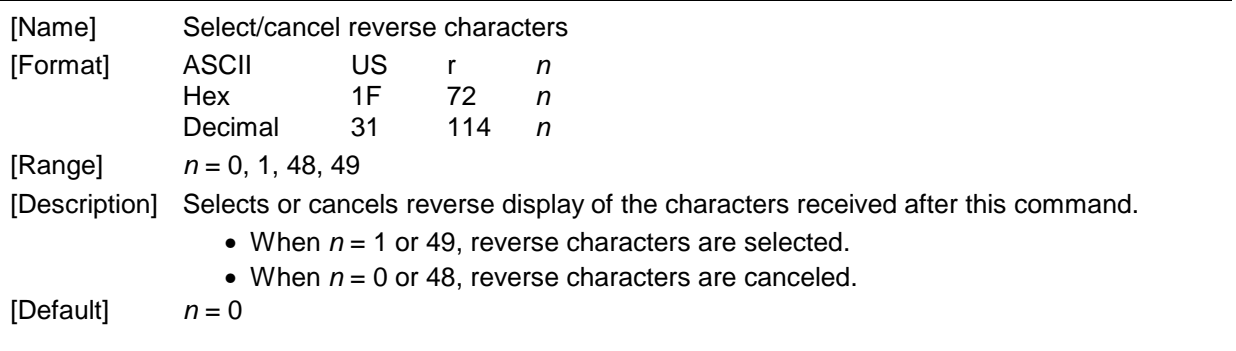

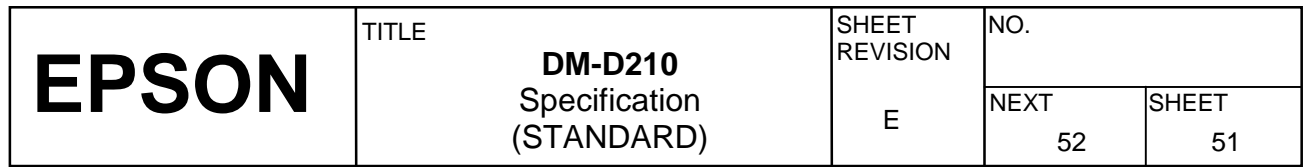

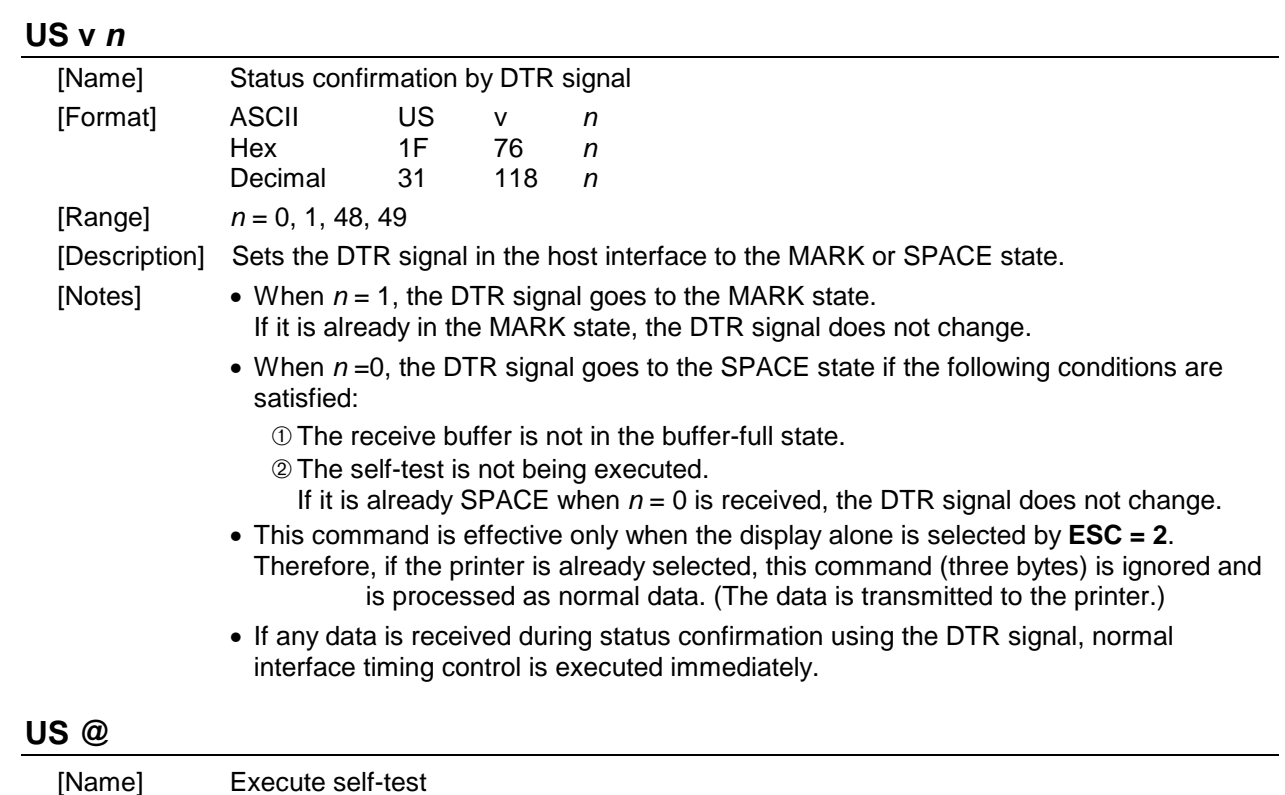

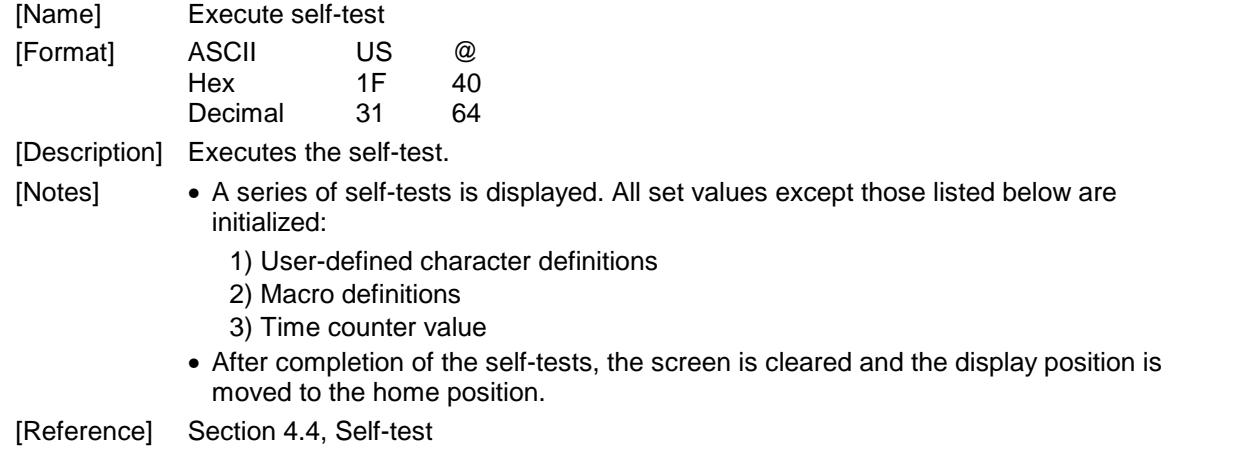

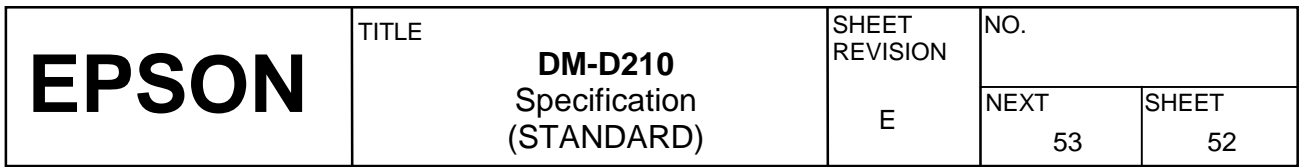

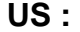

| [Name]                                           |                                                                                                    | Start/end macro definition |    |                                                                                |  |  |  |  |  |  |  |
|--------------------------------------------------|----------------------------------------------------------------------------------------------------|----------------------------|----|--------------------------------------------------------------------------------|--|--|--|--|--|--|--|
| [Format]                                         | <b>ASCII</b>                                                                                                    | US.                        |    |                                                                                |  |  |  |  |  |  |  |
|                                                  | Hex                                                                                                    | 1F                         | 3A |                                                                                |  |  |  |  |  |  |  |
|                                                  | Decimal                                                                                                    | 31                         | 58 |                                                                                |  |  |  |  |  |  |  |
| [Description] Starts or ends a macro definition. |                                                                                                    |                            |    |                                                                                |  |  |  |  |  |  |  |
| [Notes]                                          |                                                                                                    |                            |    | • Up to 80 bytes can be defined for macro processing (one byte per character). |  |  |  |  |  |  |  |
|                                                  | • Macro definition processing starts with the first US : command and ends with the<br>second US : command.                                                                                                    |                            |    |                                                                                |  |  |  |  |  |  |  |
|                                                  | • Receipt of either of the two types of data shown below is regarded as a macro<br>definition error. Macro definition processing is stopped, and any following data is<br>processed as normal data. At this time, the macro remains undefined. |                            |    |                                                                                |  |  |  |  |  |  |  |
|                                                  | 1) The US $\land$ command is received during a macro processing definition.                                                                                                    |                            |    |                                                                                |  |  |  |  |  |  |  |
|                                                  | 2) A macro processing definition exceeds 80 bytes (except for the US : command).                                                                                                    |                            |    |                                                                                |  |  |  |  |  |  |  |
|                                                  |                                                                                                    |                            |    | • To delete a macro definition, send a US : command just after US :.           |  |  |  |  |  |  |  |
| [Reference]                                      | US ^                                                                                                    |                            |    |                                                                                |  |  |  |  |  |  |  |
| [Example]                                        |                                                                                                    |                            |    |                                                                                |  |  |  |  |  |  |  |
|                                                  |                                                                                                    |                            |    |                                                                                |  |  |  |  |  |  |  |
|                                                  |                                                                                                    |                            |    | (2)                                                                            |  |  |  |  |  |  |  |
|                                                  |                                                                                                    |                            |    | $-$ (3)                                                                        |  |  |  |  |  |  |  |
|                                                  |                                                                                                    |                            |    |                                                                                |  |  |  |  |  |  |  |
|                                                  |                                                                                                    |                            |    |                                                                                |  |  |  |  |  |  |  |
|                                                  |                                                                                                    |                            |    | PRINT#1,CHR\$(&H1F);CHR\$(&H3A); - 6 (2014)                                    |  |  |  |  |  |  |  |
|                                                  |                                                                                                    |                            |    |                                                                                |  |  |  |  |  |  |  |
|                                                  |                                                                                                    |                            |    | Eigura E 4.49 - Evample Maere Definition Dreasacing Dreaman                    |  |  |  |  |  |  |  |

**Figure 5.4.12 Example Macro Definition Processing Program** 

- ➀ is the starting command and ⑥ is the ending command of a macro definition.
- The 26-byte data from  $\oslash$  to  $\oslash$  is stored in the macro definition range. When the display receives the macro execution command, the defined data is in processed order. (Refer to **US ^**.)
- ➁ is a screen clear command. (Refer to **CLR**.)
- ➂ and ➄ are blinking commands. (Refer to **US E**.)

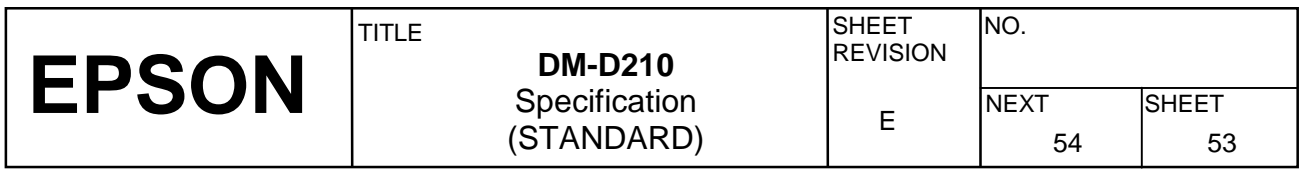

### **US ^** *n m*

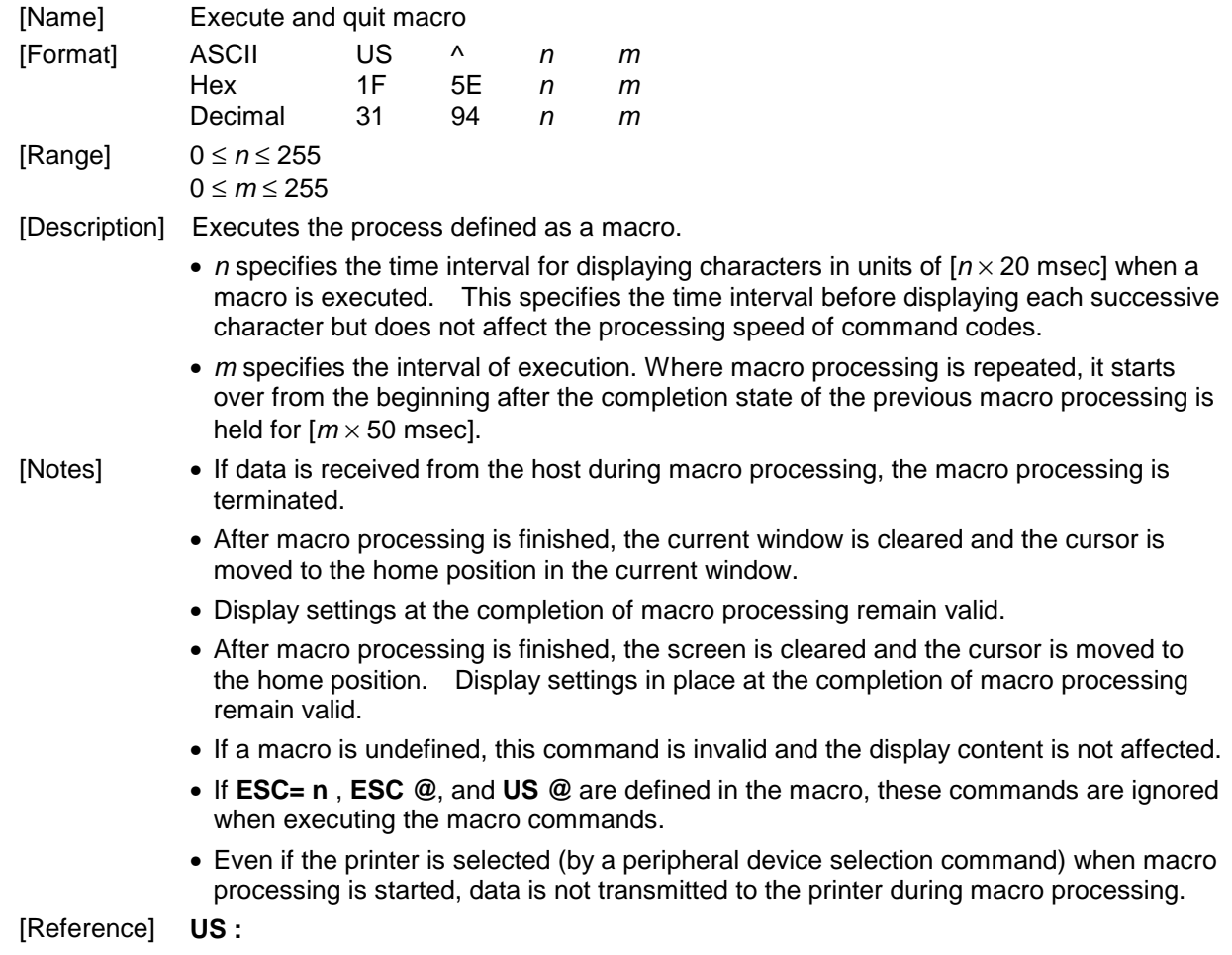

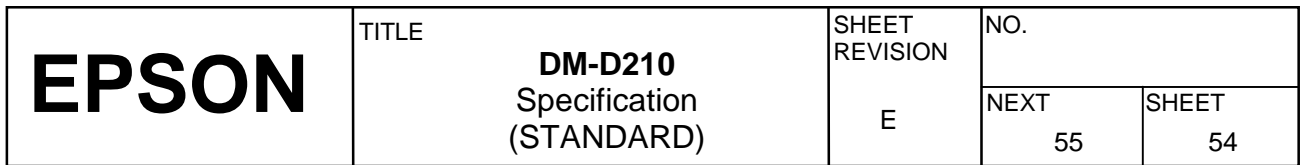

#### **US ^** *n m*

[Example]

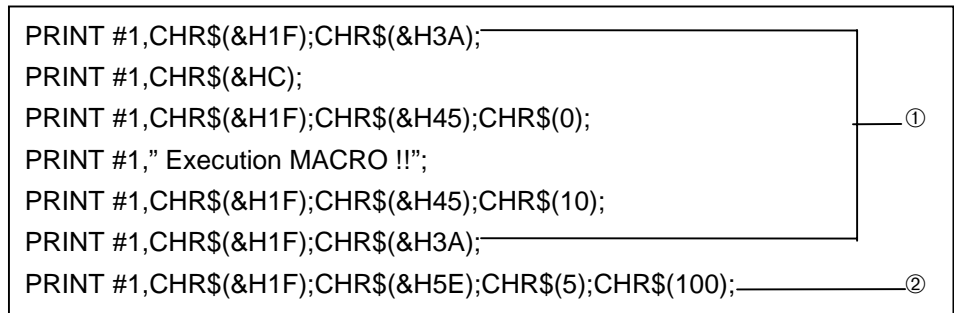

#### **Figure 5.4.13 Example Macro Definition Processing and Macro Execution Program**

- Macro definition is executed by  $\Phi$ .
- Macro execution is started by ➁. In this case, the time interval for displaying the characters is  $(5 \times 20 \text{ ms})$ . When 100 ms has passed after the character "E" has been displayed, the next character, "x", is displayed.

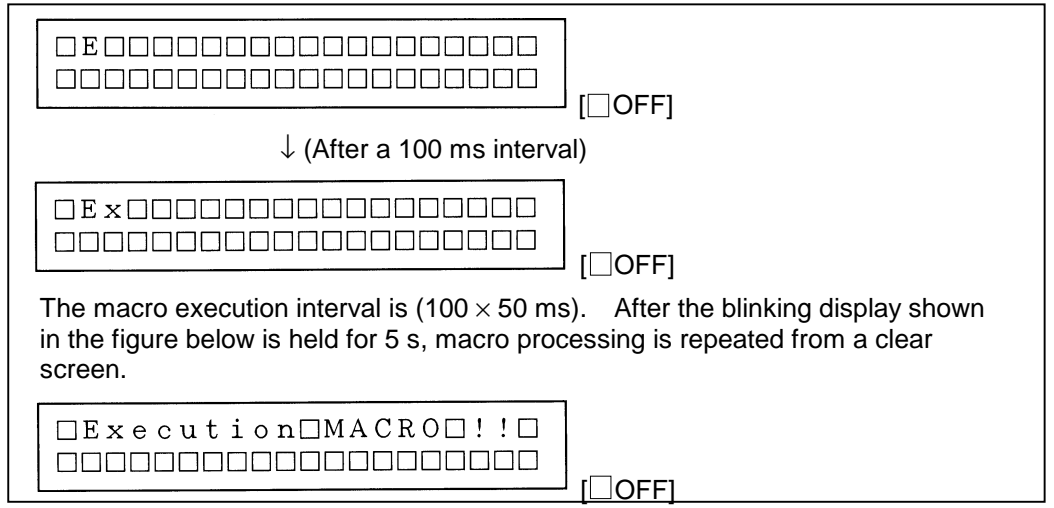

**Figure 5.4.14 Macro Processing Explanation** 

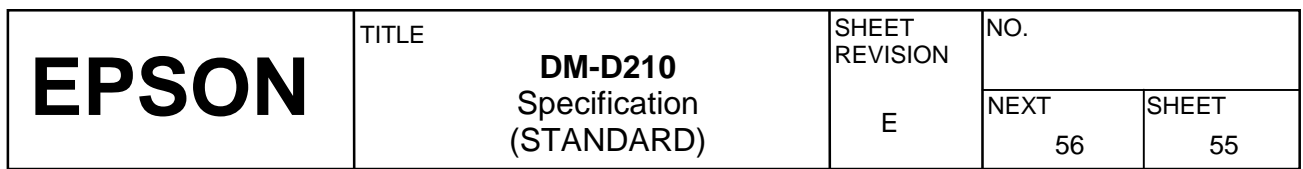

### **US .** *n*

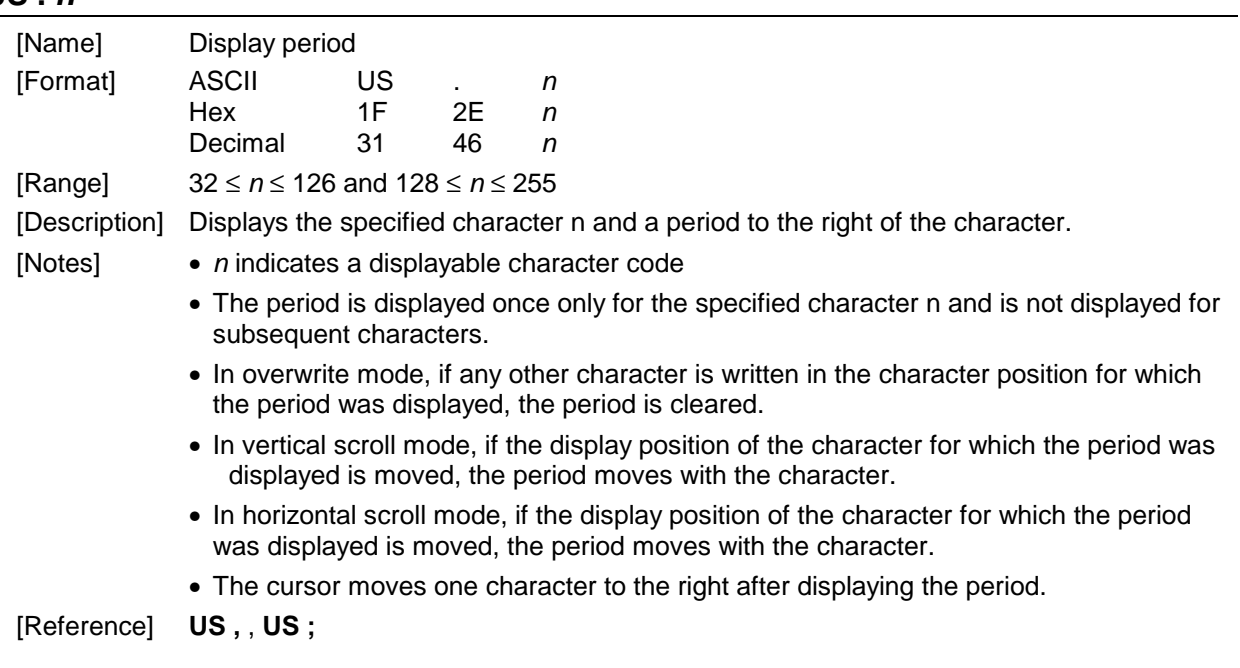

### **US ,** *n*

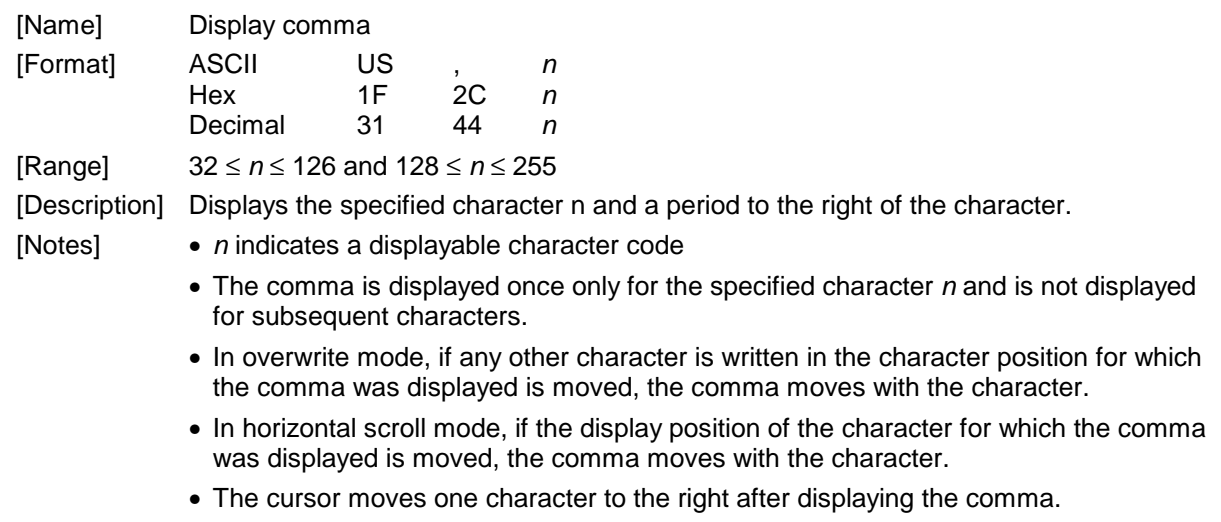

• The command is not valid for user-defined Characters.

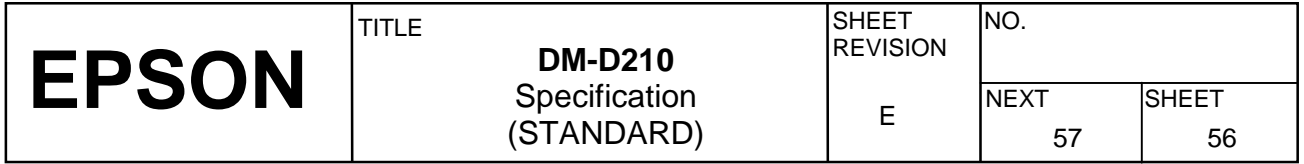

### **US ;** *n*

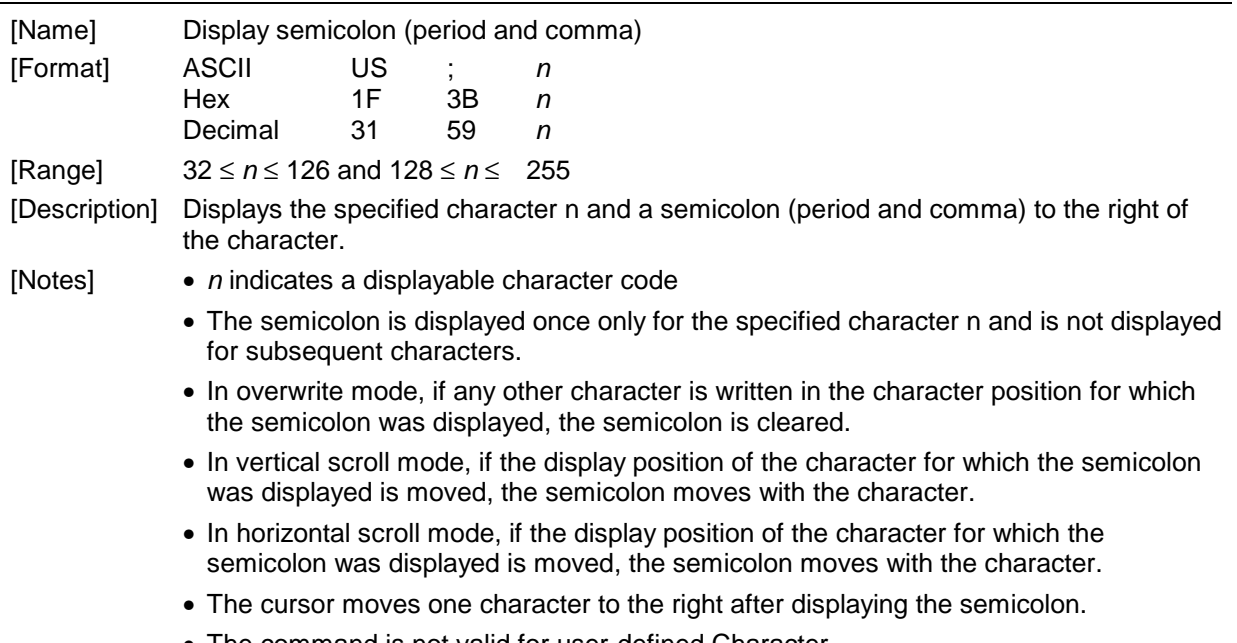

• The command is not valid for user-defined Character.

### **US #** *n m*

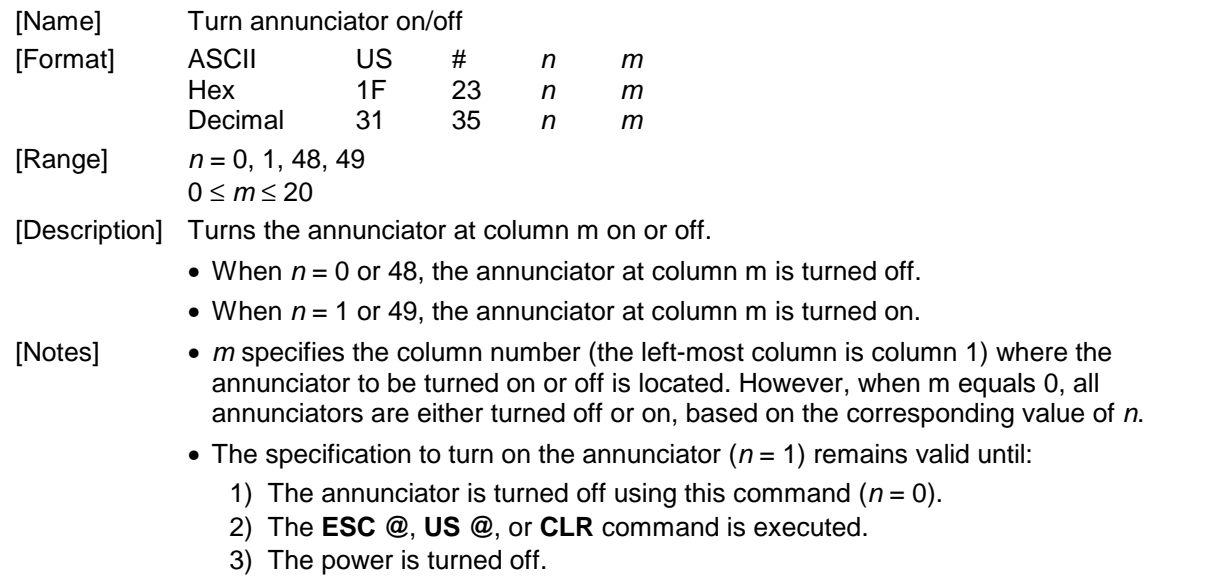

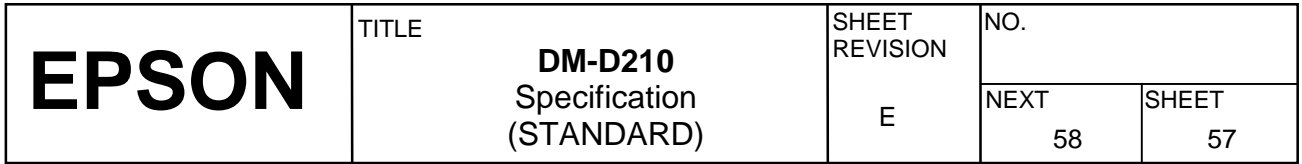

 $[Default]$   $n = 0, m = 0$ 

[Example]

```
PRINT #1, CHR$(&H1F): CHR$(&H23): CHR$(1): CHR$(3); 		 ①
```
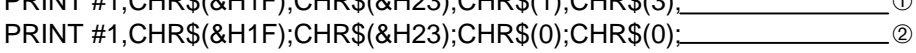

#### **Figure 5.4.15 Example Annunciator Control Program (1)**

- The annunciator at the third column is turned on by executing  $\Phi$ .
- All the annunciators are turned off by executing ➁.

PRINT #1,CHR\$(&H1F);CHR\$(&H23);CHR\$(1);CHR\$(0); ➂ PRINT #1,CHR\$(&H1F);CHR\$(&H23);CHR\$(0);CHR\$(3); ➃

#### **Figure 5.4.16 Example Annunciator Control Program (2)**

- All the annunciators are turned on by executing ➂.
- The annunciator at the third column is turned off by executing ➃.

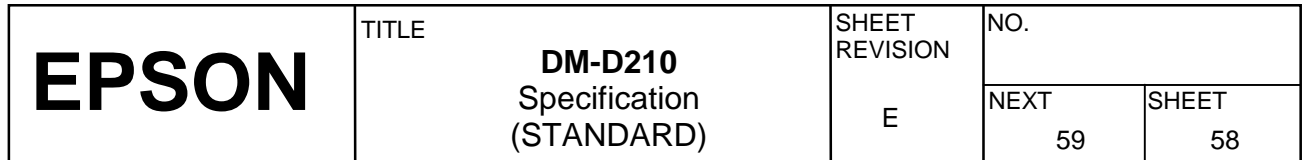

#### **US ( A** *pL pH a [n m]1...[n m]k*

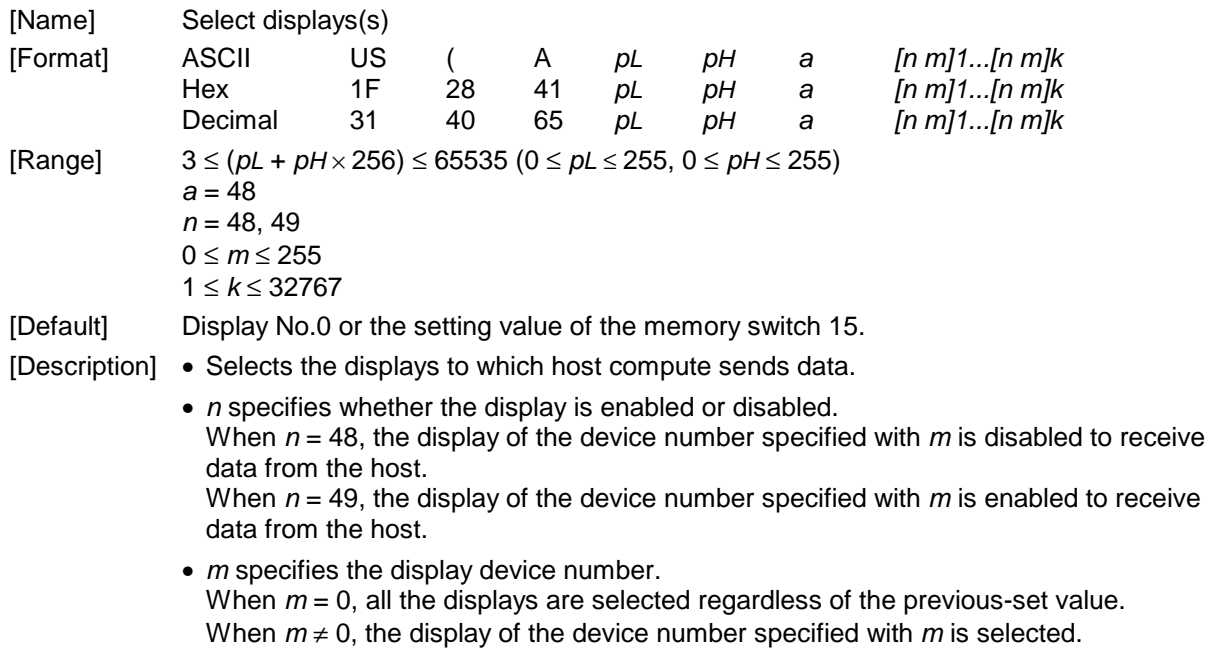

#### **US ( E** *pL pH n [parameter]*

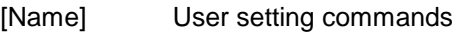

[Description] • Executes the process of the user setting commands.

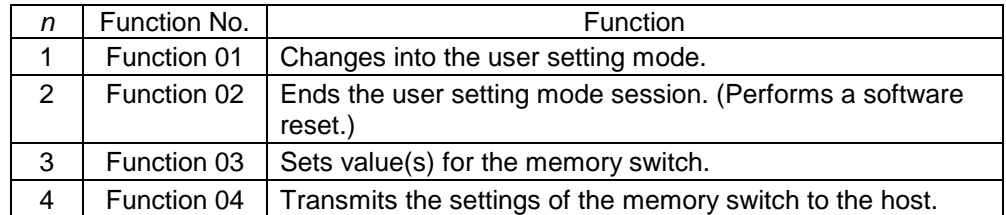

• *pL*, *pH* specifies (*pL* + (*pH* × 256)) as the number of bytes after *pH* (*n* and *[parameter]*).

- *n* specifies the function code.
- The customer display must be in the user setting mode before this command can change values in the NV memory.
- In Function 02, the customer display performs software reset. Therefore, the customer display clears the receive buffer, and resets all settings (user-defined characters, macros, the setting of window, and etc.,) and the display to the mode in effect at power on.
- All customized values in the memory switch set by this command can be read by Function 04 or the command, even though the customer display does not enter the user-defined mode.

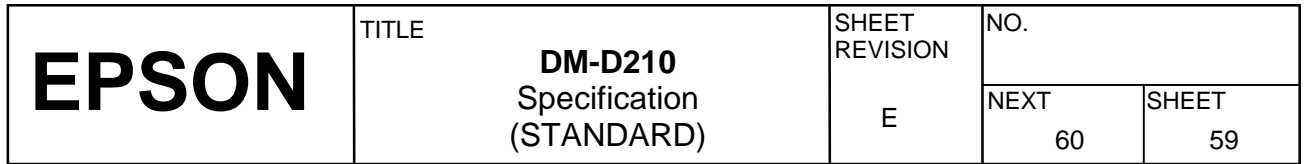

- [Notes] Only when the customer display is connected as a stand-alone, the host PC can receive the transmit data from the display.
	- Frequent write commands to NV memory may damage to the NV memory. Therefore, it is recommended to write to the NV memory 50 times or less a day.
	- During processing of this command, the customer display is BUSY while writing the data to the NV user memory and stops receiving data. Therefore, it is prohibited to transmit data while the display is BUSY.

#### <Function 01> **US ( E** *pL pH n d1 d2*

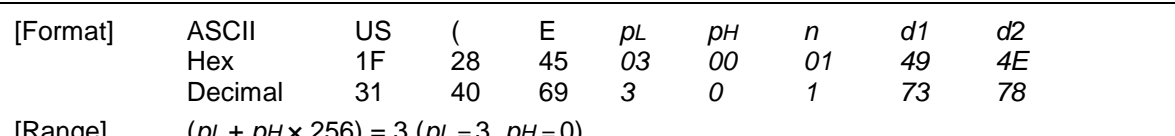

[Range] (*pL* + *pH* × 256) = 3 (*pL =* 3, *pH =* 0)  $n = 1$ *d1 =* 73 (Character "I") *d2 =* 78 (Character "N")

[Description] • Changes into the user setting mode and transmits the following data:

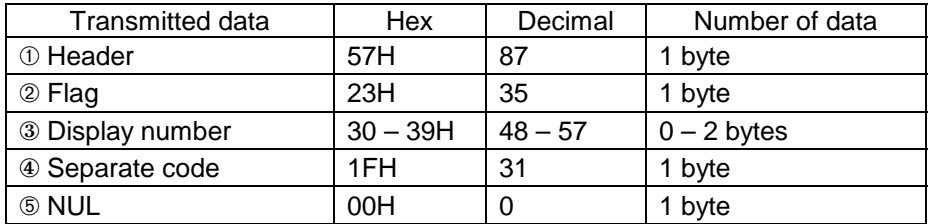

#### <Function 02> **US ( E** *pL pH n d1 d2 d3*

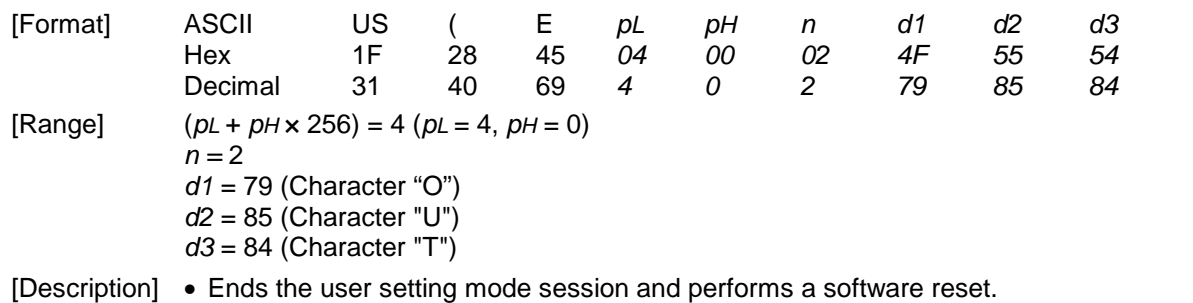

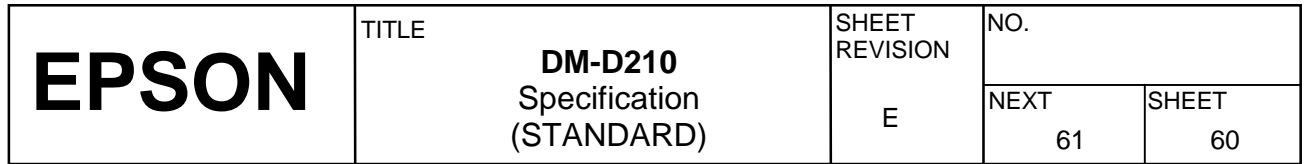

Peripheral device<br>selection

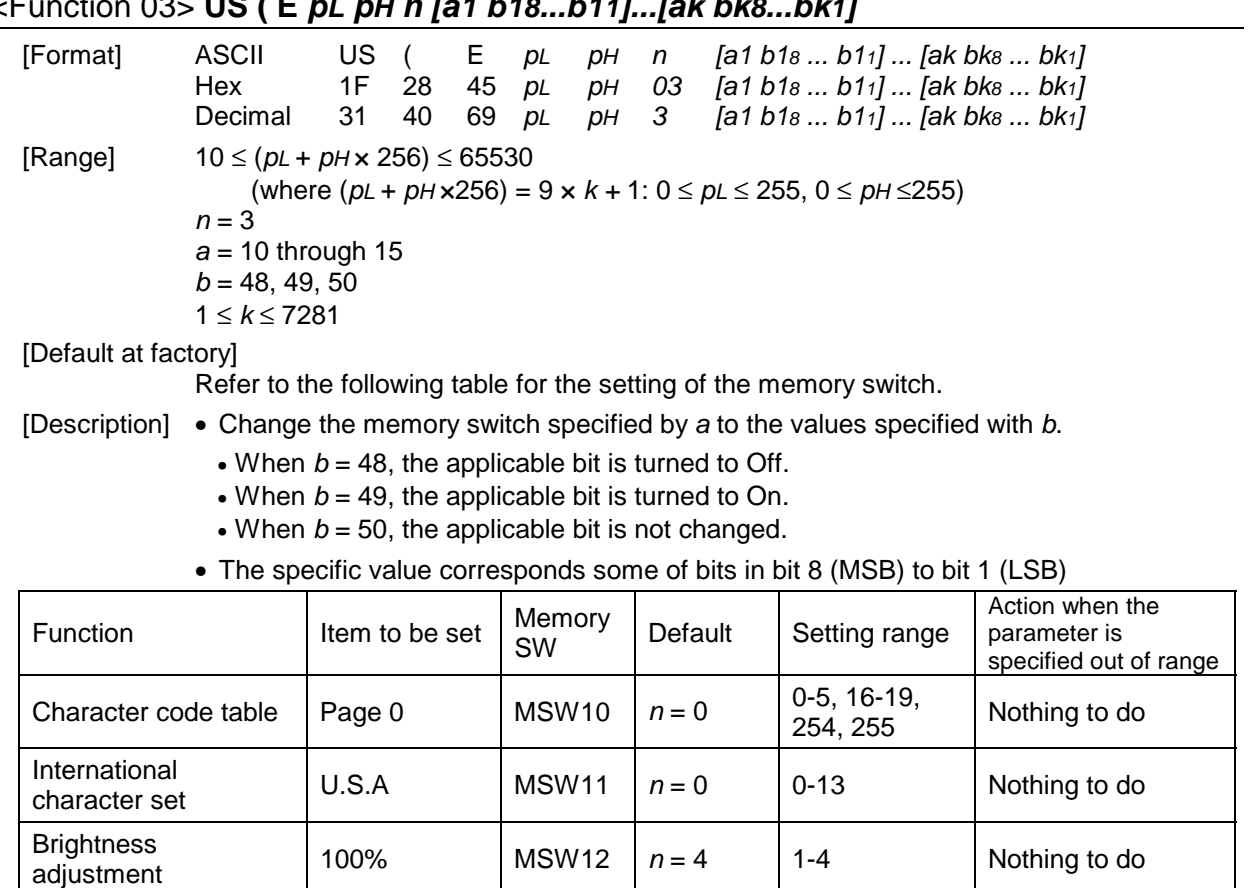

Display | MSW13  $n = 2$  | 1-3 Nothing to do

0, 1, 48, 49  $\vert$  Nothing to do

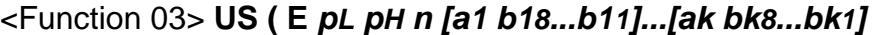

Cursor display Selected MSW14 Specific

Display number  $\begin{vmatrix} 0 & \frac{1}{2} \end{vmatrix}$  MSW15  $\begin{vmatrix} 0 & \frac{1}{2} \end{vmatrix}$  0-255  $\begin{vmatrix} -1 & \frac{1}{2} \end{vmatrix}$ 

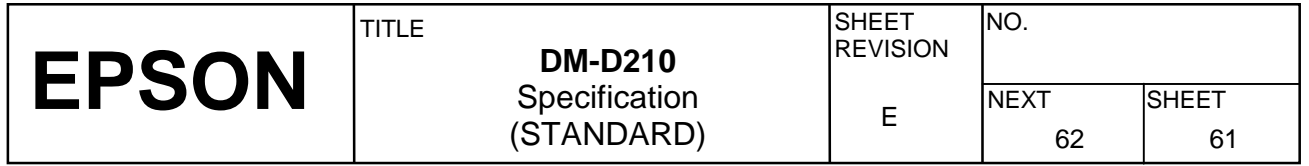

#### <Function 04> **US ( E** *pL pH n a*

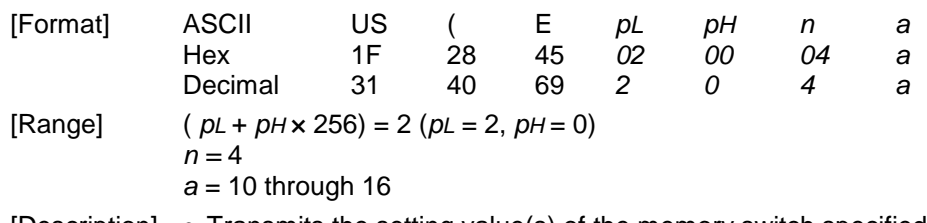

[Description] • Transmits the setting value(s) of the memory switch specified by *a*.

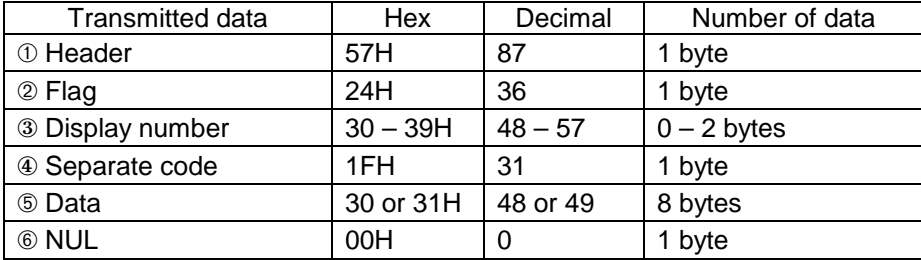

• Configuration of data as shown in  $\circledcirc$  is transmitted as 8 bytes.

 The setting data in the memory switch [Off: Hex=30H / Decimal=48, On; Hex=31H / Decimal=49] or a data string in the decreasing order from bit 8 to bit 1 as follows:

Example:

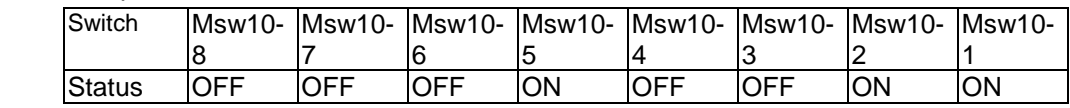

 Transmit data for the memory settings above are 8 bytes of "00010011" (30H, 30H, 30H, 31H, 30H, 30H, 31H, 31H).

#### **5.5 Ignored Commands**

The DM-D210 customer display ignores the following ESC/POS commands:

**US C** *n* (Specify on/off of annunciator)

#### **5.6 Unconditional Transmitted Commands**

When the DM-D210 receives the following command, the DM-D210 transmits the same data regardless of the conditions of DSR.

**DLE xx** (real-time command)

Data is transmitted if the following codes are transmitted after the **DLE** command. 00H–08H, 10H, 12H, 14H

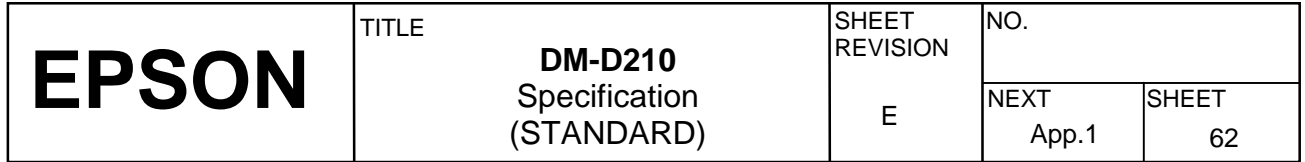

### **APPENDIX. SIGNALS CONNECTION BETWEEN DM AND PC**

Use a cable which connects signals as shown below using a DTR-DSR handshaking method between the customer display and the host PC.

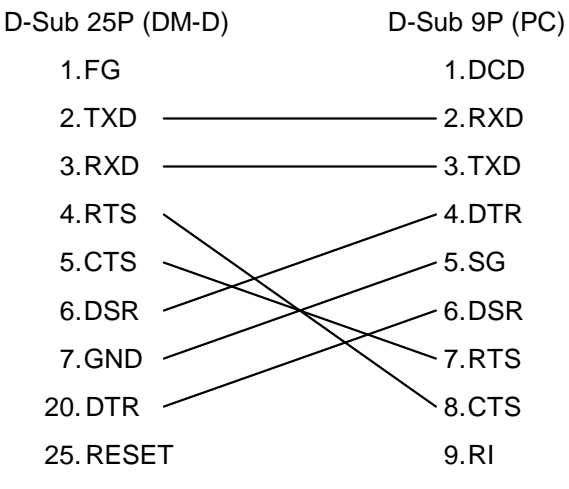

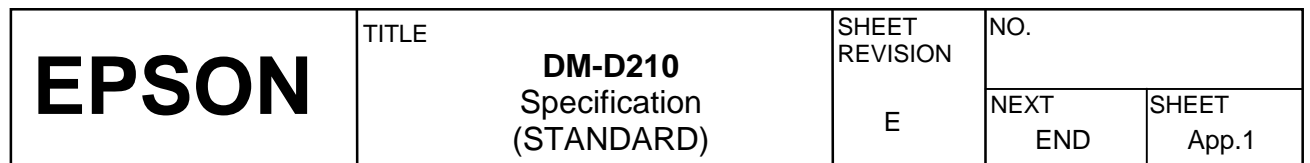